# **Financial, Accounting, and Budget System General Overview**

**Fall 2009**

# **Agenda**

- **Obtaining Access**
- **Chart of Accounts**
- **Bursted vs. Repository Reports**
- **Chartstring Related Reports**

#### **Training Information**

- **Glossary**
- FAB Website Review
- **□ Training Courses at a Glance**

#### **Communications Information**

- $\Box$  Types of Communications
- Where They Will Come From
- $\Box$  Help Information

#### **Recap, Feedback and Adjourn**

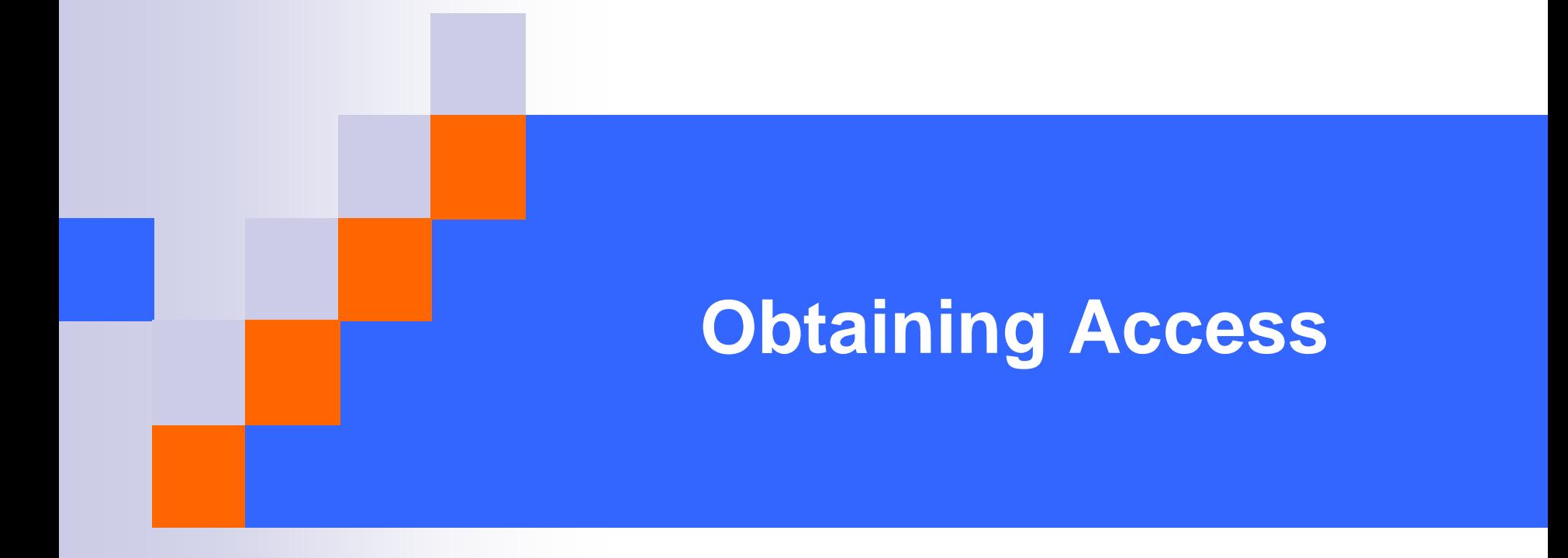

# **Obtaining Access?**

- Confirm your access with your Budget Manager and Information Coordinator.
- Share the Access Spreadsheet with them to enter your request in FAST. **[http://bfasweb.syr.edu/forms/display.cfm?c](http://bfasweb.syr.edu/forms/display.cfm?content_ID=%23%2BLA%5C%0A\) [ontent\\_ID=%23%2BLA%5C%0A\](http://bfasweb.syr.edu/forms/display.cfm?content_ID=%23%2BLA%5C%0A\)**
- **No Access = No Report:** Financial reports are distributed based on your Access.

# **Financial Forms Review**

# **Location, Location, Location**

 $\Box$  Bookmark this page to keep it at your finger tips **<http://bfasweb.syr.edu/forms>**

## ■ Go the Distance

 $\Box$  Be sure to fill in all of the chartfields.

## **Don't be fooled by the Gray**

 $\Box$  Some forms have gray sections highlighting the Sponsored Accounting chartstring. Be sure to fill this in completely.

## **Other Forms**

- □ Travel Voucher
- MBNA Forms
- □ And much more

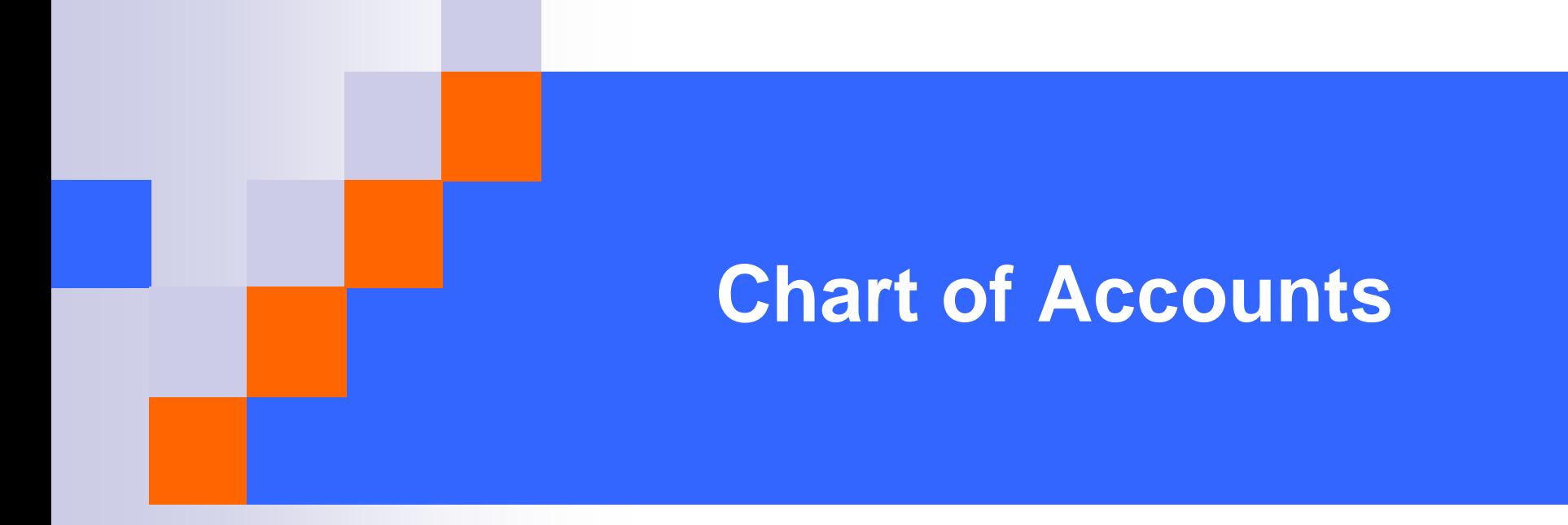

# **General Ledger ChartString**

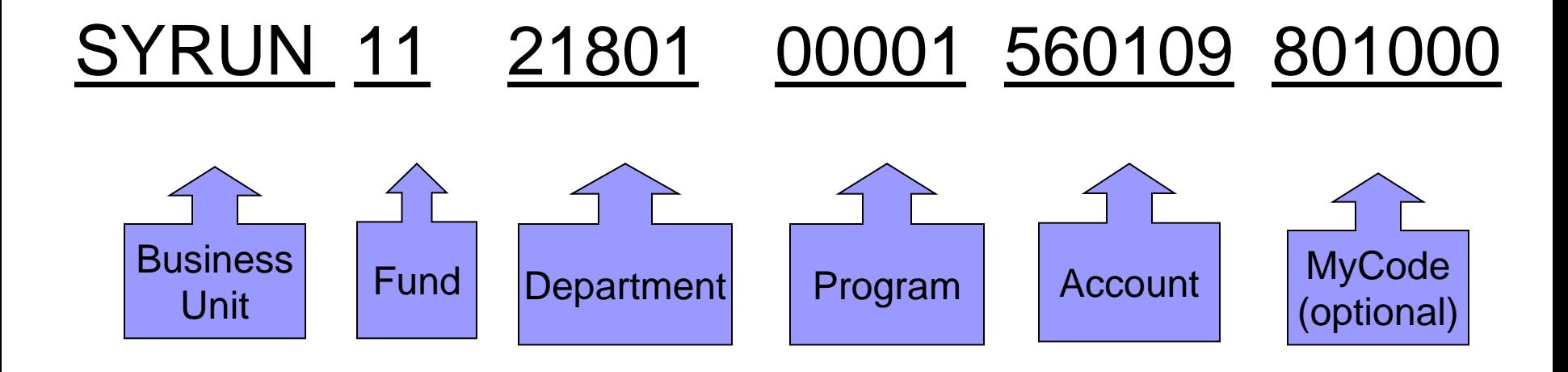

# General Chartfields

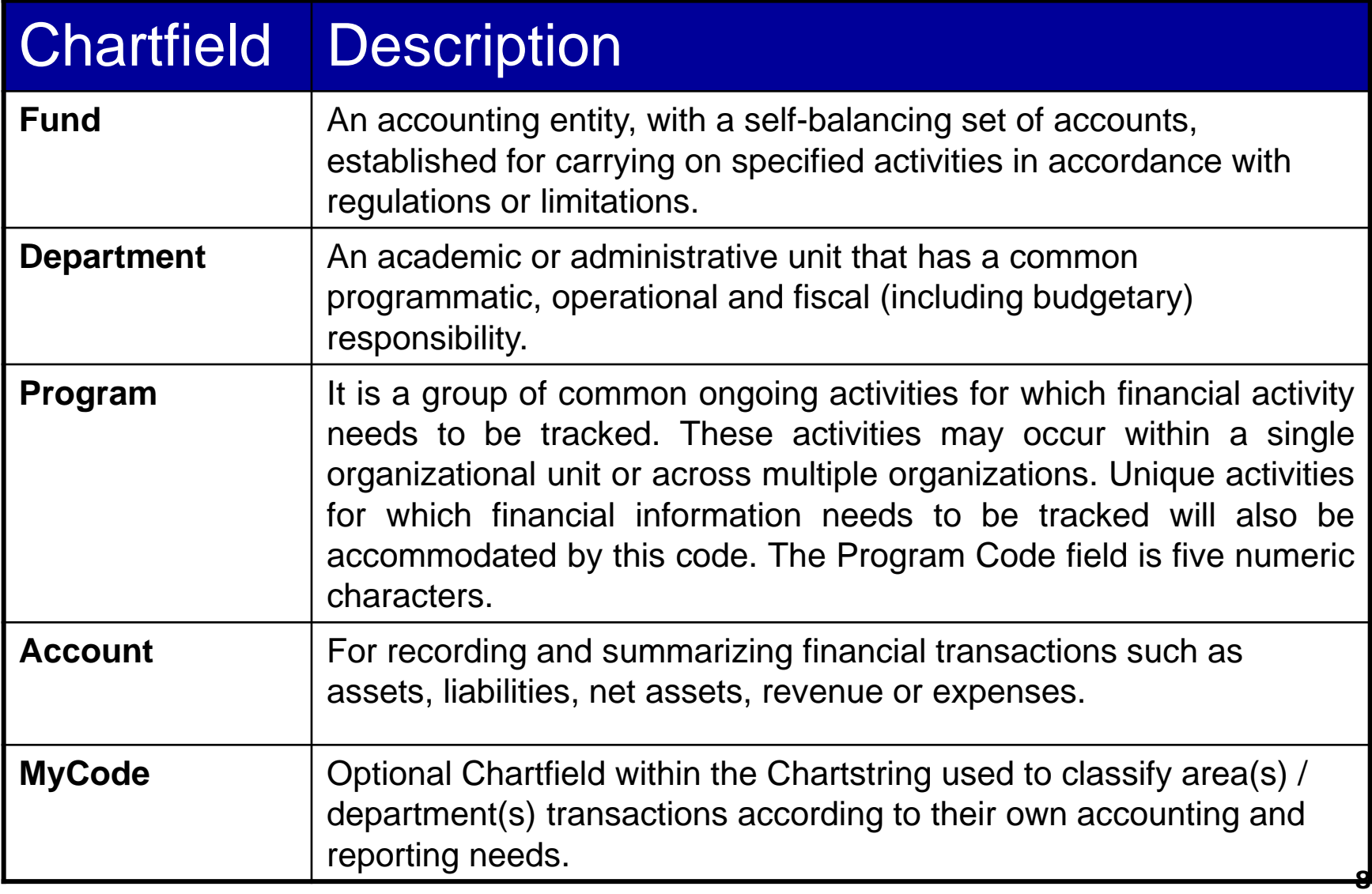

# **Grants Management ChartString**

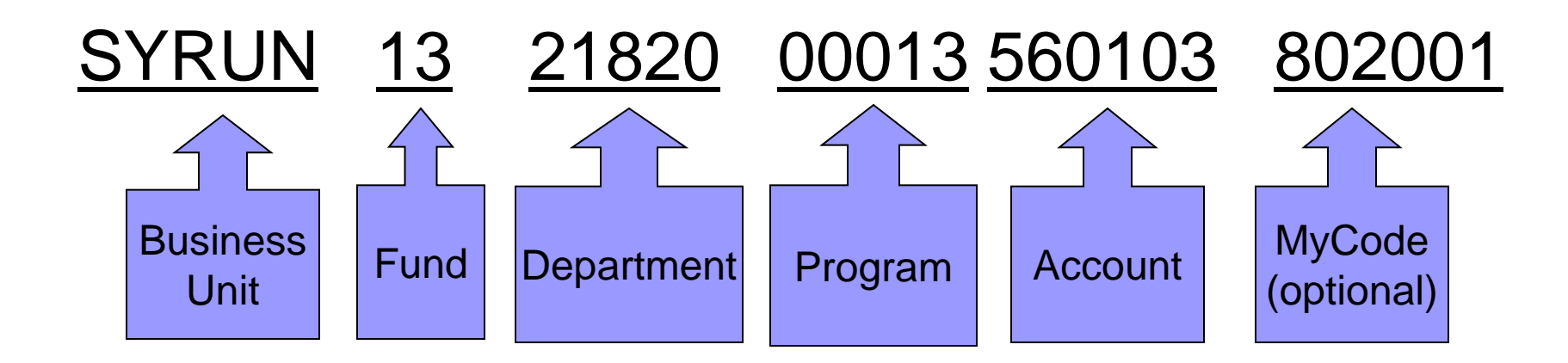

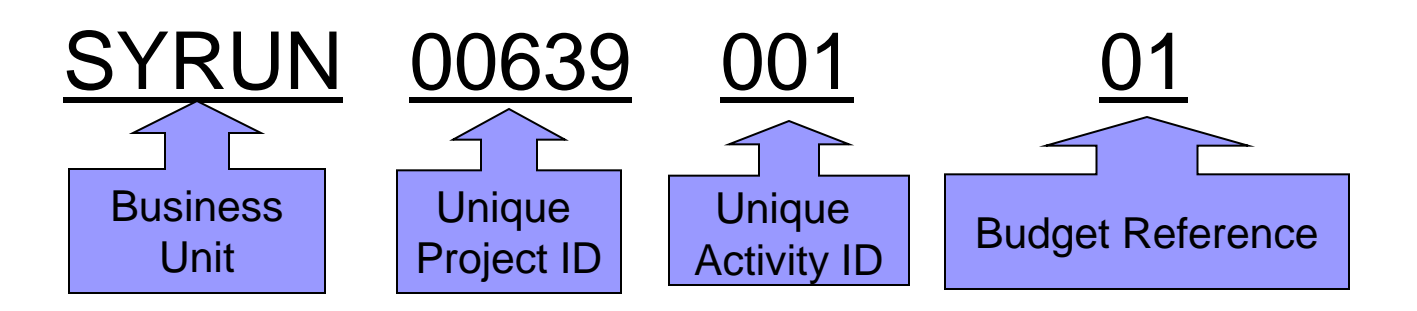

# Sponsored Chartfields

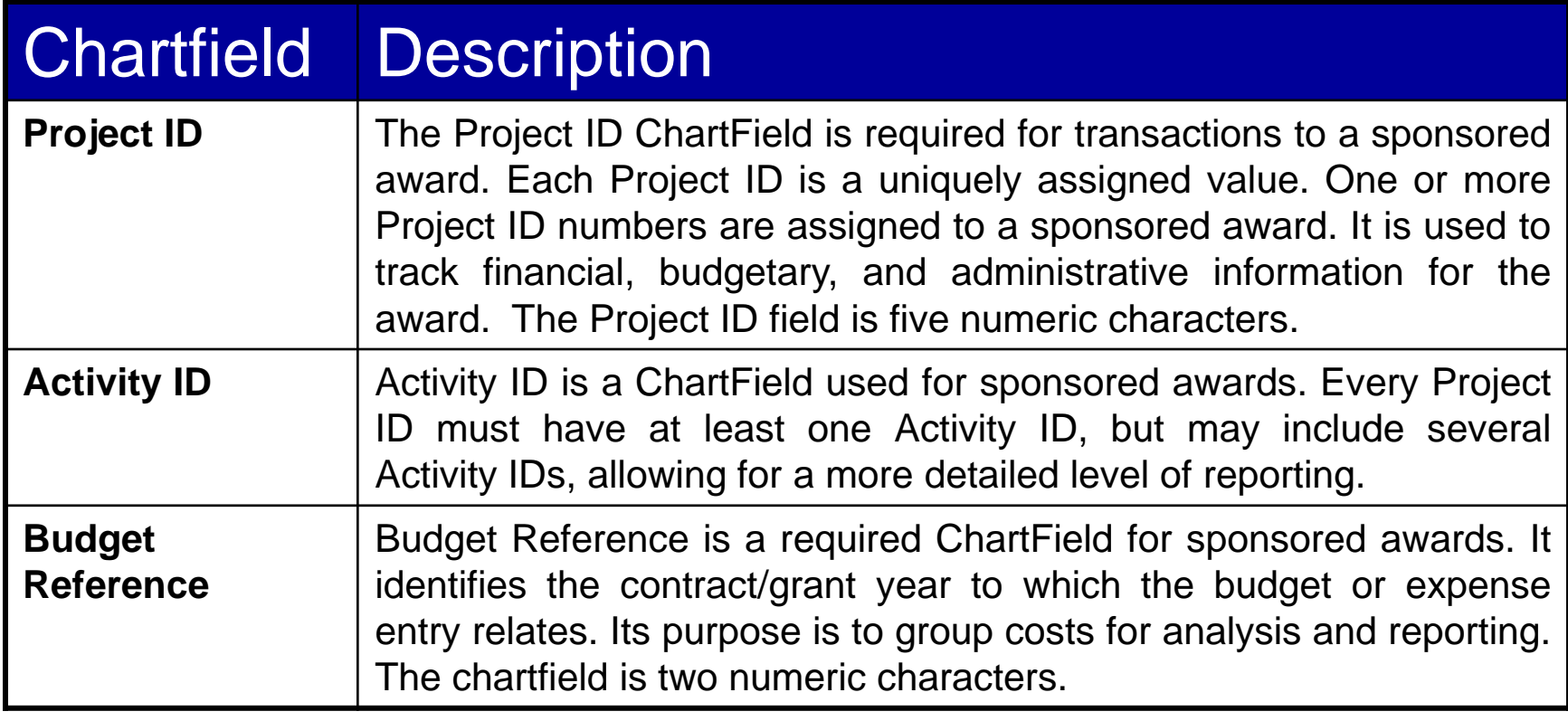

#### **Award Setup Multiple Departments and PIs**

#### **Advanced Interactive Discovery Environment**

#### **ACCOUNT STRUCTURE**

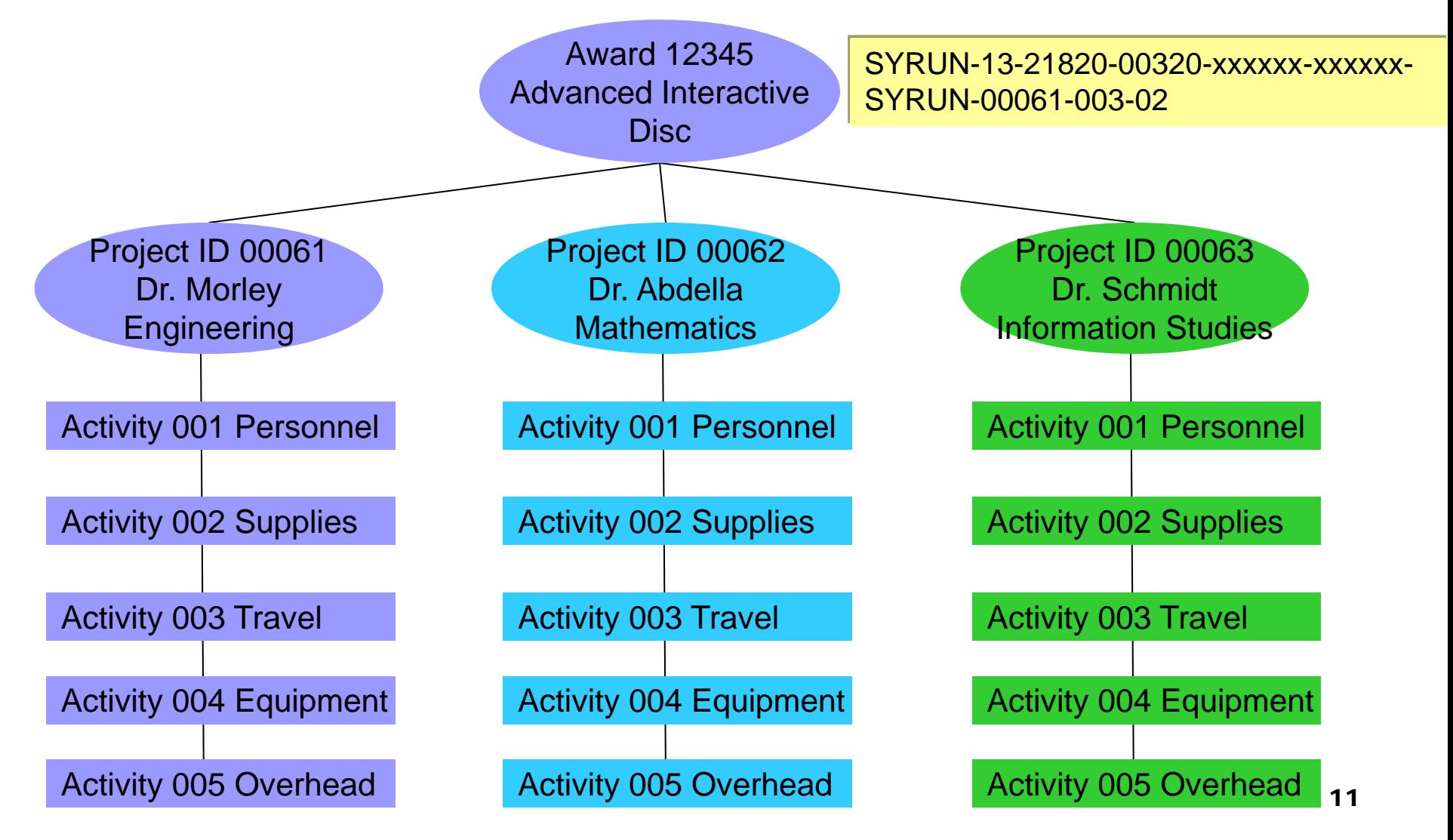

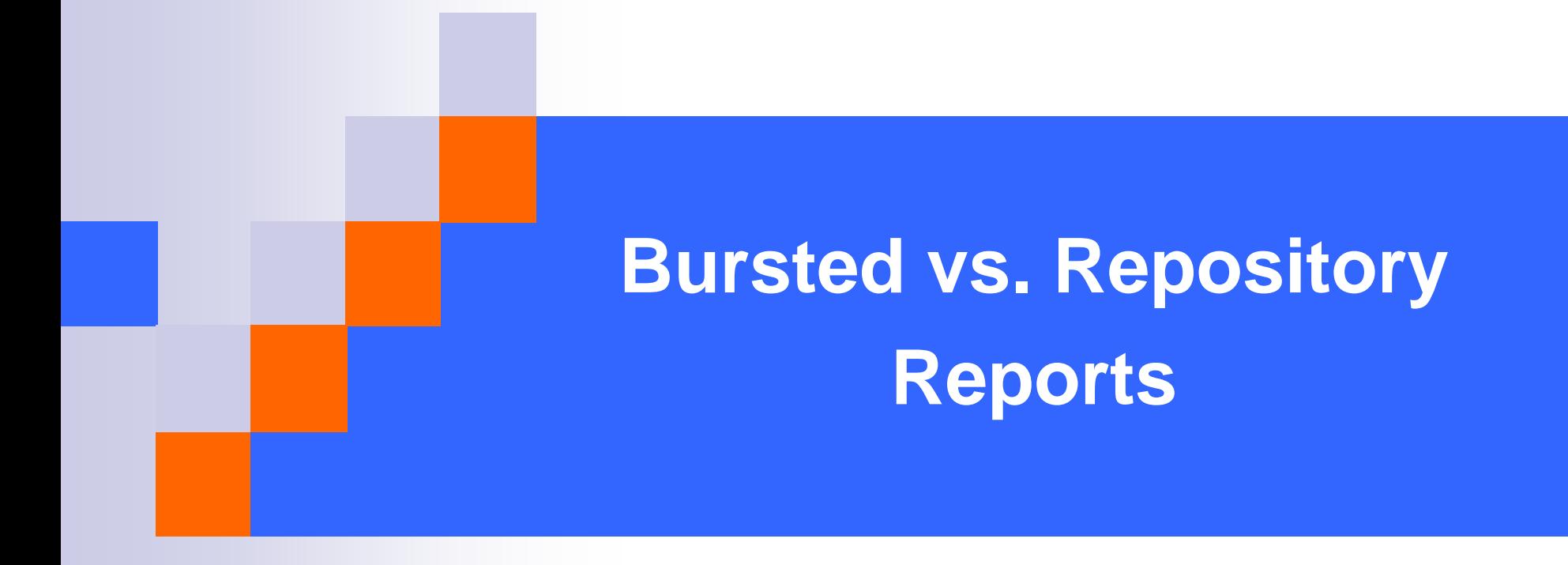

# **Bursted vs. Repository Reports At a Glance**

#### **Bursted Reports**

- **Static**
- Delivered at a point in time through Secure Burst, i.e. Month End
- Located in your personal folder
- Available in PDF
- Provide secure, easily accessible, and timely delivery of your monthly statements

#### **Bursted Reports – Special Notes**

- Have an expiration date after which they are purged. Currently, this date is set to two months
- Can *only* be saved as a pdf outside of the portal
- *Cannot* be limited, modified, or altered
- *Should Not* be housed in your "favorite's folder"

#### **Repository Reports**

- They are Dynamic & On Demand
- Data is as of the date you select when you run the report
- Located in FAB folder and/or FAB subfolders such as General Ledger
- Limits can be applied
- Allow for drill down
- Exportable to excel

#### **Repository Reports – Special Notes**

*Cannot* save the query

**Remember:** All reports are based on your access. Please work with your Information Coordinator to request and gain access to all your web-based financial reporting information.

**Need help? Contact the FAB Service Center** for assistance at 443-8787 or e-mail us at fabhelp@syr.edu

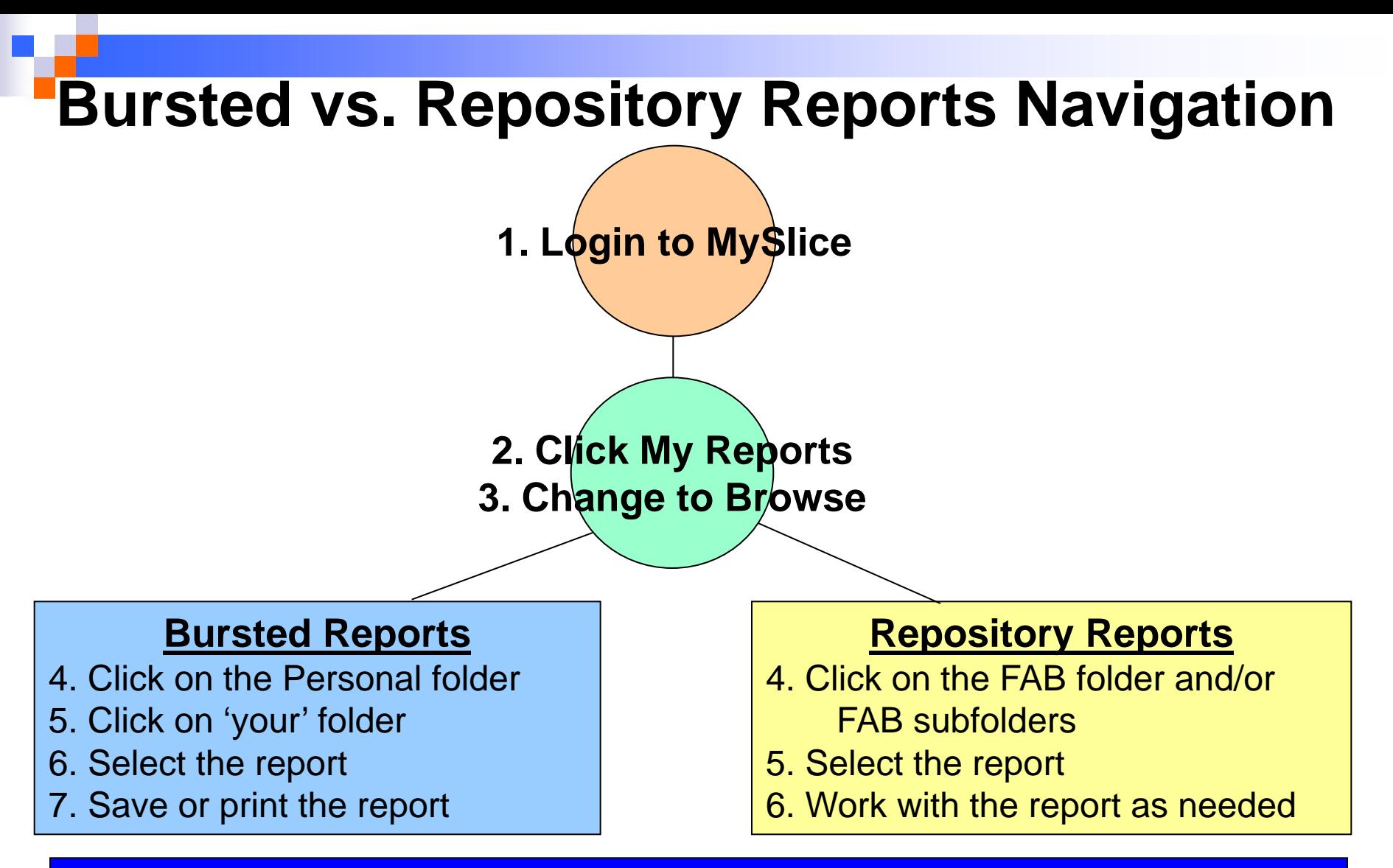

**Remember:** All reports are based on your access. Please work with your Information Coordinator to request and gain access to all your web-based financial reporting information.

**Need help? Contact the FAB Service Center** for assistance at 443-8787 or e-mail us at fabhelp@syr.edu

#### **Navigating to the Portal**

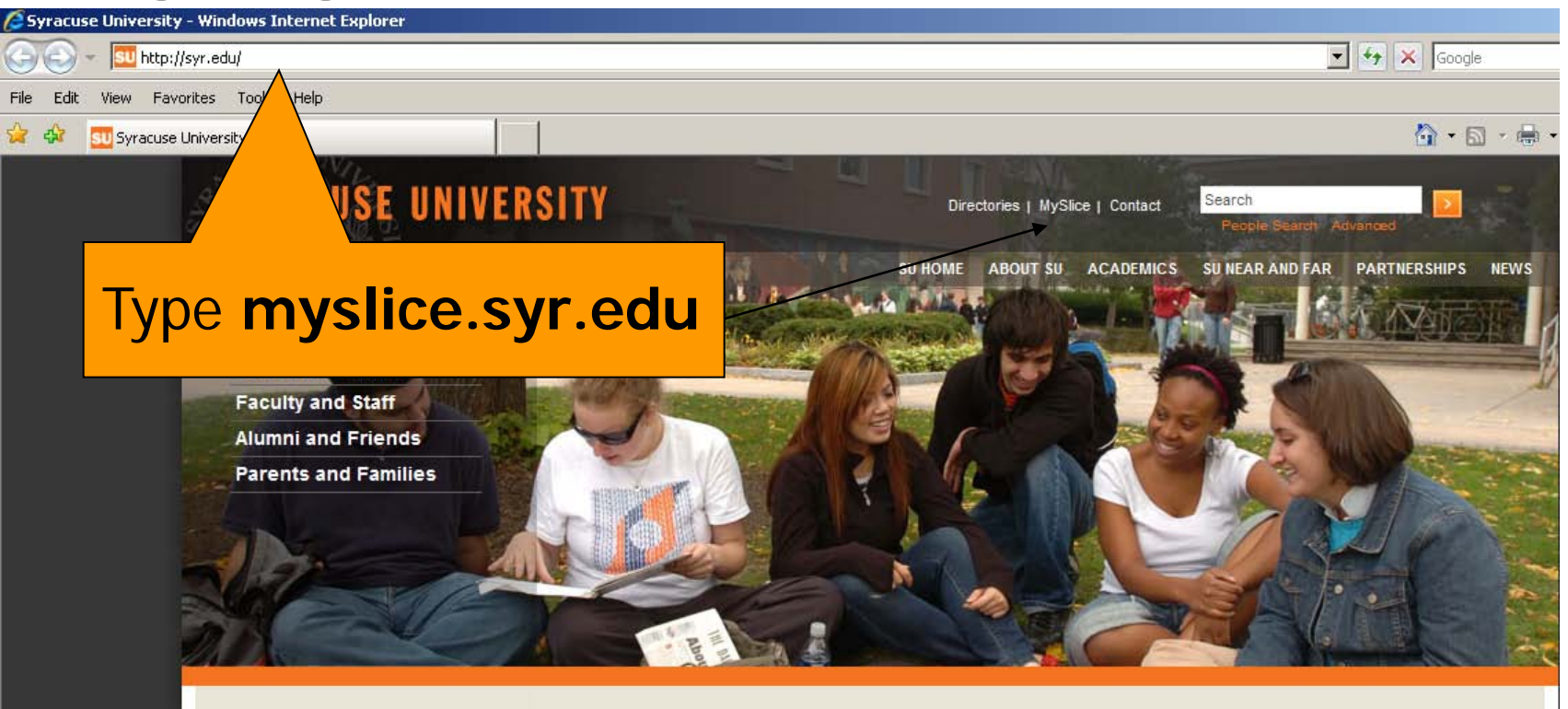

**University Lectures** series to feature founder of Discovery Channel

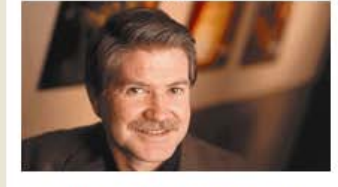

Emmy-award winner John S. Hendricks, founder and chairman of Discovery Channel, will speak on October 20 at 4 p.m. in Hendricks Chapel. lectures.syr.edu

**Chancellor's Message to the SU Community** 

Chancellor and President Nancy Cantor shares reflections on the past year with the Syracuse University community. Read More

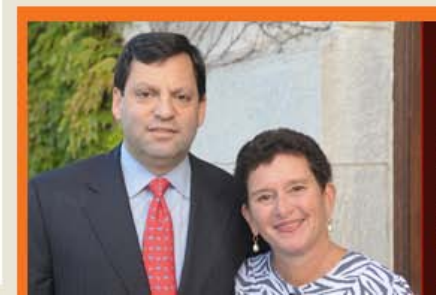

#### Frank Bisignano to receive Chancellor's Medal

Frank Bisignano, chief administrative officer of JPMorgan Chase & Co., will be awarded the Chancellor's Medal for Outstanding Achievement.

Read More

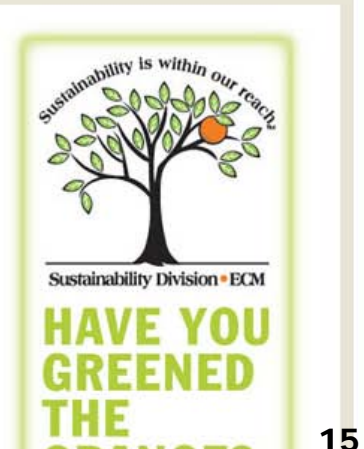

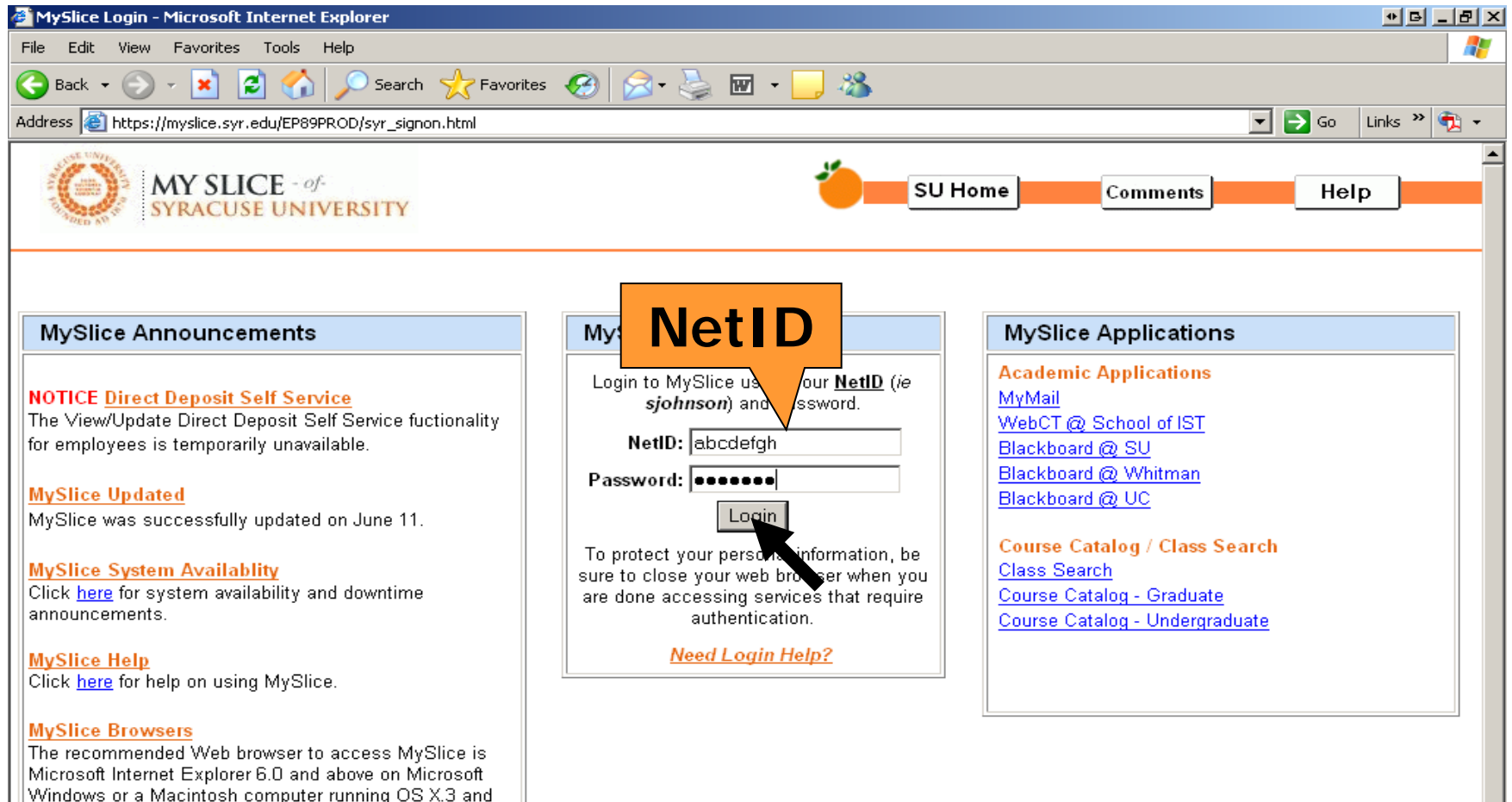

Microsoft Internet Explorer 5.2 and above. Using other browsers may cause the system to not work as designed and may result in difficulties. You may need to clear your

browser cache.

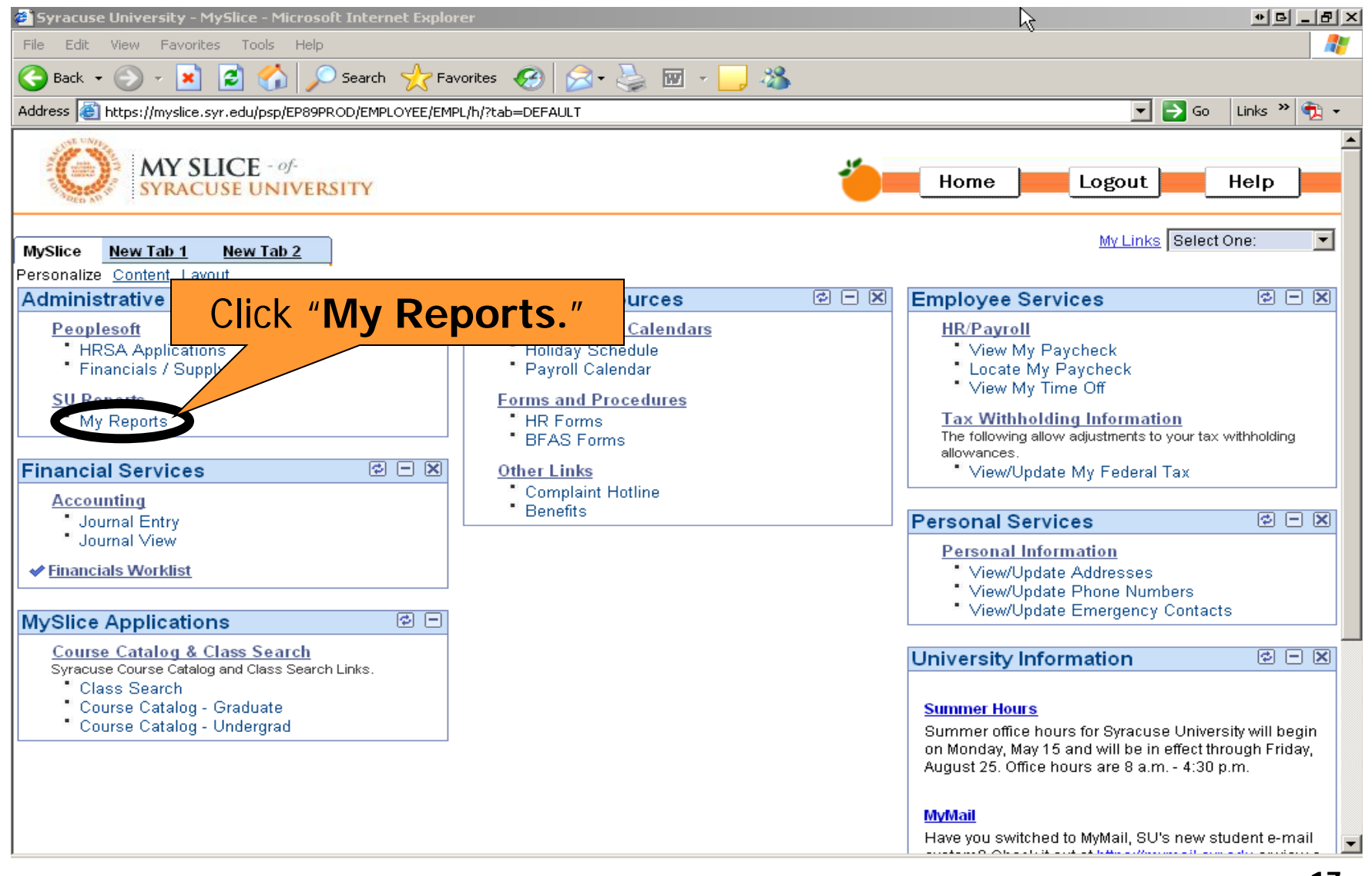

 $-|B|$   $\times$ 40 File Edit View Favorites Tools Help la) **PFavorites**  $\bigotimes$   $\bigotimes$   $\bigotimes$   $\bigotimes$   $\bigotimes$   $\bigotimes$   $\bigotimes$   $\bigotimes$ 口晒的 怒  $\bigodot$  Back  $\star$ × Search Check here for Data Address (@) http://testhyp1.syr.edu/workspace/index.isp?psid=JMCASTEL&info=2008-03-03-15.36.36.000000&dest=HYPERIONRT&db=EP89RT File View Favorites Tools Help Warehouse alerts, Navigate v /Broadcast Messages/Hyperion General Information updates, modifications, **General Information** Tips This is a TEST Instance of Hyperion System 9. It is a copy of production from Jan 19. Please  $\odot$ Tasks or errors. save files locally if you wish to retain them for post go-live. At times it may be necessary to restart  $\Theta$ Thank you for your patience. **Tips** • Set Your Preferences One of the first things you will need to do is set your preferences. Please read SettingPreferenc You can view a demo here: Demo setting preferences You may also view a demo showing how to open a report: Demo opening report Finally, a demo showing how to publish documents: Demo publishing documents • Data Warehouse Refresh Down Times The data warehouse is closed for processing from 6:00 pm until 8:00 am the following morning. Attempting to access data before a load is complete will likely return incorrect results and impede the successful processing of related areas. • My Reports - Nightly Maintenance Down Time 7:30pm to 8:00pm My Reports - Weekly Maintenance Down Time Saturday midnight thru Sunday 8AM • Hyperion Intelligence Client Plug-in Instructions Clients that run queries need to install the Hyperion Intelligence Client plug-in. The first time you click on a query document, you will be prompted to install the plug-in. Full instructions can be found here Hyperion Intelligence Client Plug-in Instructions

#### **HOW DO I CHECK THE STATUS OF DATA WAREHOUSE?**

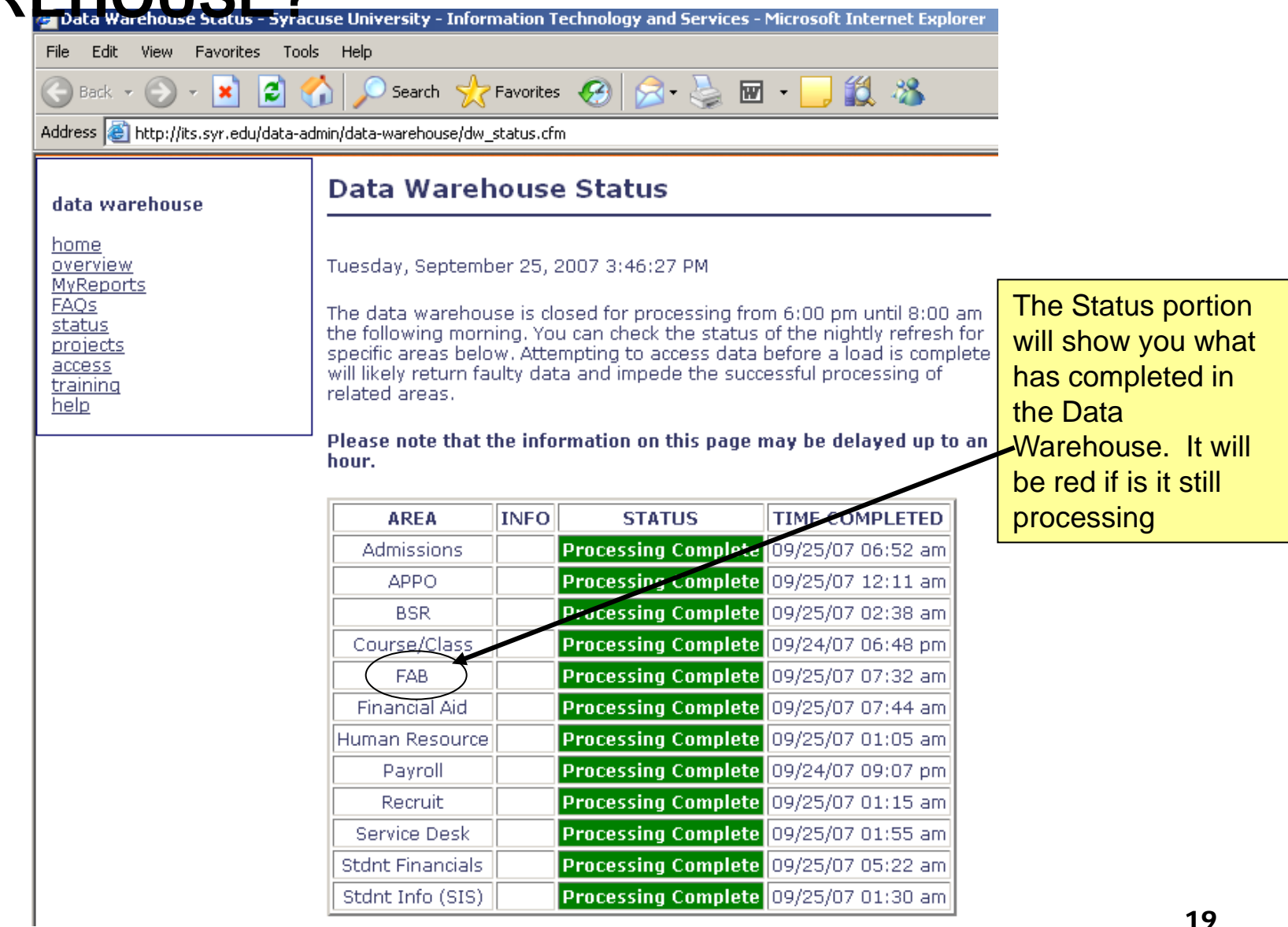

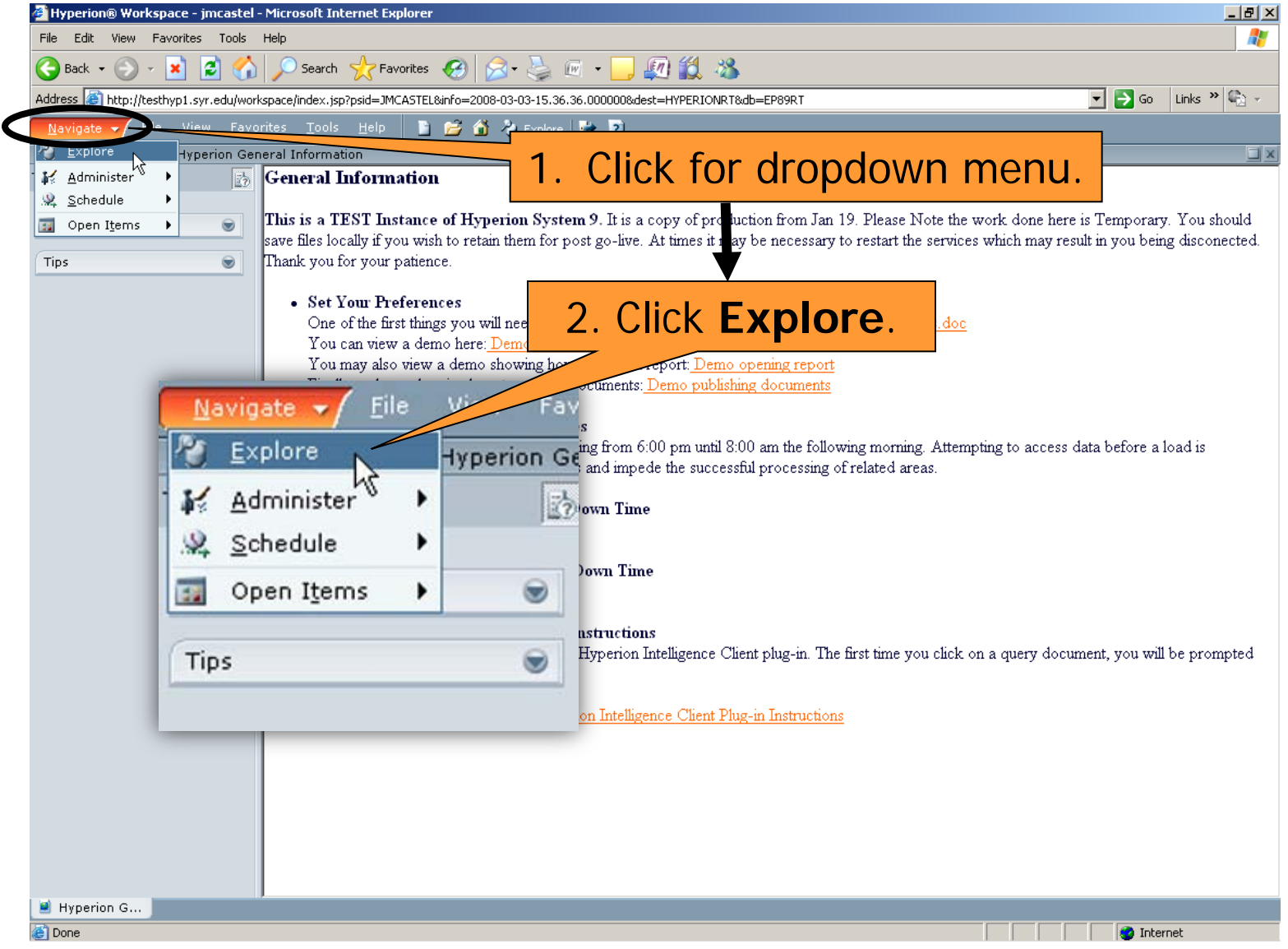

# WHERE DO I FIND BURSTED REPORTS?

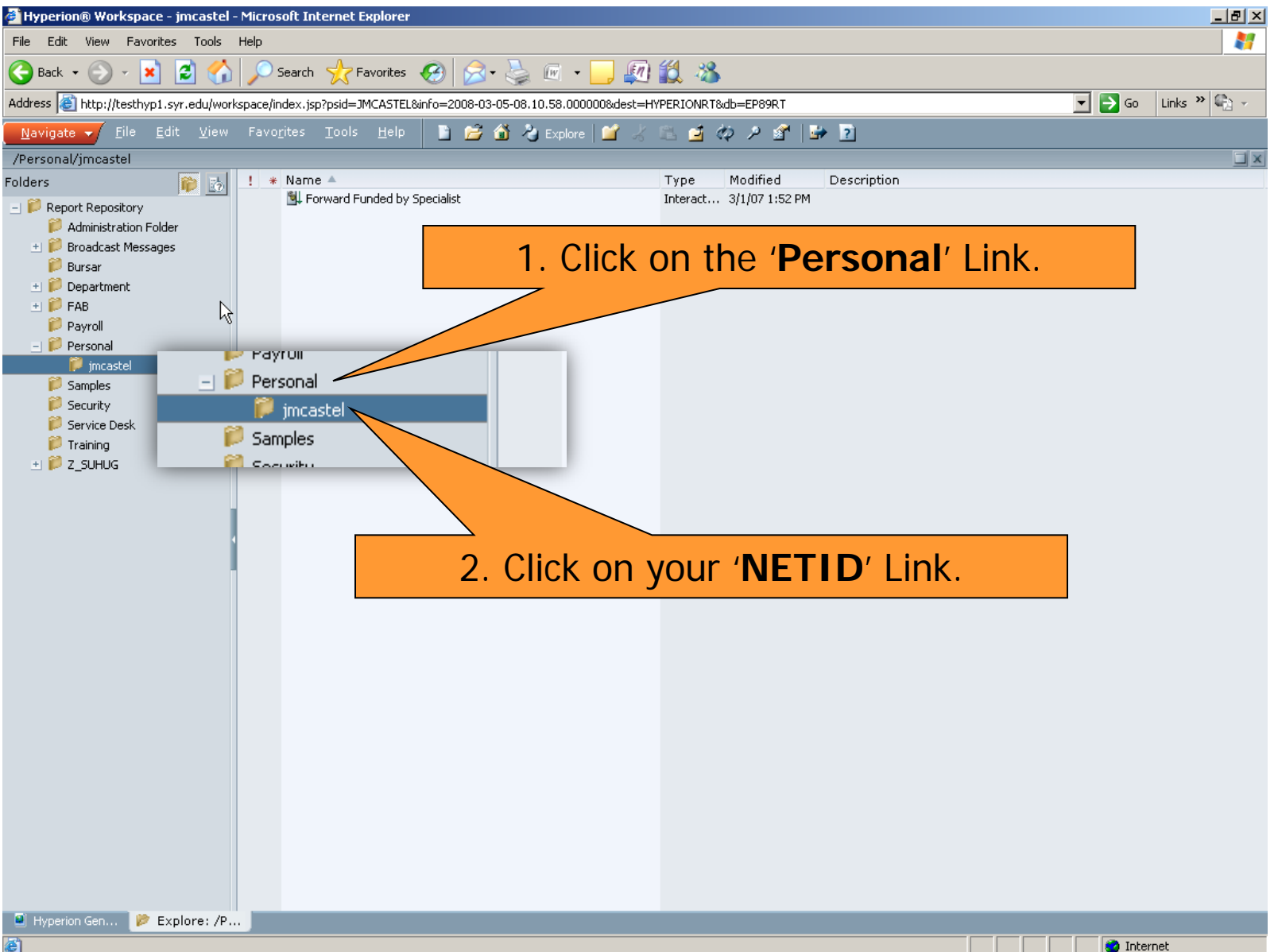

#### **WHERE DO I FIND BURSTED REPORTS?**

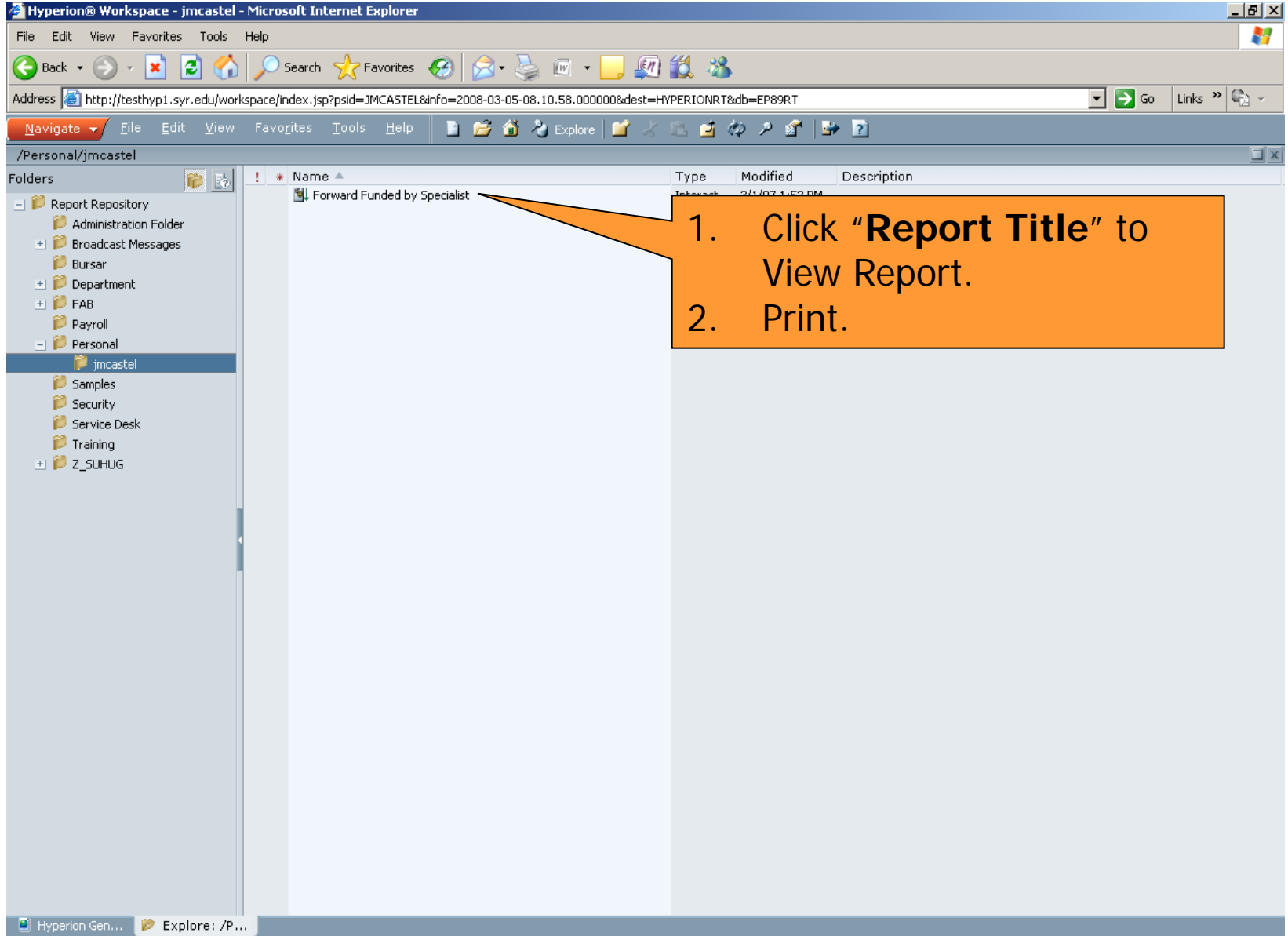

Æ

# HOW DO I SAVE A BURSTED REPORT?

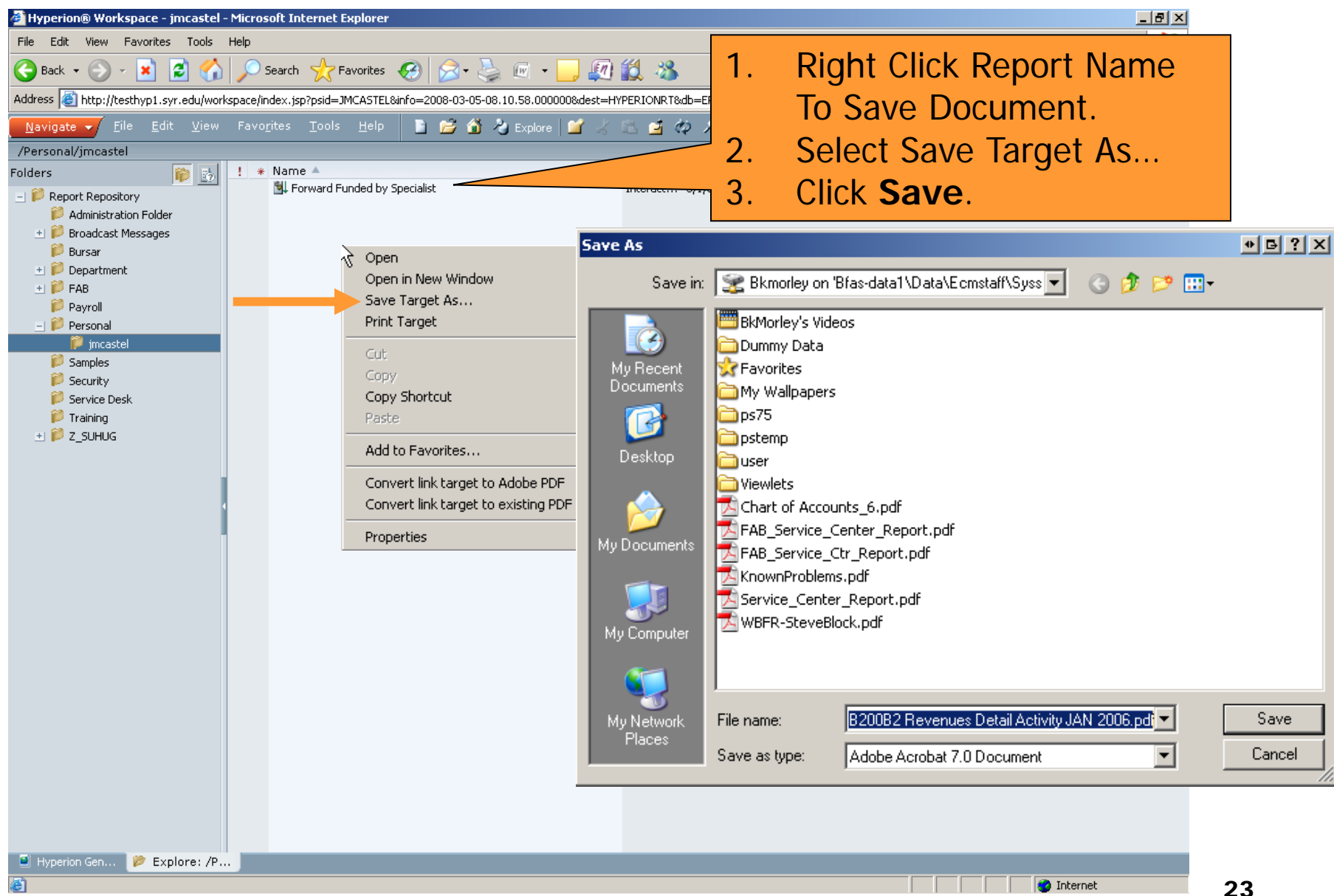

# WHERE DO I FIND REPOSITORY REPORTS?

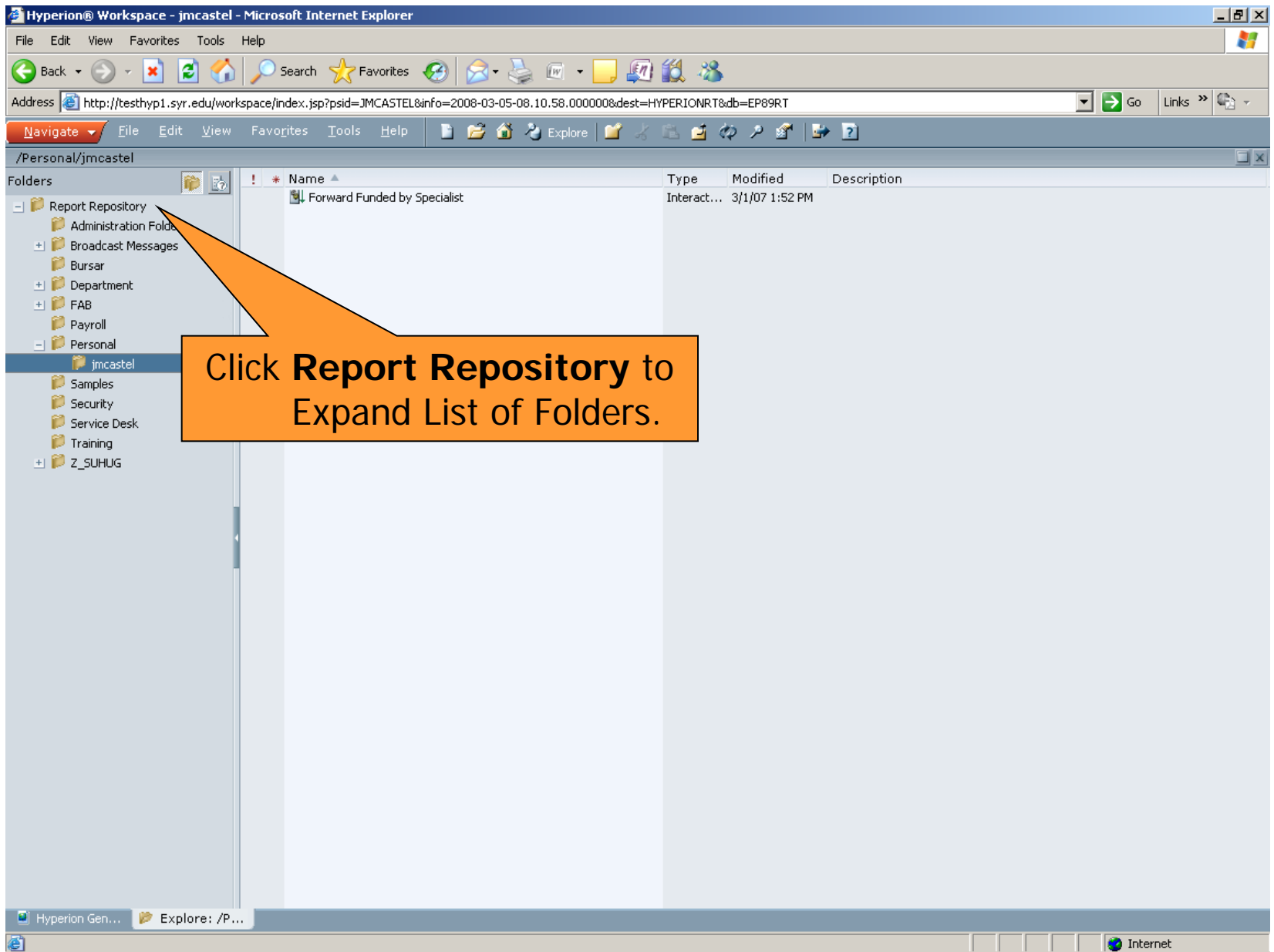

# WHERE DO I FIND REPOSITORY REPORTS?

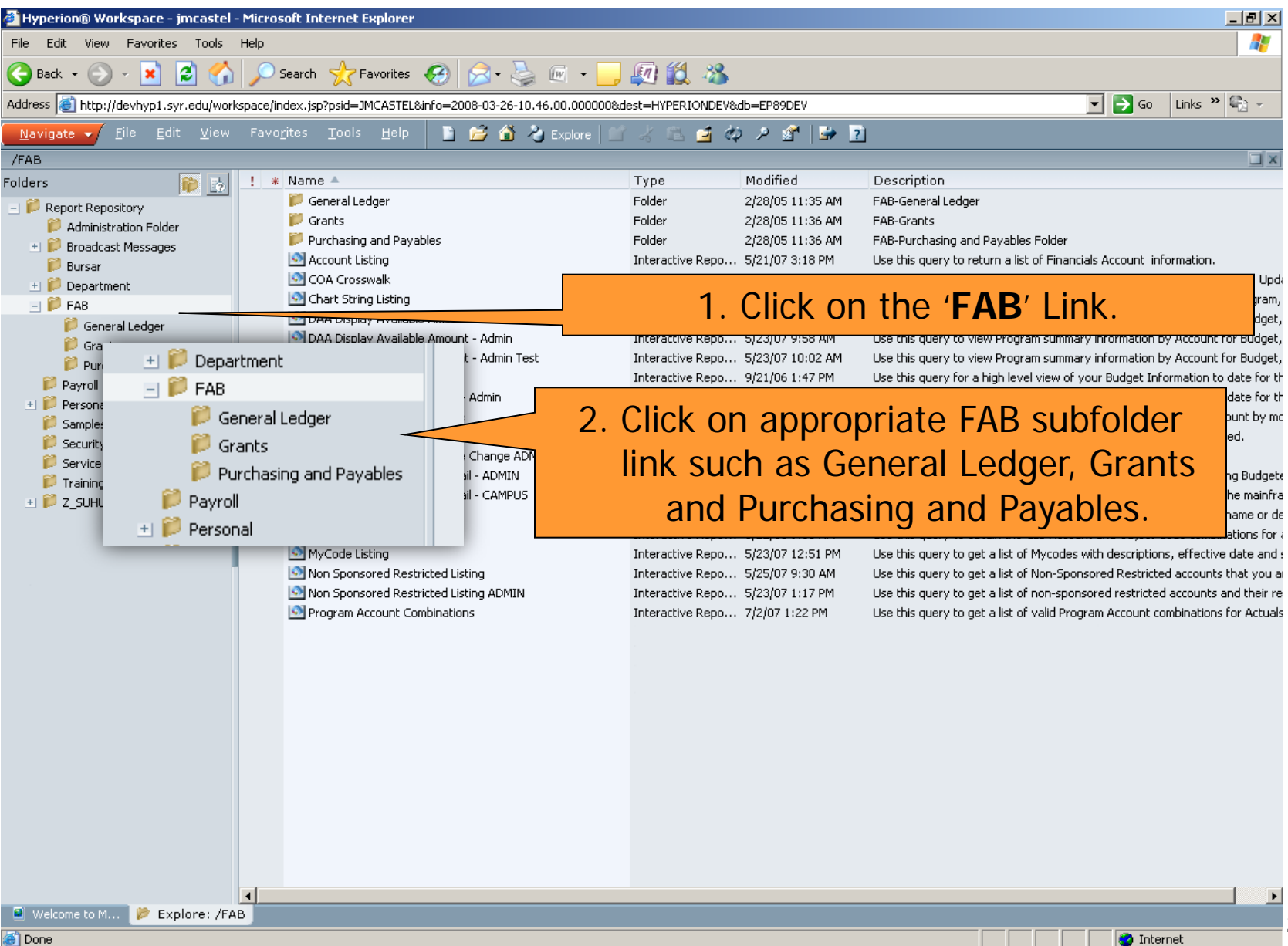

#### **WHERE DO I FIND REPOSITORY REPORTS?**

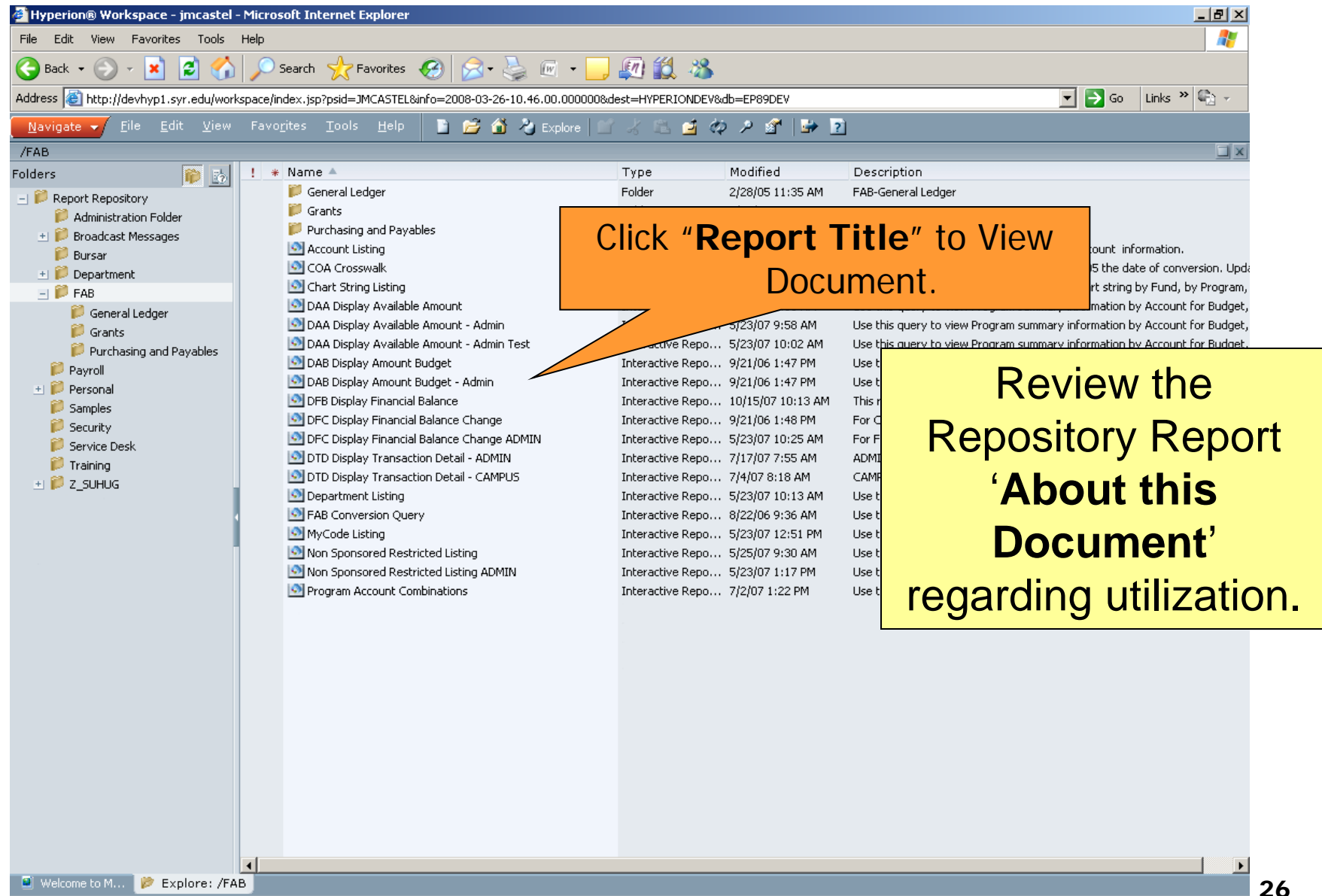

# **General Ledger/Budget**

**Spring 2009**

## **FAB Reports (Chartfields Related)**

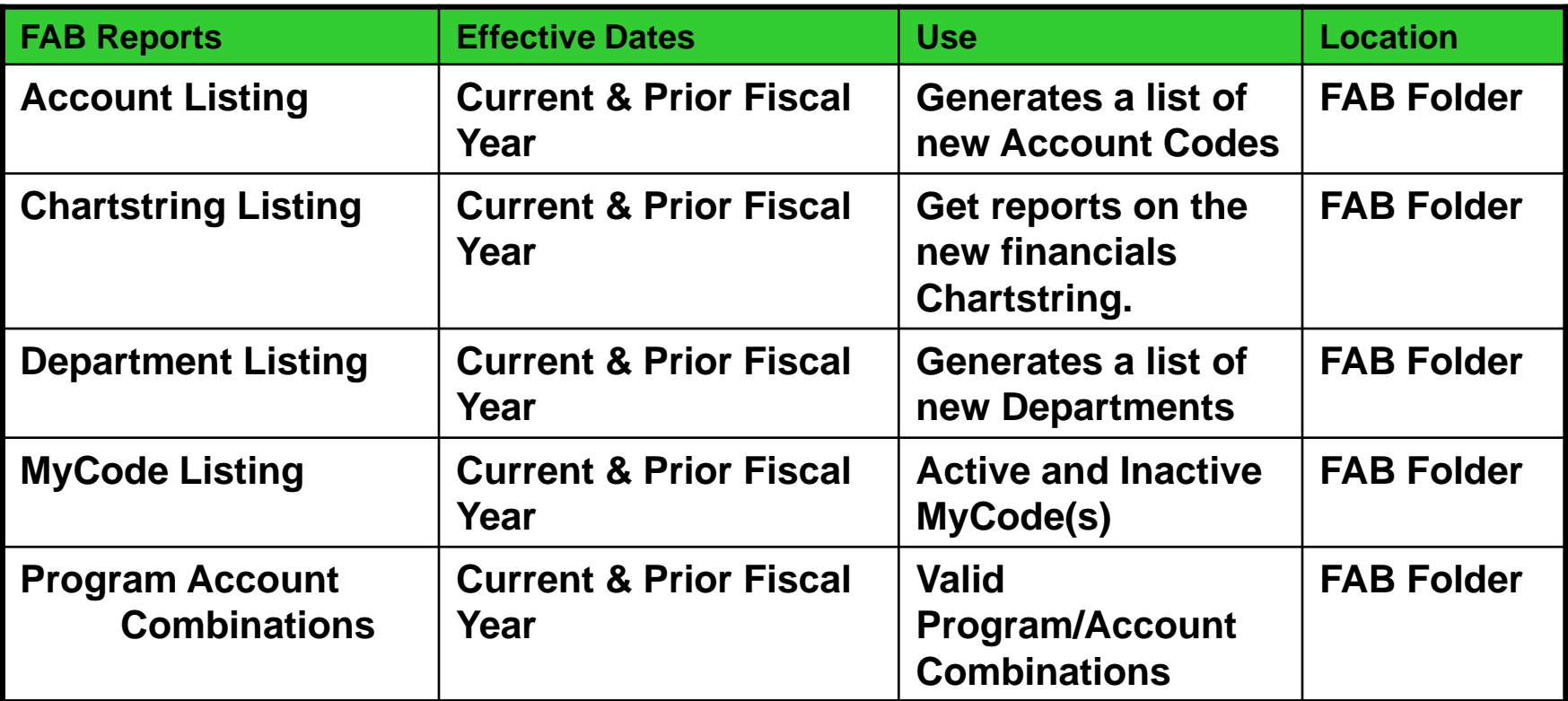

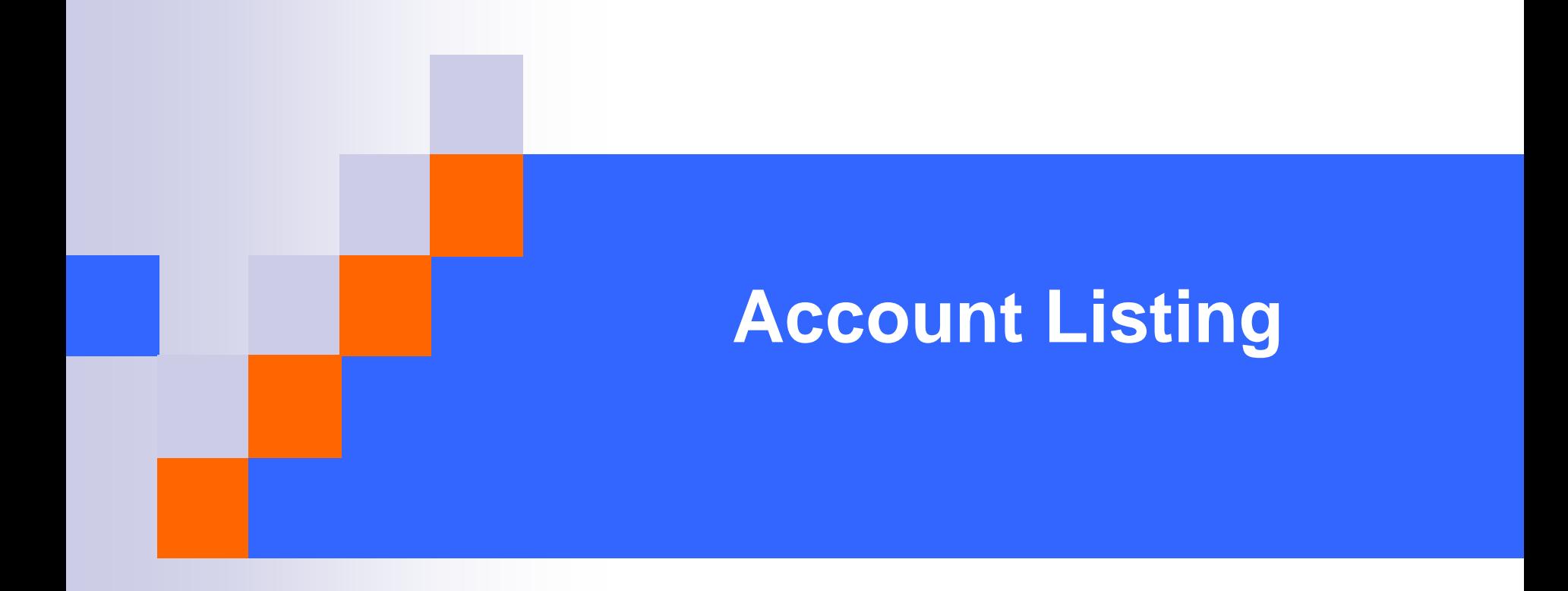

## **HOW DO I PROCESS THE QUERY?**

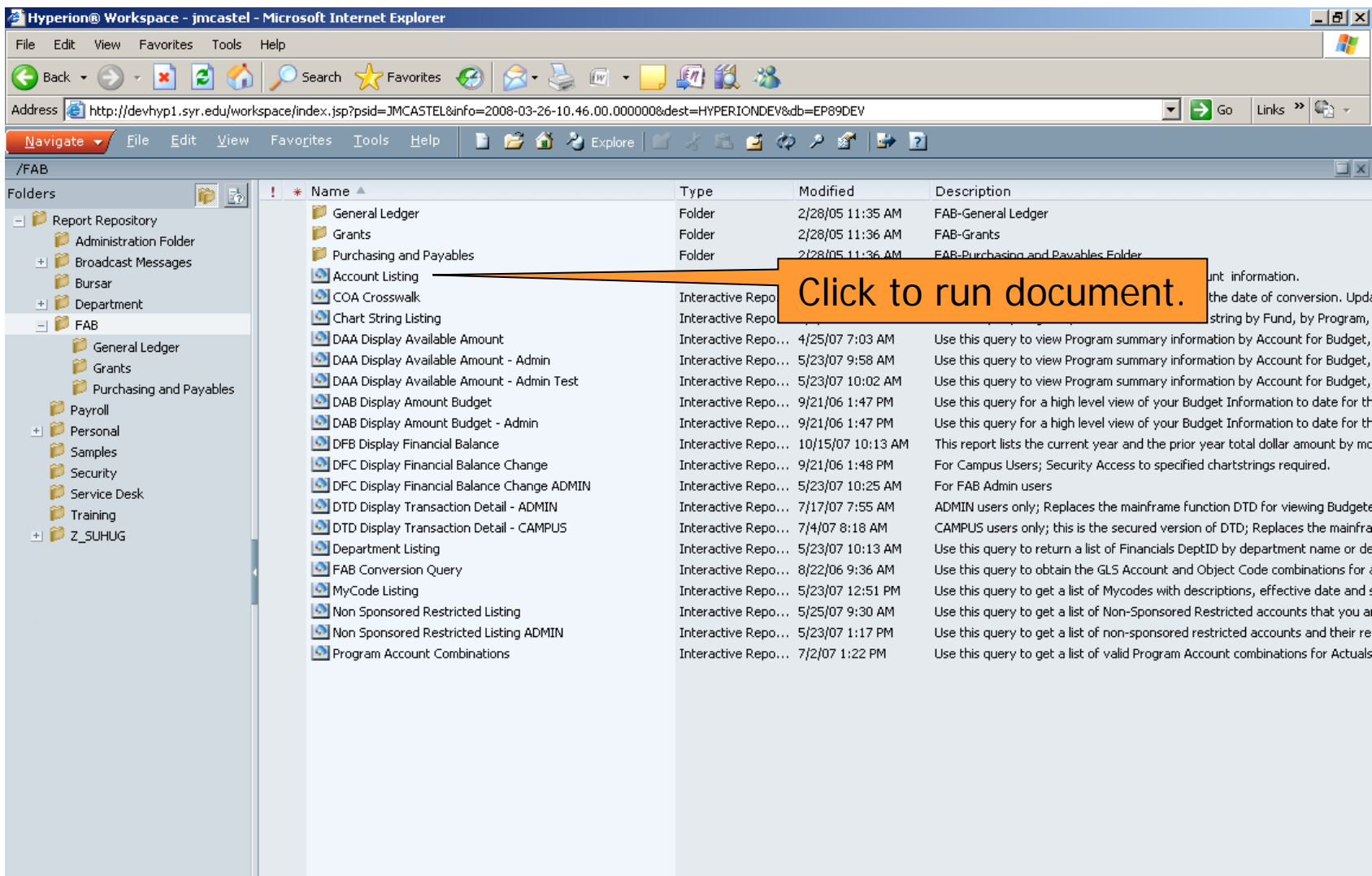

**Done** 

**O** Internet

30

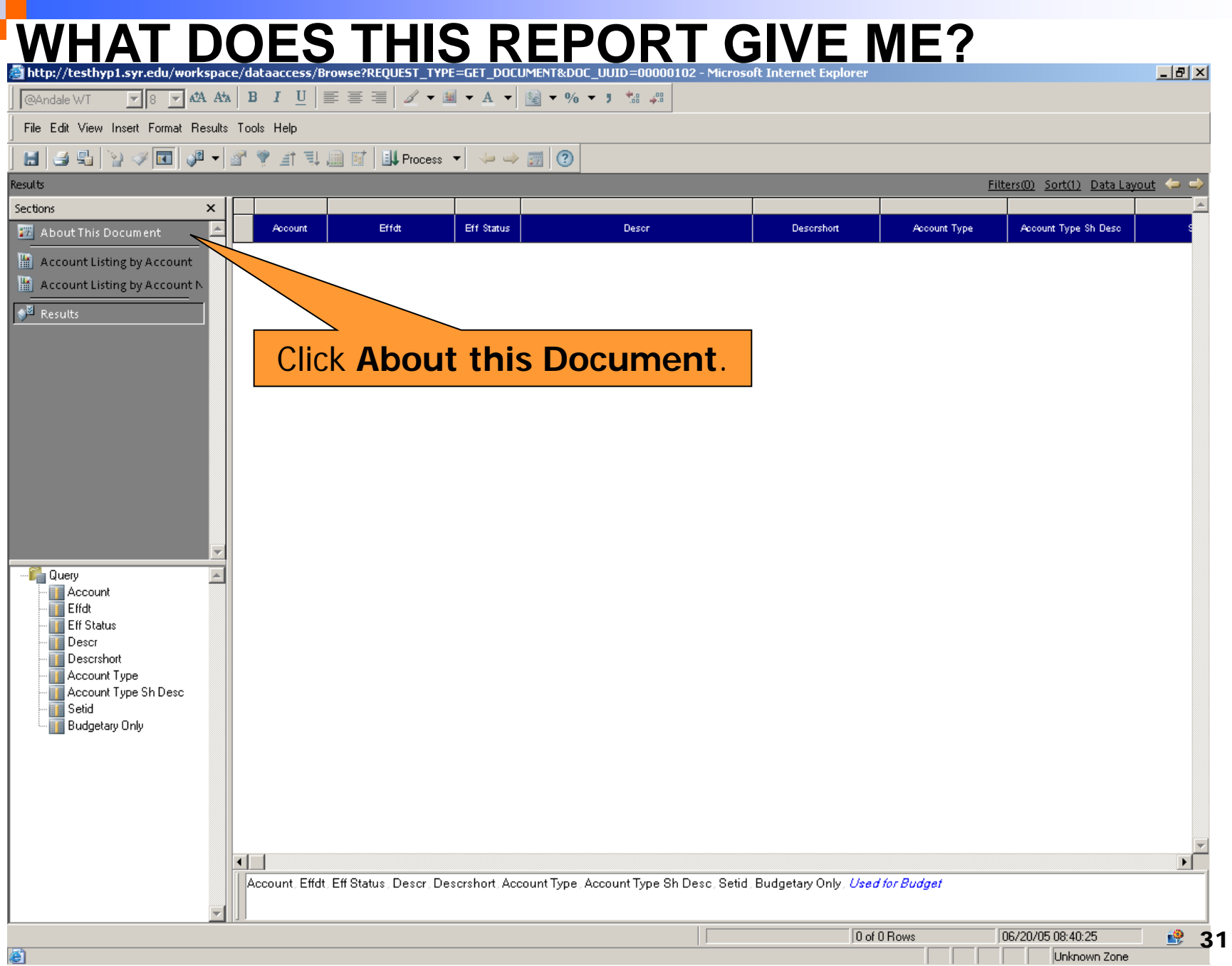

u,

#### **WHAT DOES THIS REPORT GIVE ME?**

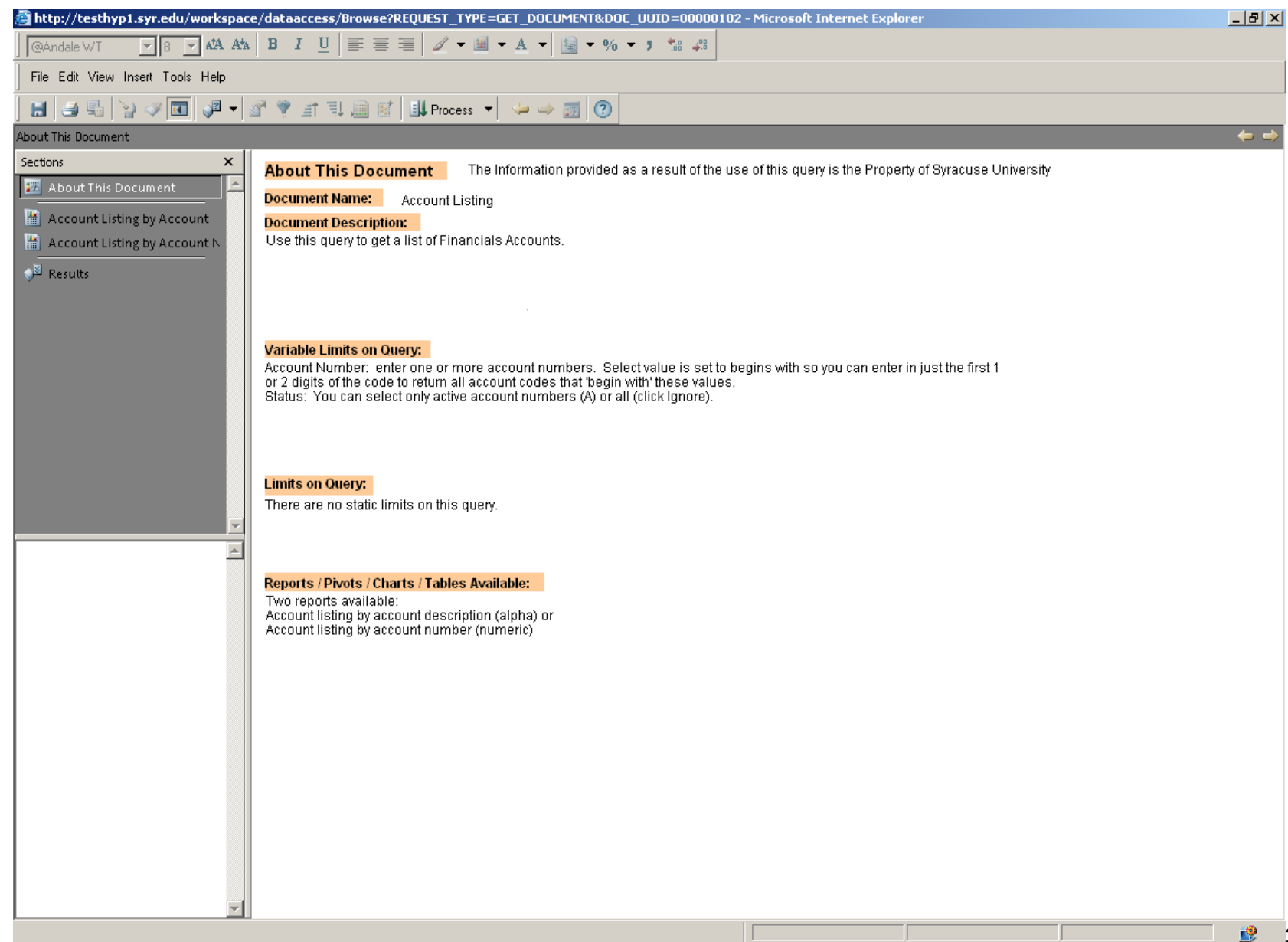

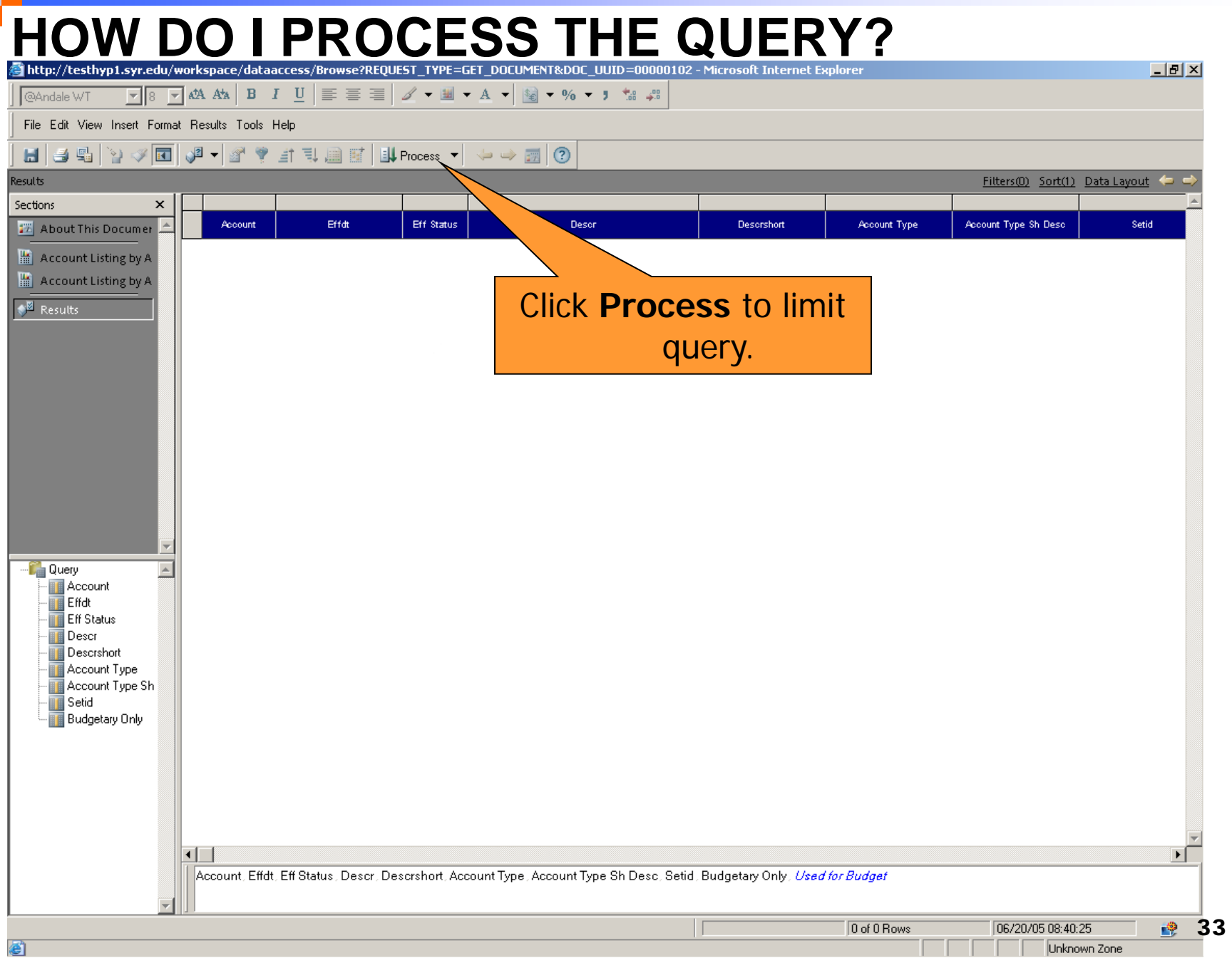

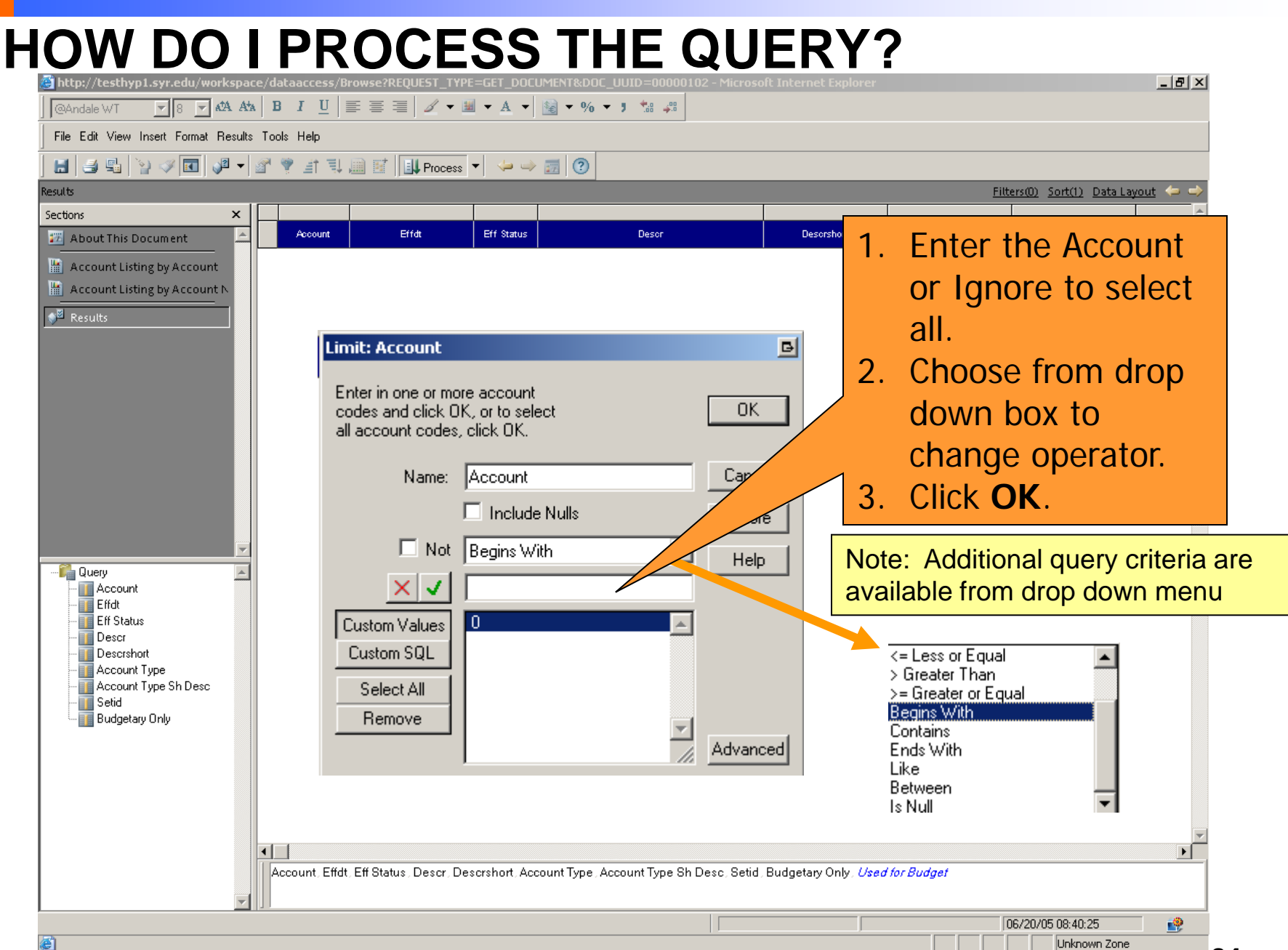

## **HOW DO I PROCESS THE QUERY?**

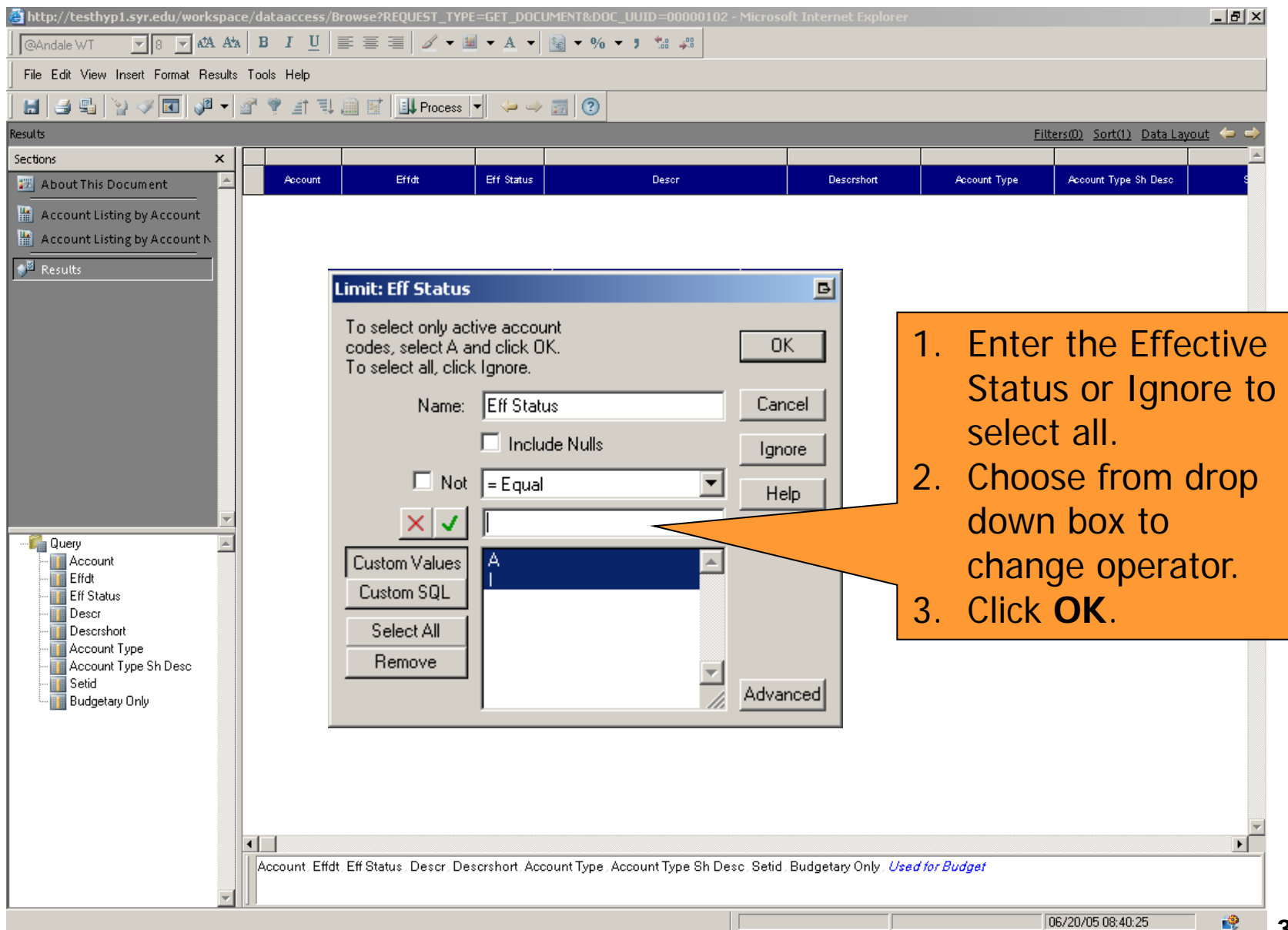

#### **HOW DO I VIEW THE RESULTS?**

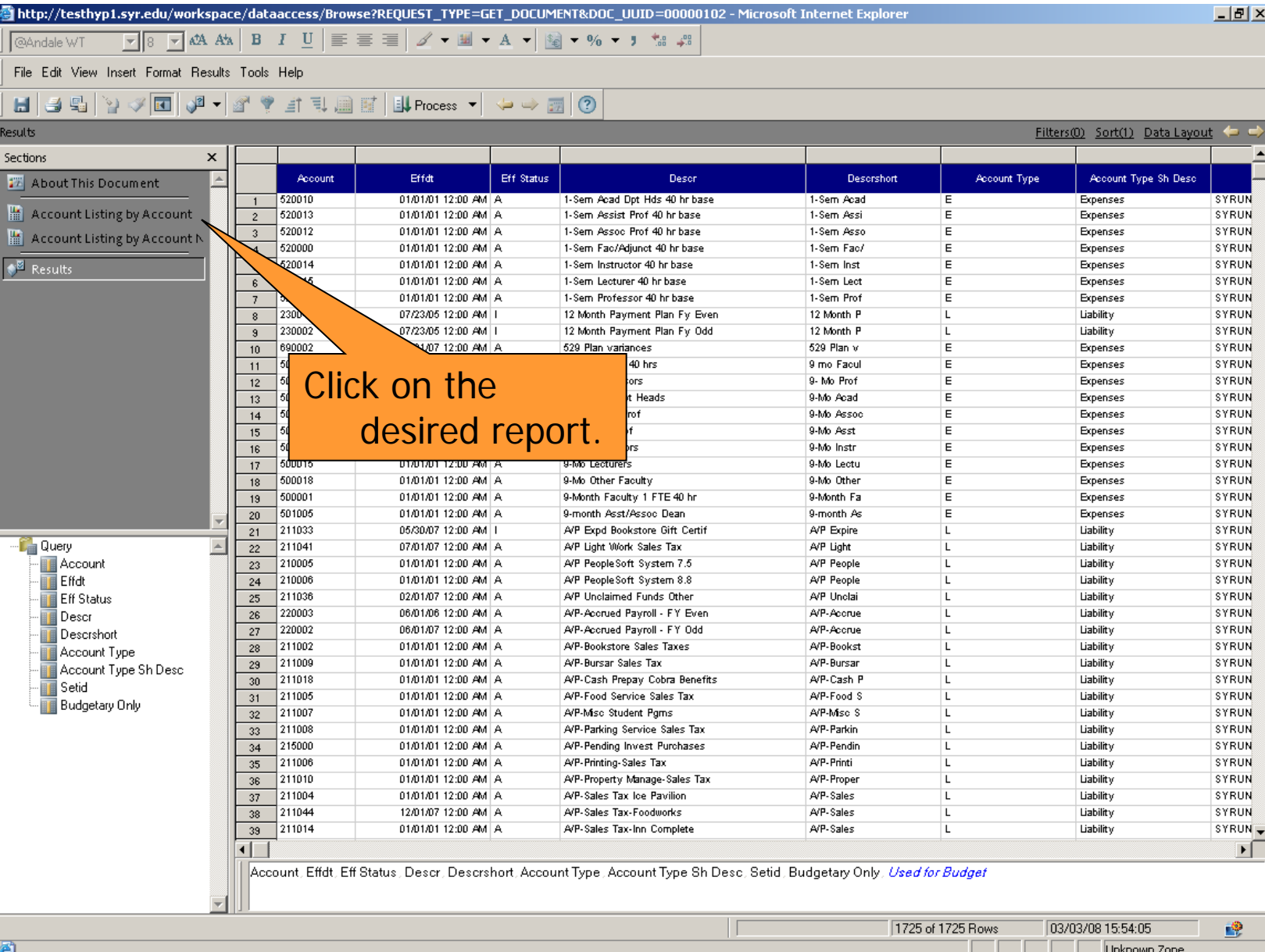
## **HOW DO I VIEW THE REPORTS?**<br>**A**http://testhyp1.syr.edu/workspace/dataaccess/Browse?REQUEST TYPE=GET DOCUMENT&DOC UUID=00000102 - Microsoft Internet Explorer

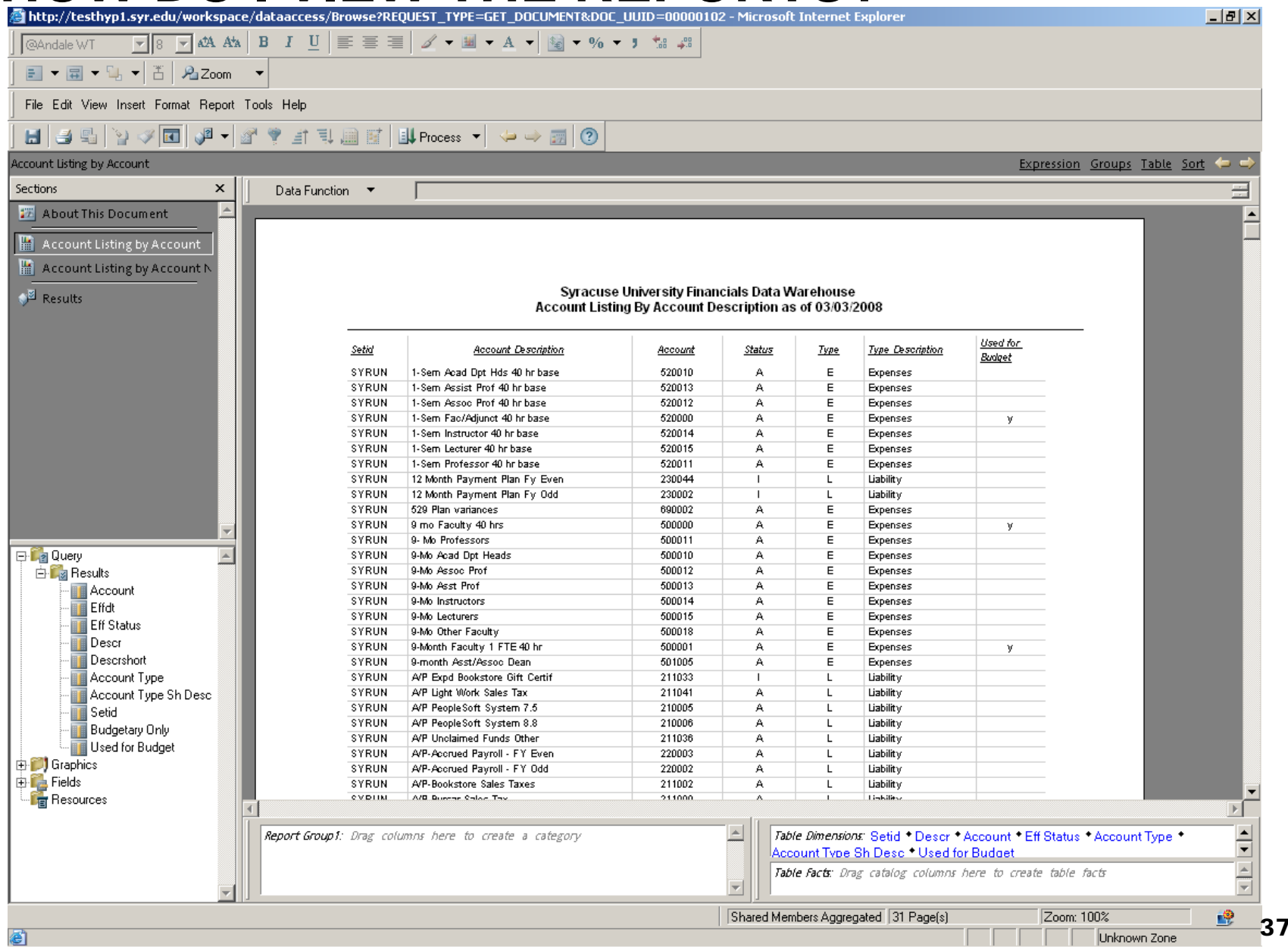

## **HOW DO I PRINT THE REPORTS?**

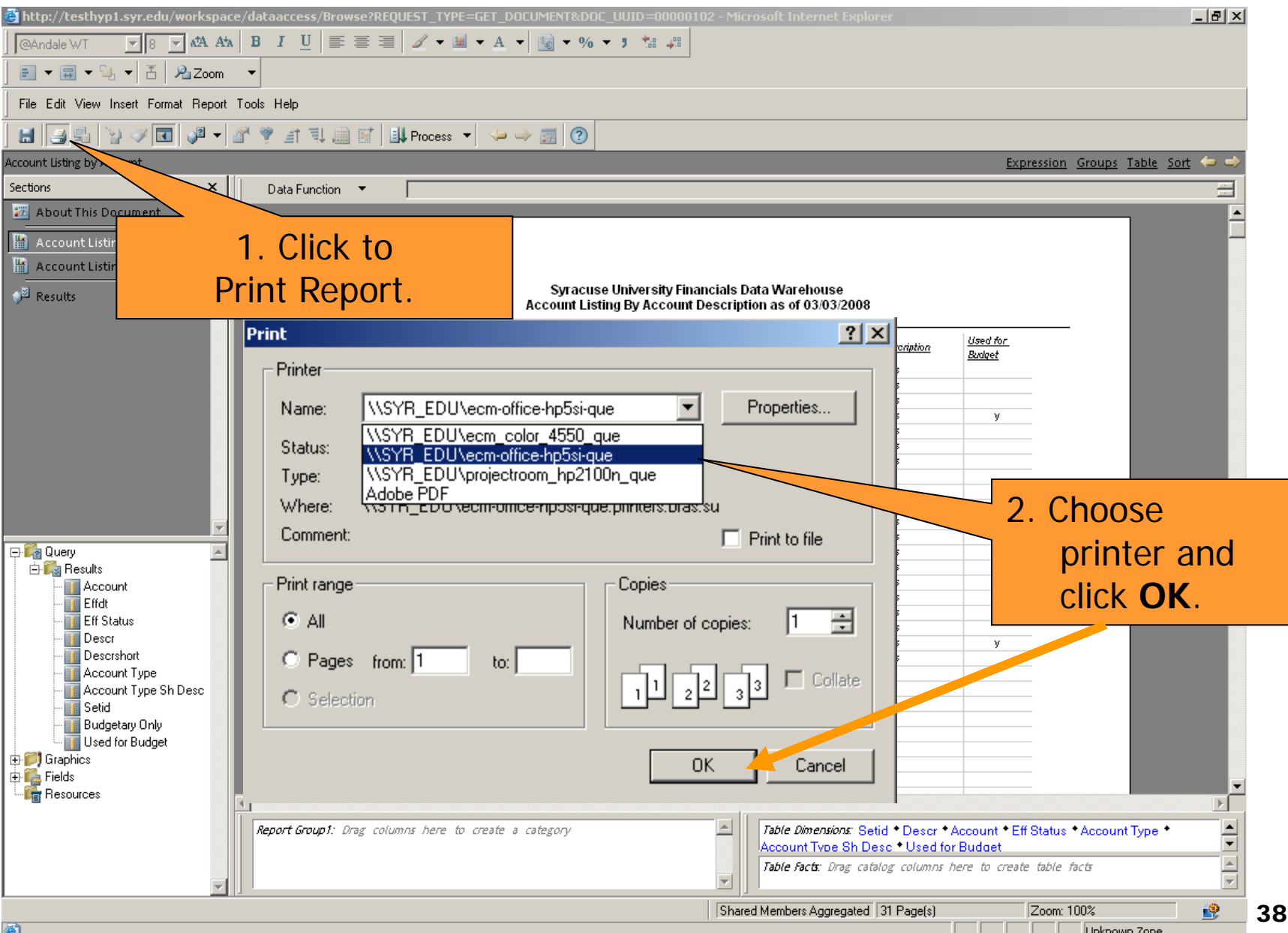

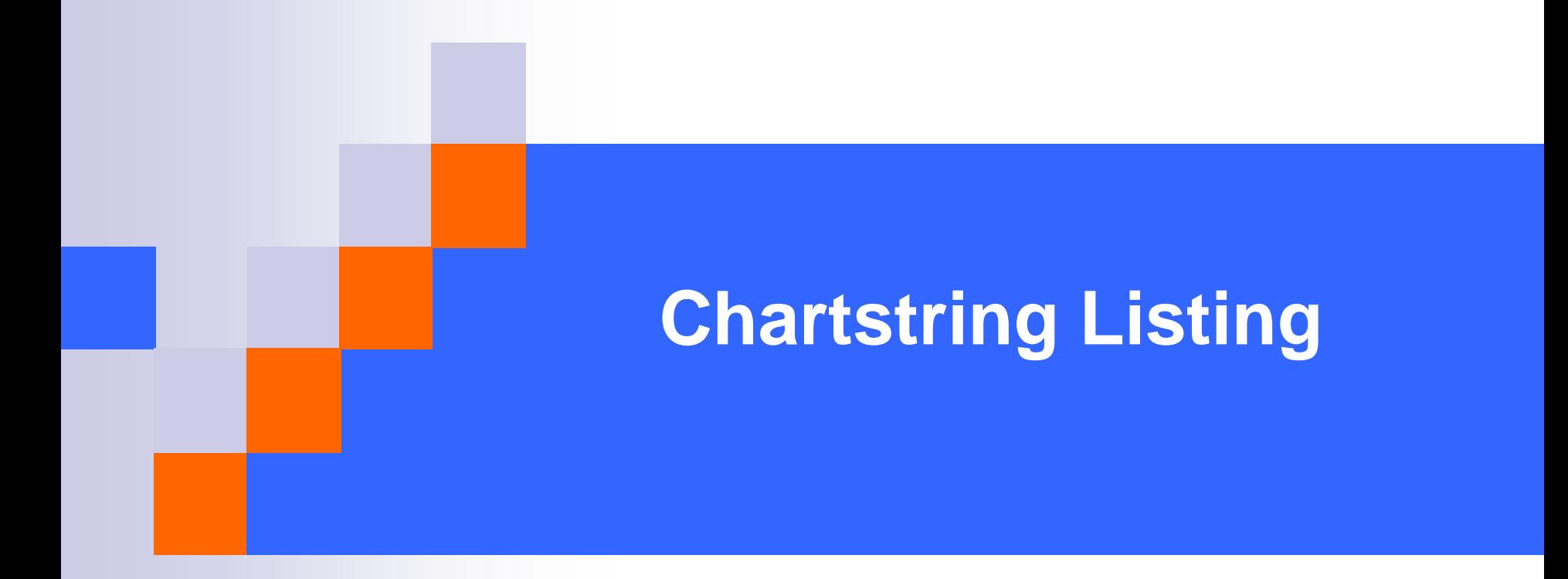

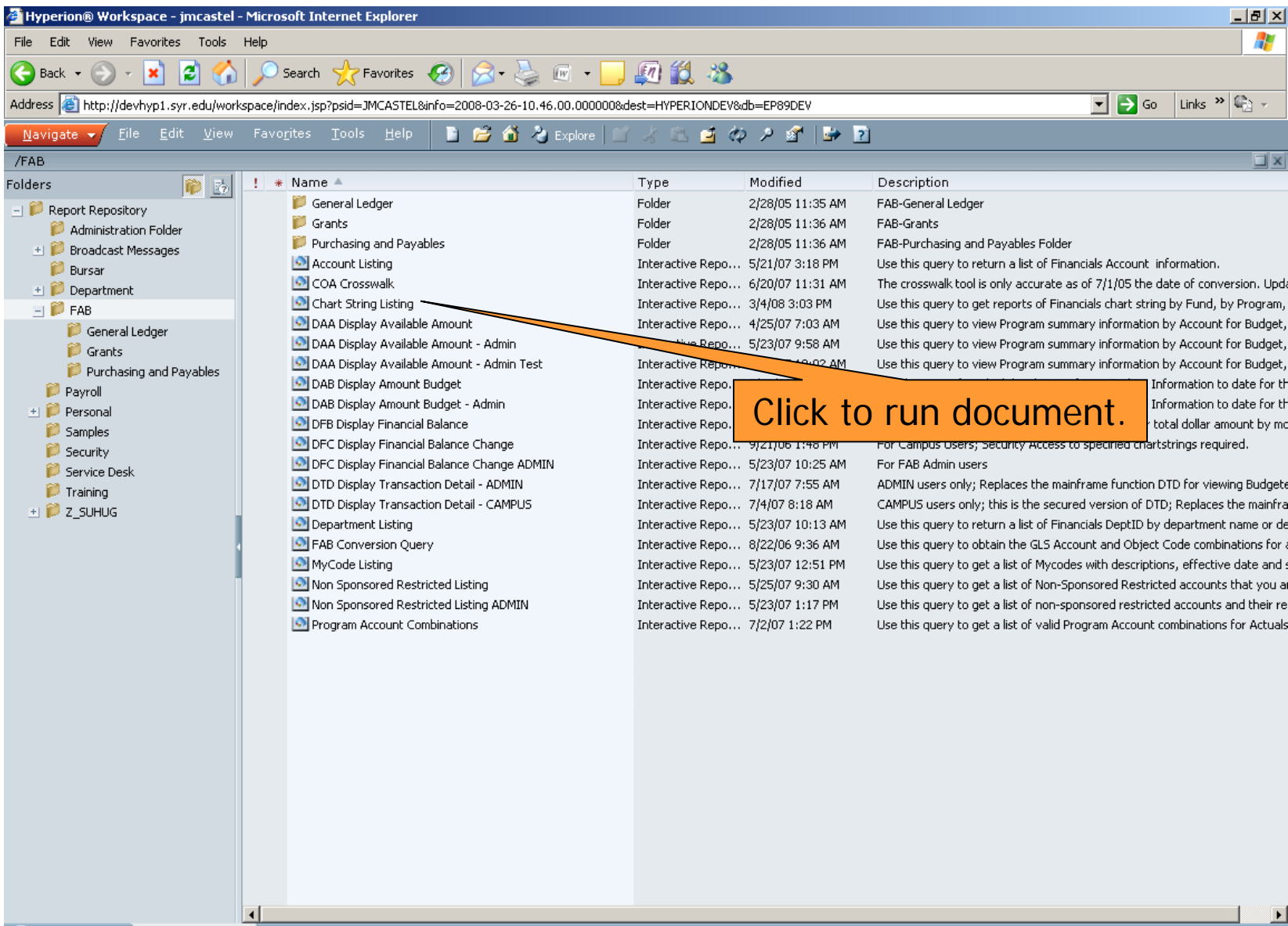

**Done** 

Explore: /FAB  $\blacksquare$  Welcome to M...

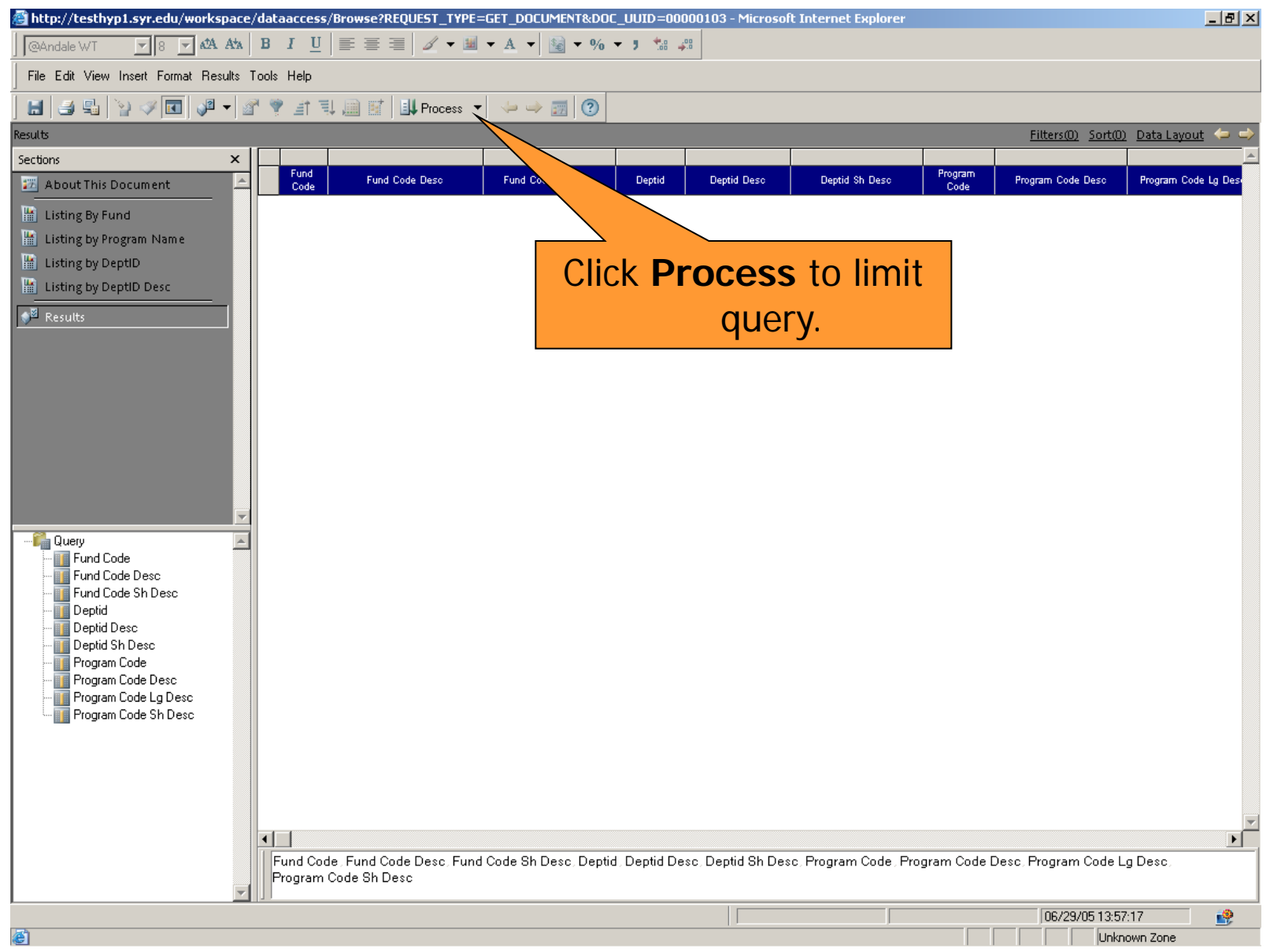

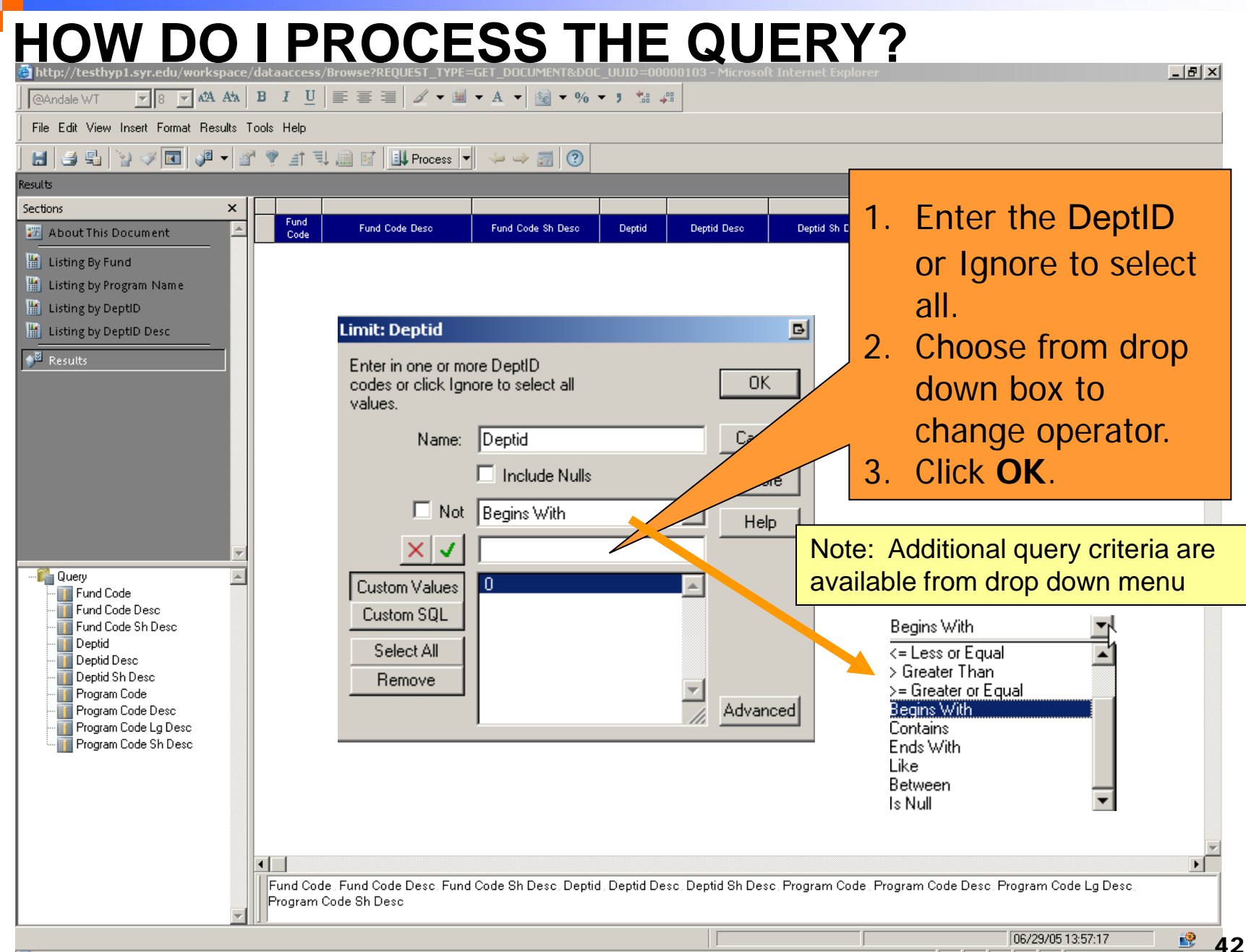

Unknown Zone

File Edit View Insert Format Results Tools Help

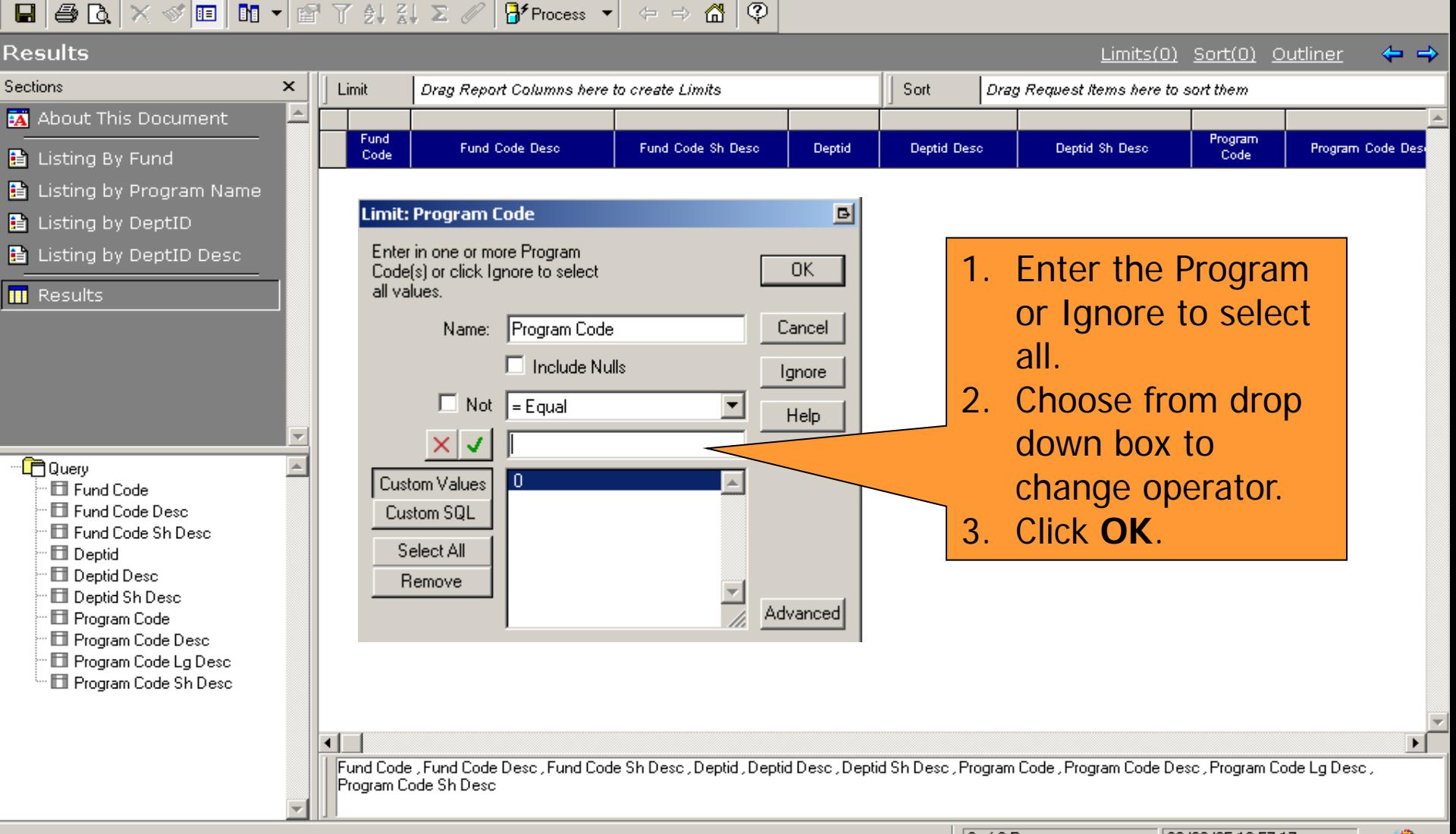

**The Second** 

## **HOW DO I VIEW THE RESULTS?**

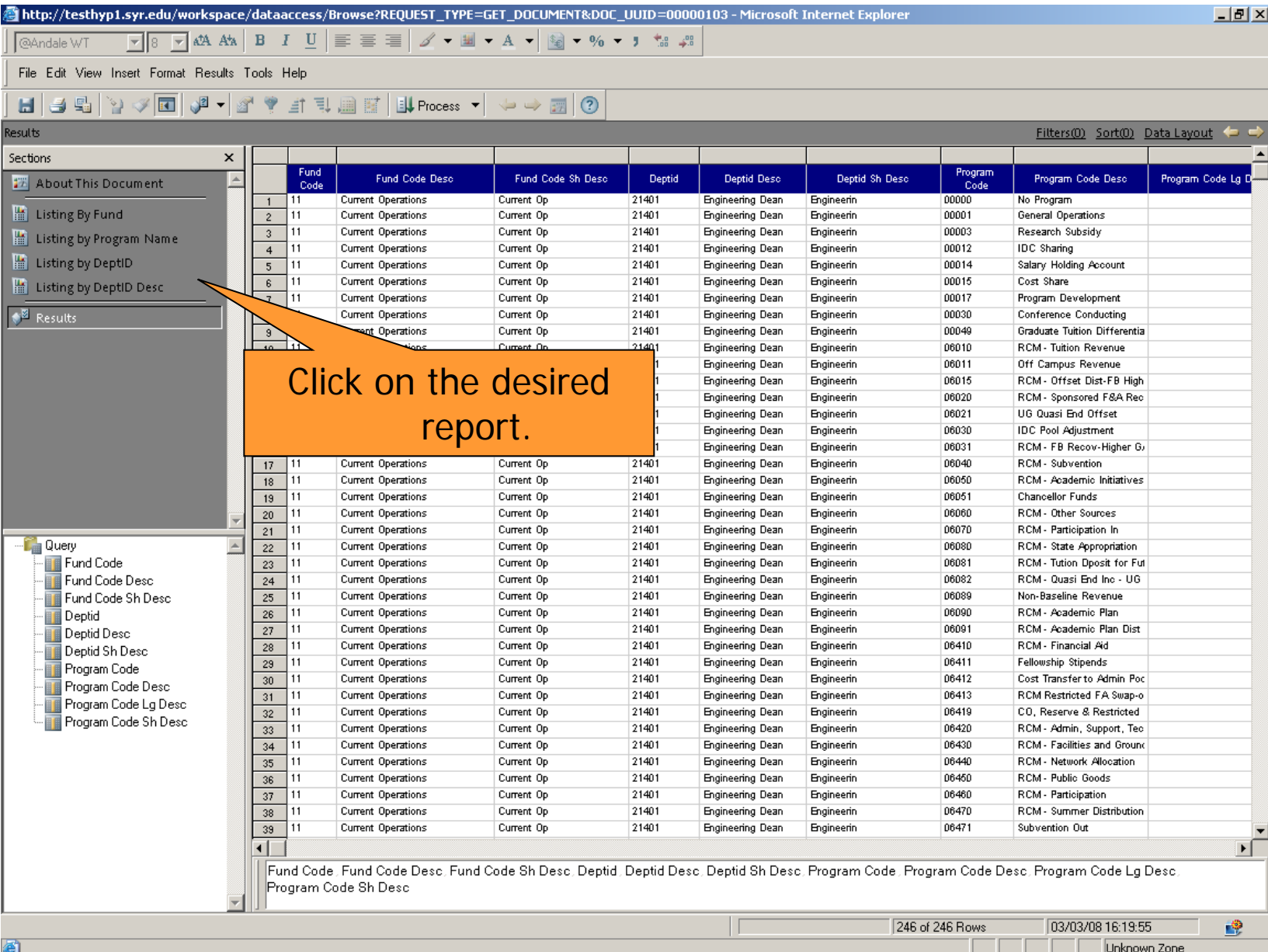

44

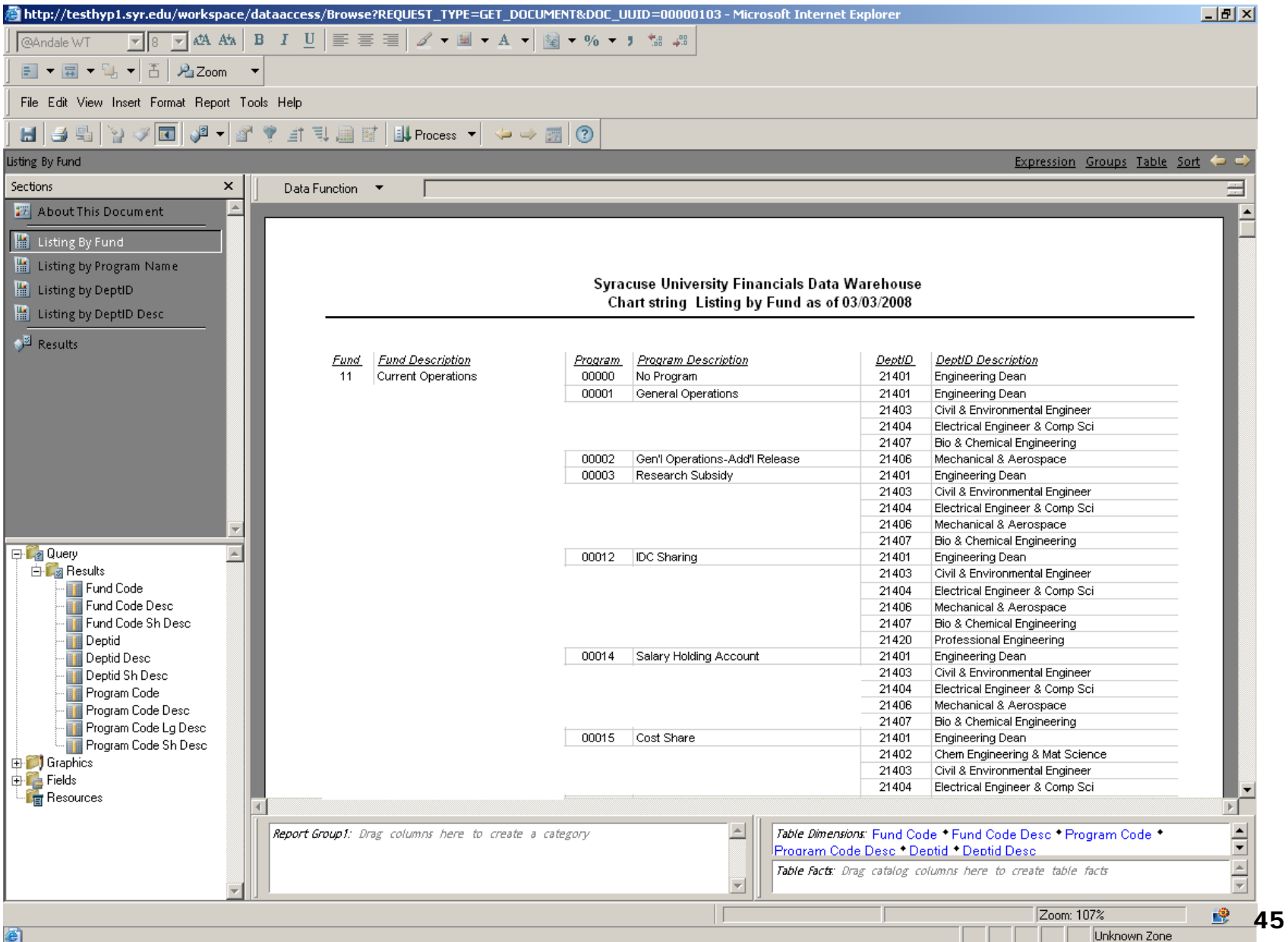

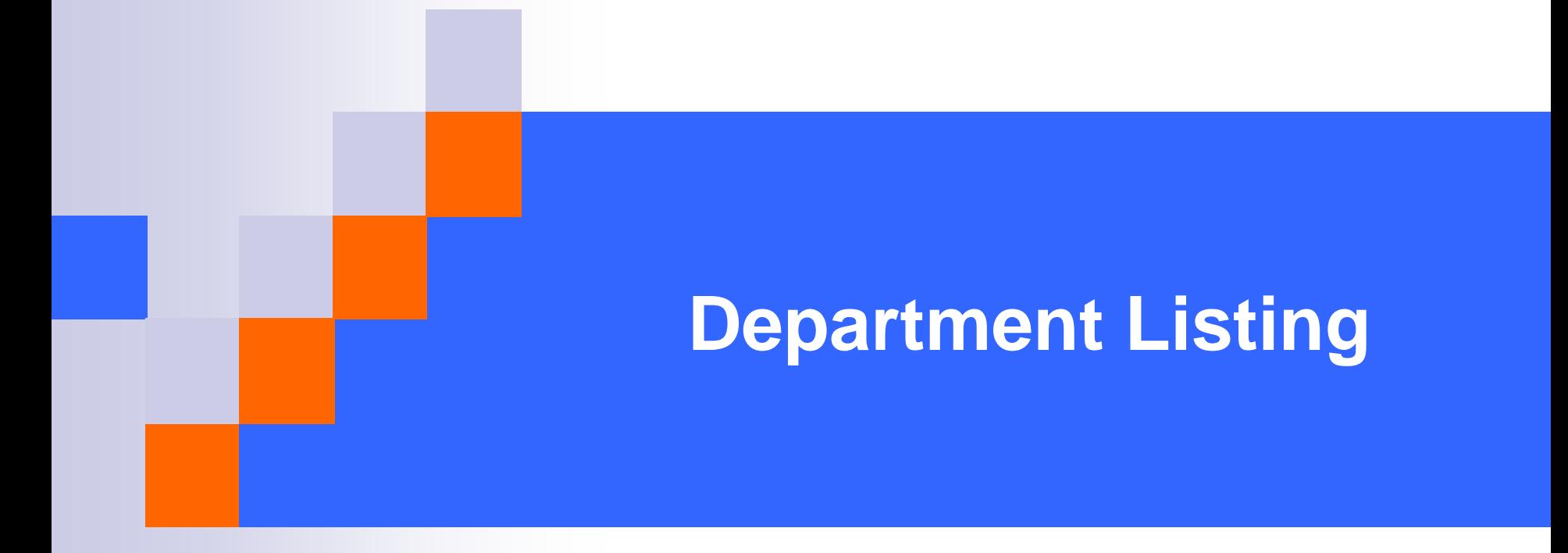

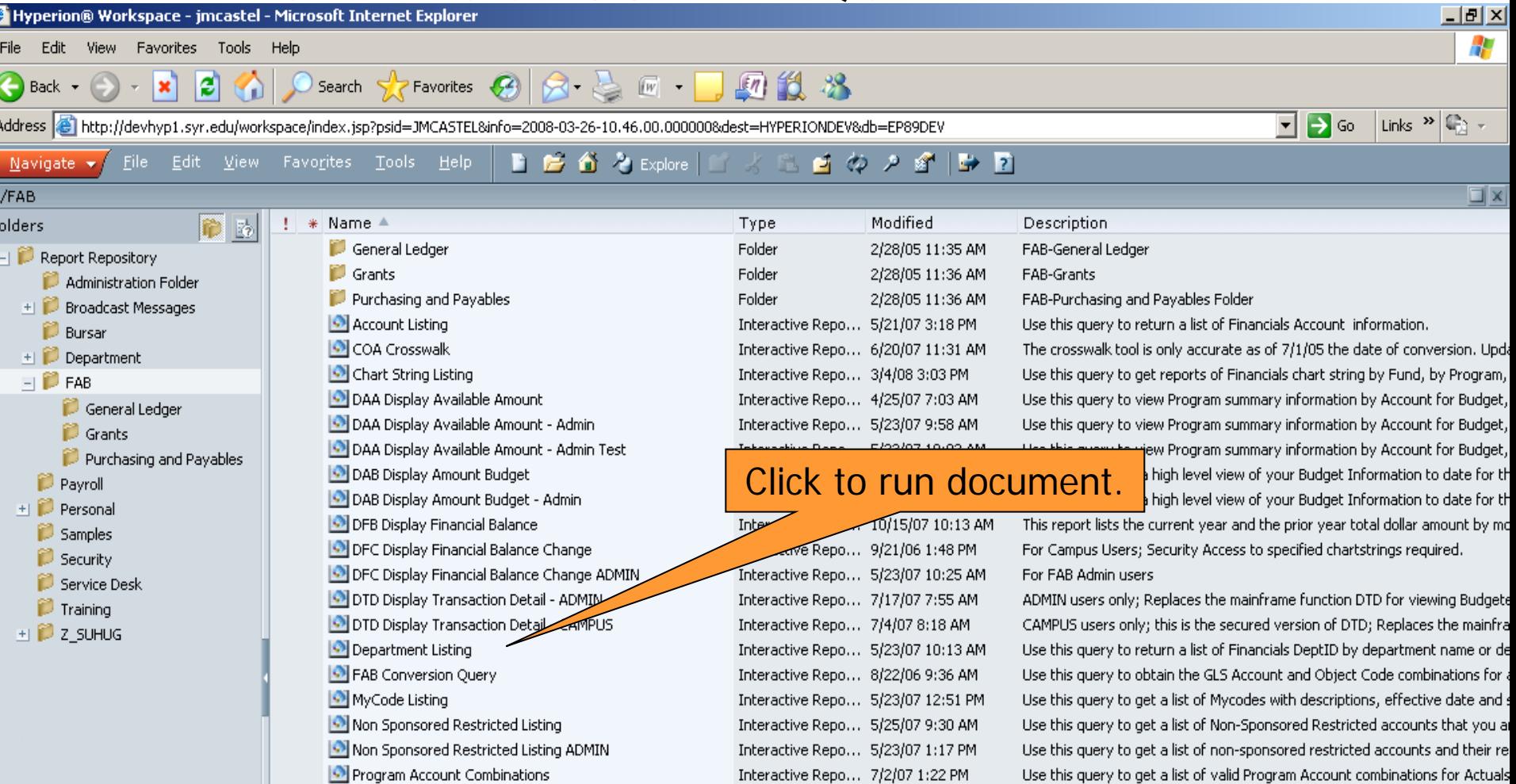

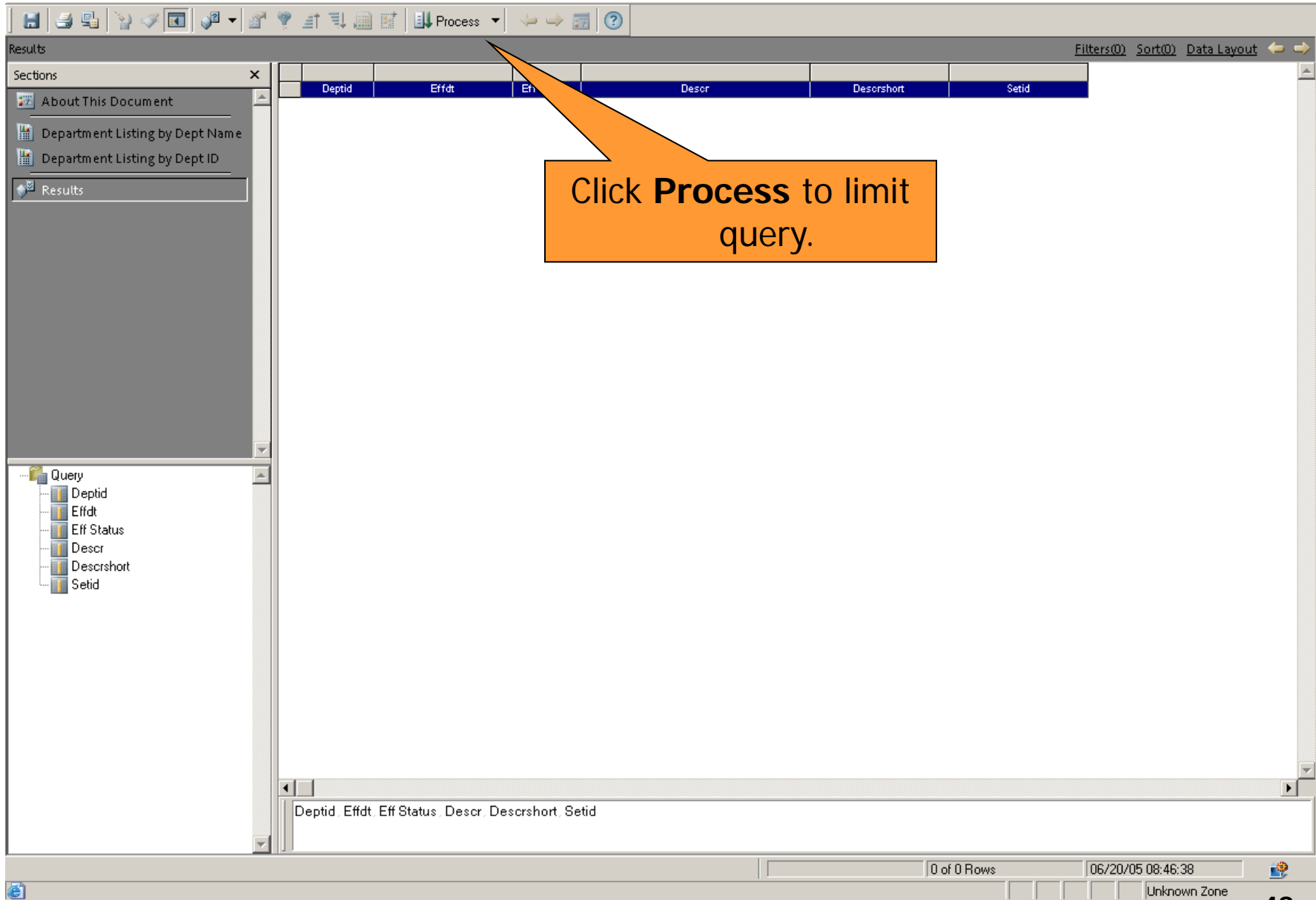

File Edit View Insert Format Results Tools Help Results Filters(0) Sort(0) Data Layout Sections × Eff Status **Deptid** Effdt Descr Descrshort Setid 题 About This Document Department Listing by Dept Name 1. Enter the DeptID Department Listing by Dept ID **B** Results or Ignore to select **Limit: Deptid**  $\vert$ all. Enter in one or more DeptID 2. Choose from drop **OK** codes or click lanore to select all values. down box to Name: Deptid Cancel change operator.  $\Box$  Include Nulls 3. Click **OK**.□ Not Begins With Help **Ca** Query  $\vert x \vert$ **Deptid** Note: Additional query criteria are **Free** Effdt Custom Values  $\overline{0}$ **E** Eff Status available from drop down menu **Description** Custom SQL **Descrshort B** Setid Select All Begins With Remove <= Less or Equal Advanced > Greater Than >= Greater or Equal Begins With Contains Ends With Likel Between ∗ſ ◂▏▏ ls Null Deptid . Effdt . Eff Status . Descr . Descrshort . Setid 像 06/20/05 08:46:38

Unknown Zone

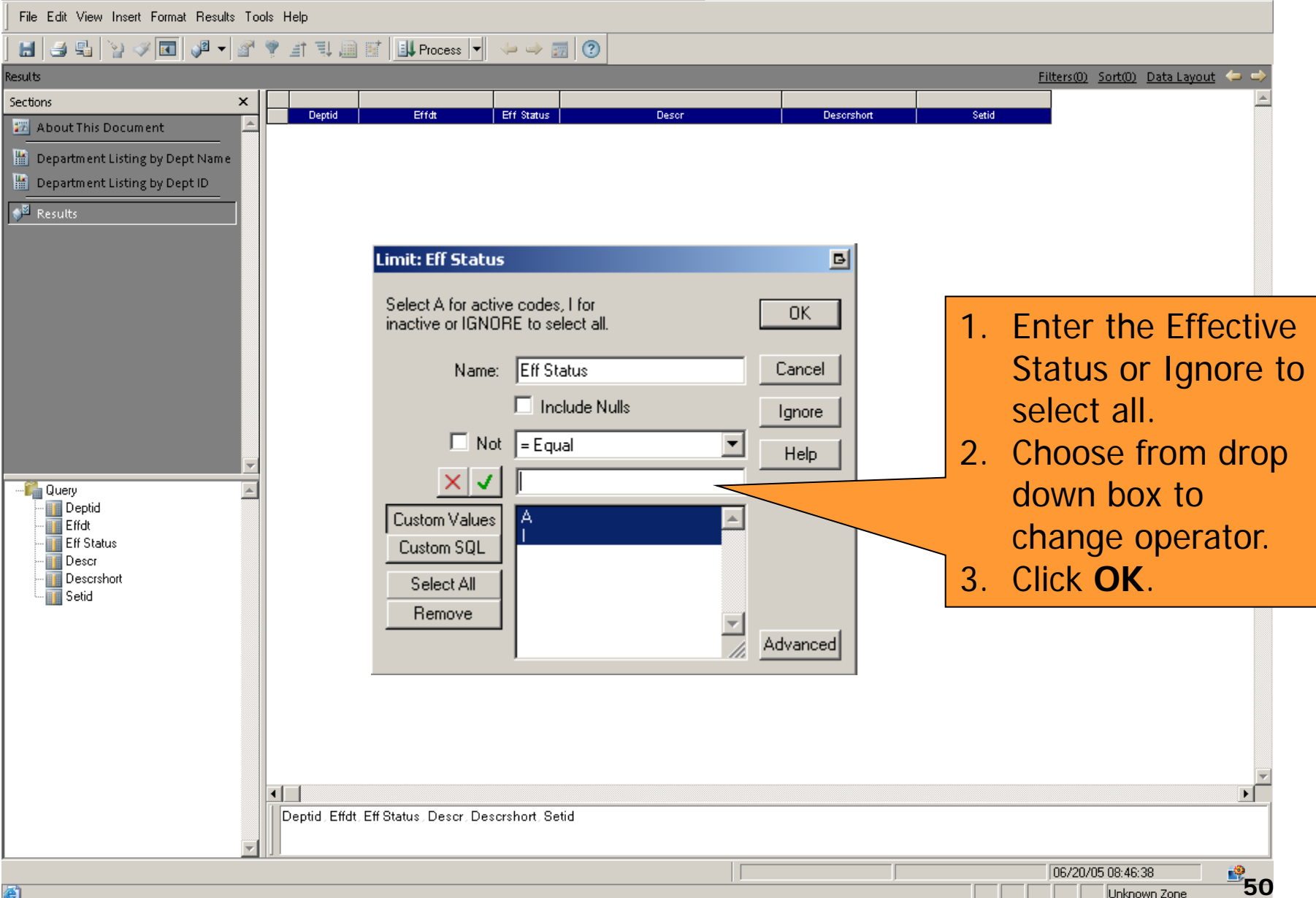

Unknown Zone

## **HOW DO I VIEW THE RESULTS?**

File Edit View Insert Format Results Tools Help

#### 

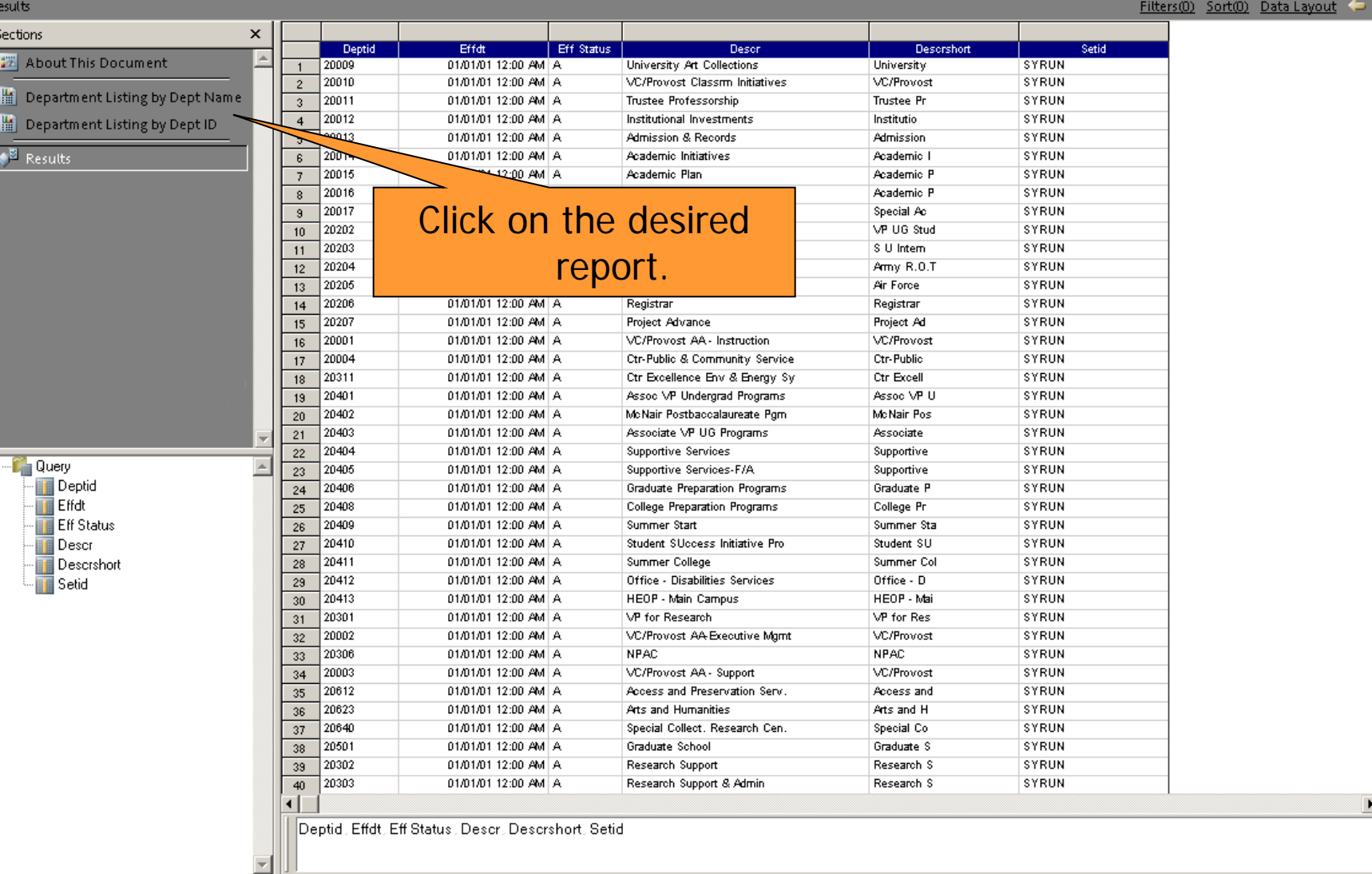

◁◘▎▟▾▎▞▝▘▟▝▌▒▓▏░▙▛rocess ▾▏↔↔▒▏ᠿ

File Edit View Insert Format Report Tools Help

#### Department Listing by Dept Name

н

ેશા

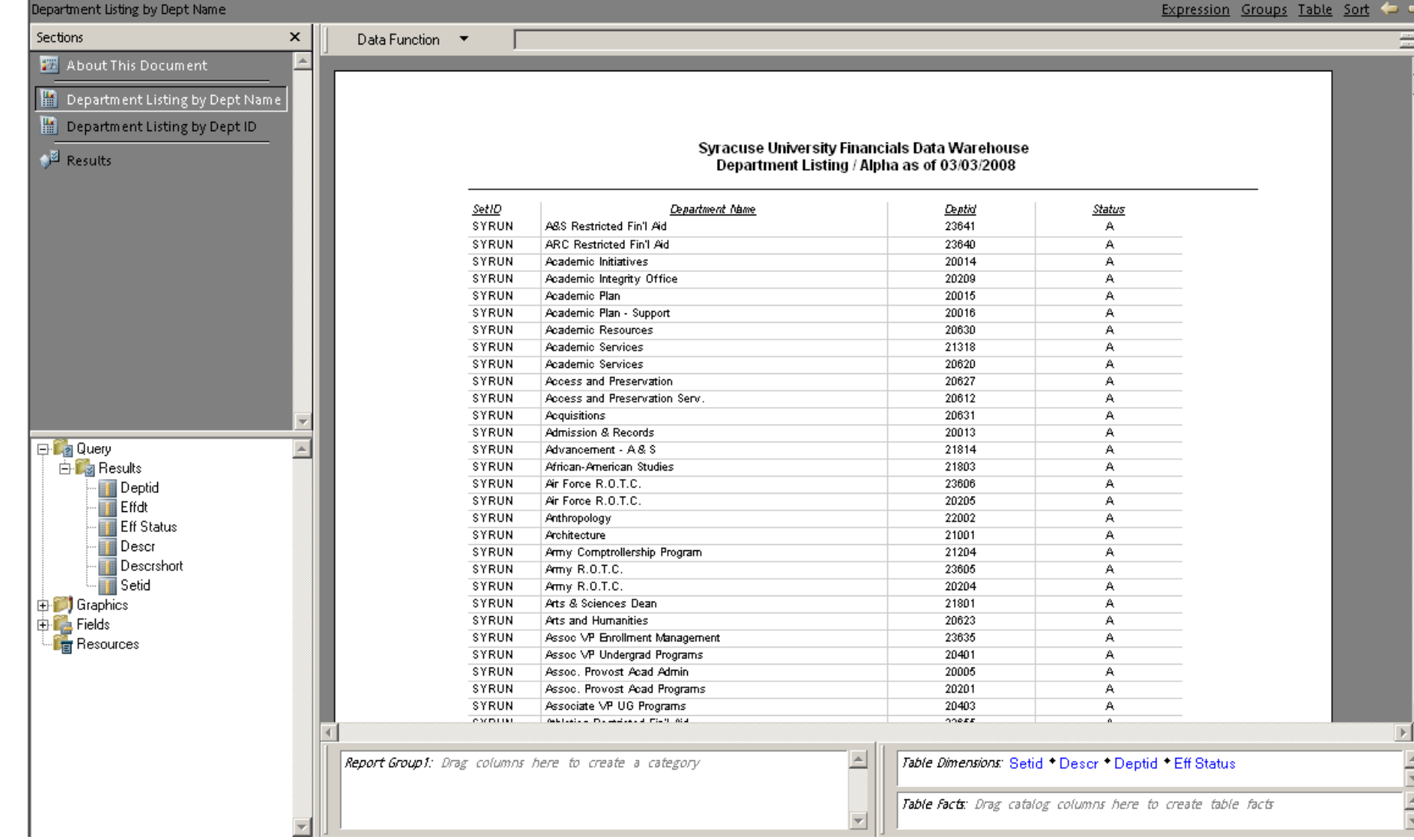

 $\mathbb{E}$  $\frac{1}{\sqrt{2}}$ 

 $\frac{1}{\sqrt{2}}$ 

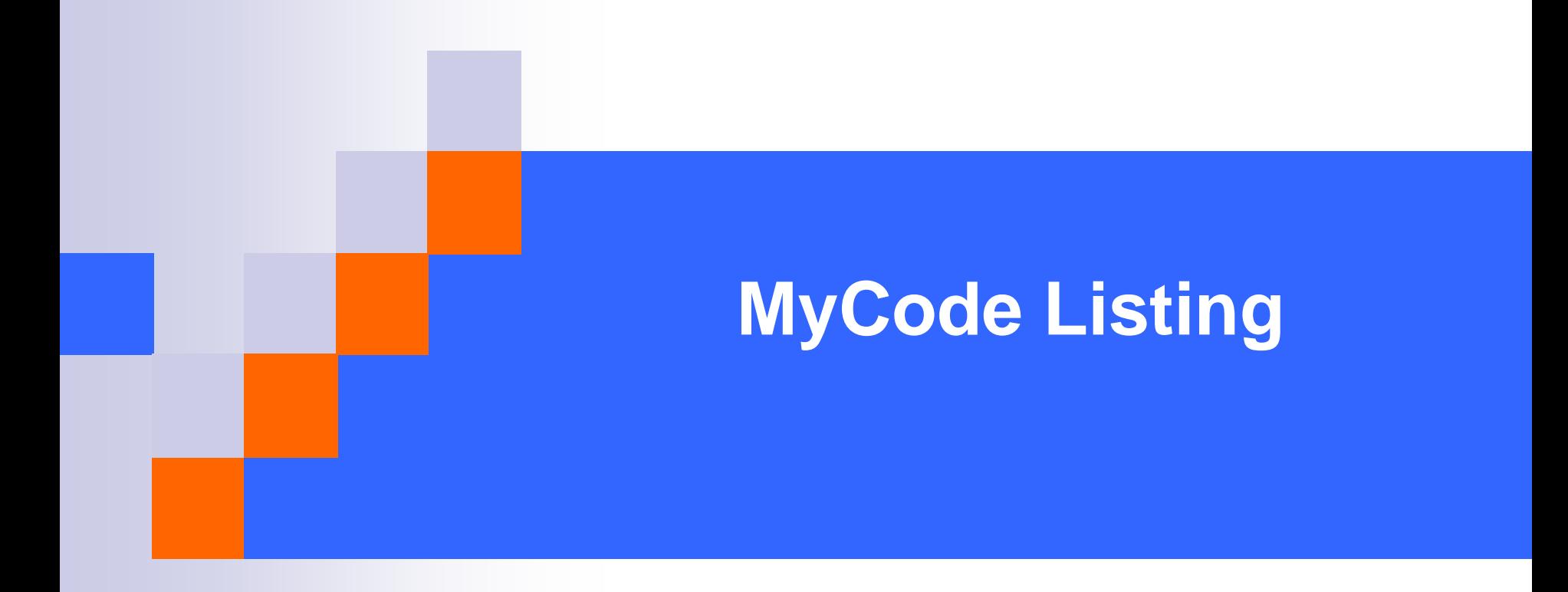

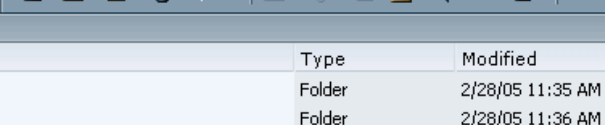

Folder

Interac

Interad

Interad

#### Description FAB-General Ledger FAB-Grants

2/28/05 11:36 AM

Interactive Repo... 5/21/07 3:18 PM

Interactive Repo... 3/4/08 3:03 PM

Interactive Repo... 4/25/07 7:03 AM

Interactive Repo... 5/23/07 9:58 AM

Interactive Repo... 5/23/07 10:02 AM

Interactive Repo... 9/21/06 1:47 PM

Interactive Repo... 9/21/06 1:47 PM

Interactive Repo... 10/15/07 10:13 AM

Interactive Repo... 6/20/07 11:31 AM

#### FAB-Purchasing and Payables Folder

Use this query to return a list of Financials Account information.

The crosswalk tool is only accurate as of 7/1/05 the date of conversion. Upda Use this query to get reports of Financials chart string by Fund, by Program, Use this query to view Program summary information by Account for Budget, Use this query to view Program summary information by Account for Budget, Use this query to view Program summary information by Account for Budget, Use this query for a high level view of your Budget Information to date for th Use this query for a high level view of your Budget Information to date for th This report lists the current year and the prior year total dollar amount by mc

namess to specified chartstrings required. Click to run document.e mainframe function DTD for viewing Budgete

Interactive<sub>p</sub>  $\sigma$ .18 AM cractive Repo... 5/23/07 10:13 AM Interactive Repo... 8/22/06 9:36 AM Interactive Repo... 5/23/07 12:51 PM Interactive Repo... 5/25/07 9:30 AM Interactive Repo... 5/23/07 1:17 PM Interactive Repo... 7/2/07 1:22 PM

CAMPUS users only; this is the secured version of DTD; Replaces the mainfra Use this query to return a list of Financials DeptID by department name or de Use this query to obtain the GLS Account and Object Code combinations for a Use this query to get a list of Mycodes with descriptions, effective date and : Use this query to get a list of Non-Sponsored Restricted accounts that you ar Use this query to get a list of non-sponsored restricted accounts and their re-Use this query to get a list of valid Program Account combinations for Actuals

File

Administration Folder

General Ledger

Purchasing and Payables

+ Broadcast Messages

Department

<sup>2</sup> Grants

的图

 $!$  \* Name  $\triangle$ 

General Ledger

Account Listing

**O** COA Crosswalk

Chart String Listing

Department Listing

MyCode Listing

FAB Conversion Ouery

Non Sponsored Restricted Listing

Program Account Combinations

Purchasing and Payables

DAA Display Available Amount

DAB Display Amount Budget

**DFB Display Financial Balance** 

DAA Display Available Amount - Admin

DAB Display Amount Budget - Admin

**O** DFC Display Financial Balance Change

O DTD Display Transaction Detail - ADMIN

O DTD Display Transaction Detail - CAMPUS

Non Sponsored Restricted Listing ADMIN

DFC Display Financial Balance Change ADMIN

DAA Display Available Amount - Admin Test

Grants

Navigate  $\rightarrow$ 

- Report Repository

Bursar

/FAB

**Folders** 

 $+1$   $\circledcirc$ 

 $\Box$   $\Box$  FAB

Payroll

Samples

Security

**P** Training

 $+$   $\approx$  2 SUHUG

Service Desk

+ Personal

 $\Box$  x

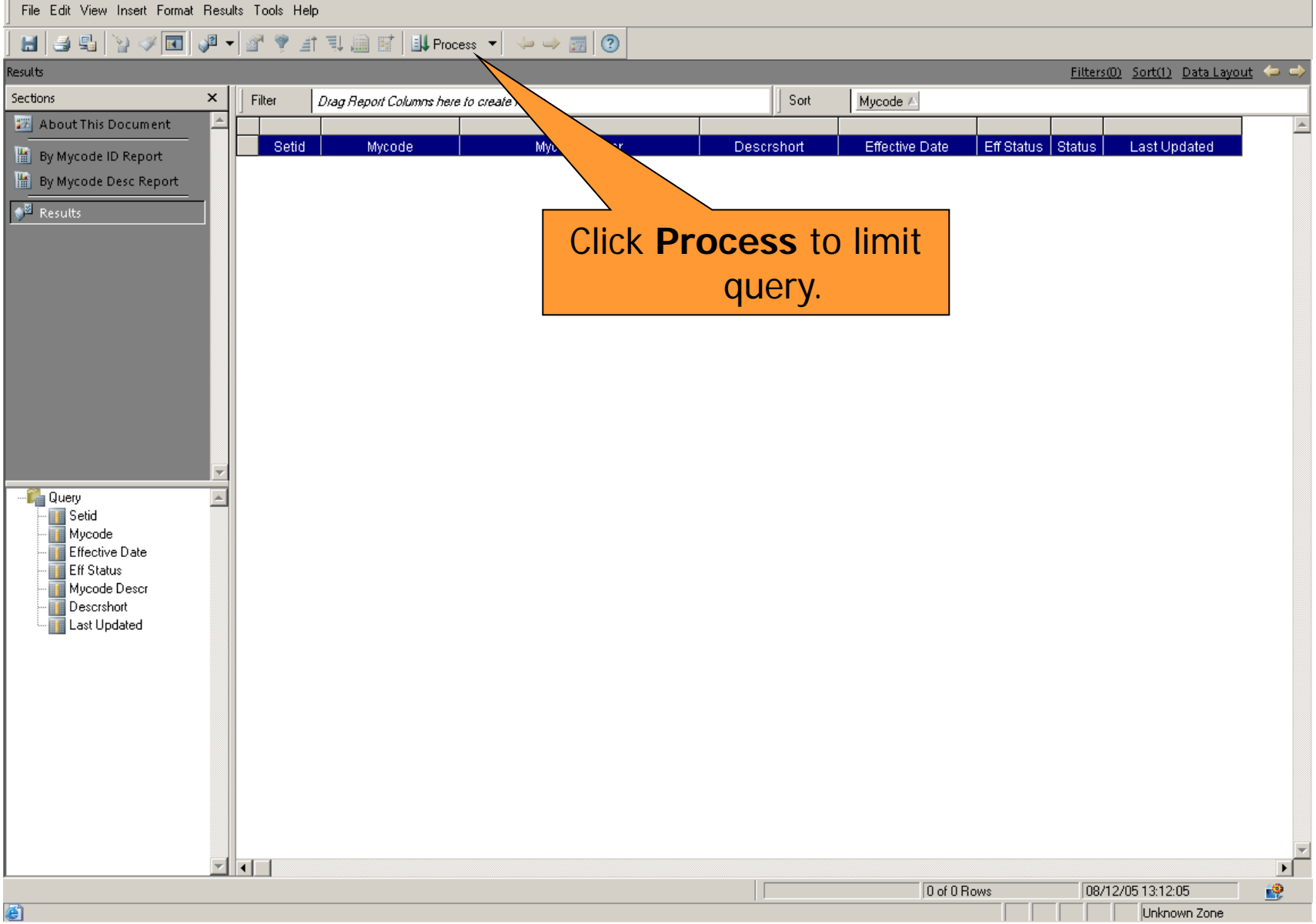

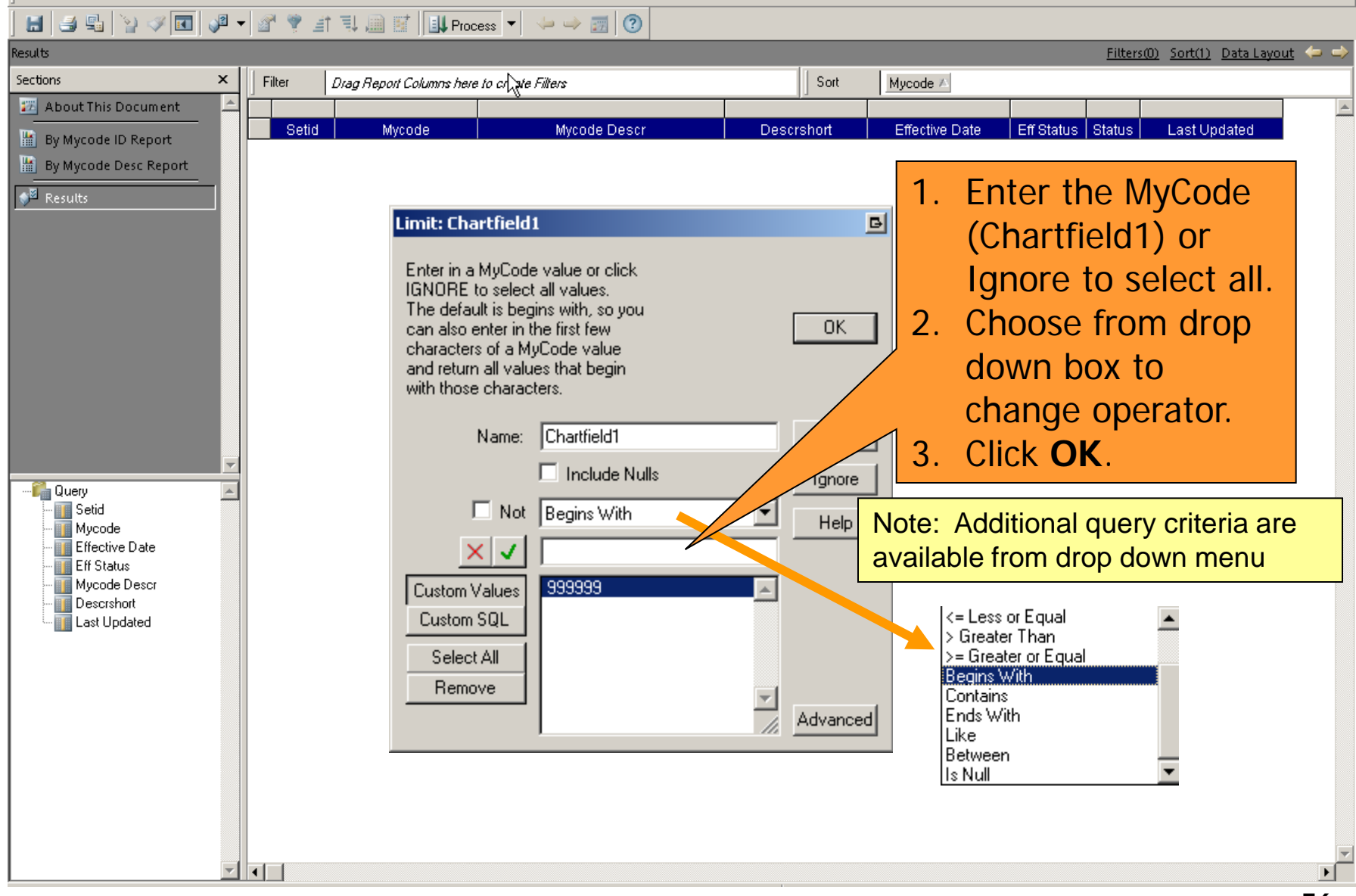

#### **HOW DO I PROCESS THE QUERY?** Filters(0) Sort(1) Data Layout < **Results** × Sections Filter Drag Report Columns here to create Filters Sort Mycode <sup>⊭</sup> ■ About This Document Setid Mycode **Effective Date** Mycode Descr Descrshort Eff Status | Status **Last Updated** By Mycode ID Report By Mycode Desc Report <sup>2</sup> Results Limit: Eff Status 回 1. Enter the Effective Select A for active codes, I for OK. inactive or IGNORE to select all. Status or Ignore to Name: Eff Status Cancel select all.  $\Box$  Include Nulls Ignore 2. Choose from drop  $\Box$  Not  $=$  Equal Help down box to  $\times$ **De** Query change operator. **II** Setid Custom Values ١A **III** Mycode Custom SQL **Effective Date** 3. Click **OK**.**E** Eff Status Mycode Descr Select All **B** Descrshort Remove Last Updated Advanced

 $\blacksquare$ 

 $\blacktriangleright$ 

# **HOW DO I VIEW THE RESULTS?**

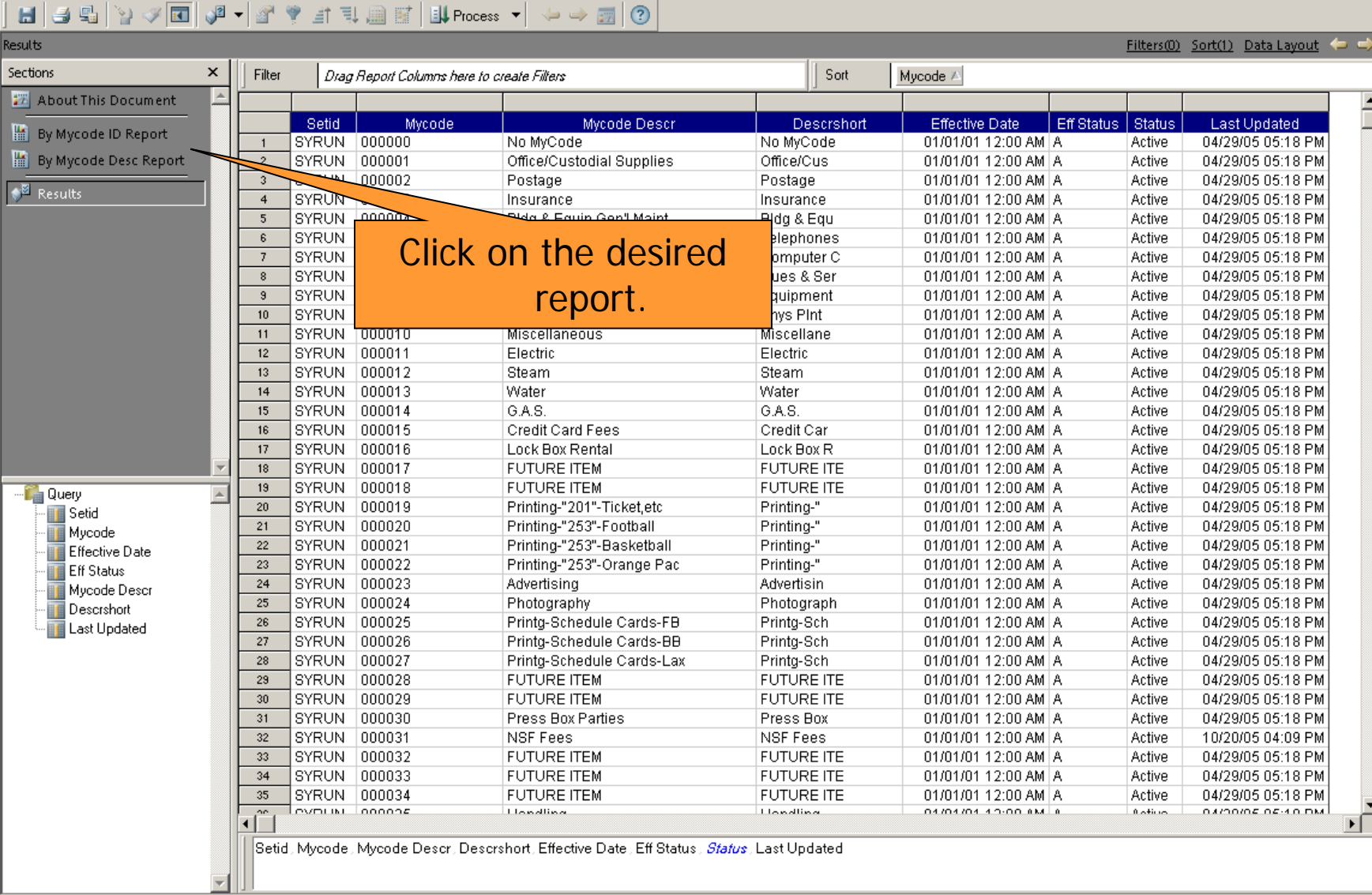

File Edit View Insert Format Report Tools Help

#### By Mycode ID Report Expression Groups Table Sort Sections  $\times$ Data Function v 認 About This Document **B** By Mycode ID Report By Mycode Desc Report Syracuse University FAB Data Warehouse Results Mycode Listing / Mycode Id By Mycode run: 03/05/08 Mycode **Mycode Description Short Desc Effective Date Status Last Updated** 000000 No MyCode No MyCode 01/01/1901 Active 04/29/05 05:18 PM 000001 Office/Custodial Supplies Office/Cus 01/01/1901 Active 04/29/05 05:18 PM 000002 Postage Postage 01/01/1901 Active 04/29/05 05:18 PM 000003 Insurance Insurance 01/01/1901 Active 04/29/05 05:18 PM 000004 Bida & Equip Gen'l Maint Blda & Eau 01/01/1901 Active 04/29/05 05:18 PM 000005 Telephones Telephones 01/01/1901 Active 04/29/05 05:18 PM 000006 Computer Chroes & Supplys Computer C 01/01/1901 Active 04/29/05 05:18 PM 000007 Dues & Services Dues & Ser 01/01/1901 Active 04/29/05 05:18 PM 000008 Equipment Purchases Equipment 01/01/1901 Active 04/29/05 05:18 PM ⊟ La Query  $\triangle$ 000009 Phys Pint & Other Vendors Phys Pint 01/01/1901 Active 04/29/05 05:18 PM **白鹭 Results** 000010 Miscellaneous Miscellane 01/01/1901 Active 04/29/05 05:18 PM **III** Setid 000011 Electric Electric 01/01/1901 Active 04/29/05 05:18 PM **III** Mycode 000012 01/01/1901 Active Steam Steam 04/29/05 05:18 PM Mycode Descr 000013 Water Water 01/01/1901 Active 04/29/05 05:18 PM Descrshort 000014 G.A.S. G.A.S. 01/01/1901 Active 04/29/05 05:18 PM Effective Date 000015 Credit Card Fees Credit Car 01/01/1901 Active 04/29/05 05:18 PM **Eff Status** 000016 Lock Box Rental Lock Box R 01/01/1901 Active 04/29/05 05:18 PM **B** Status 000017 **FUTURE ITEM FUTURE ITE** 01/01/1901 Active 04/29/05 05:18 PM Last Updated 000018 **FUTURE ITE FUTURE ITEM** 01/01/1901 Active 04/29/05 05:18 PM **E.** Graphics 由 Fields 000019 Printing-"201"-Ticket,etc Printing-" 01/01/1901 Active 04/29/05 05:18 PM **Fig Resources** 000020 Printing-"253"-Football Printing-" 01/01/1901 Active 04/29/05 05:18 PM 000021 Printing-"253"-Basketball Printing-" 01/01/1901 Active 04/29/05 05:18 PM  $000000$ Distribution of the Company Day  $D$  of a diagonal  $R$  $\alpha$ *<u>AMAMAZ AZMA DN</u>*  $\mathbb{R}$ Table Dimensions: Mycode \* Mycode Descr \* Descrshort \* Effective Date \* Status - Lest Undated Report Group1: Drag columns here to create a category \* Last Undated 릒 Table Facts: Drag catalog columns here to create table facts Shared Members Aggregated 437 Page(s) Zoom: 100% 幔

# **Program Account Combinations**

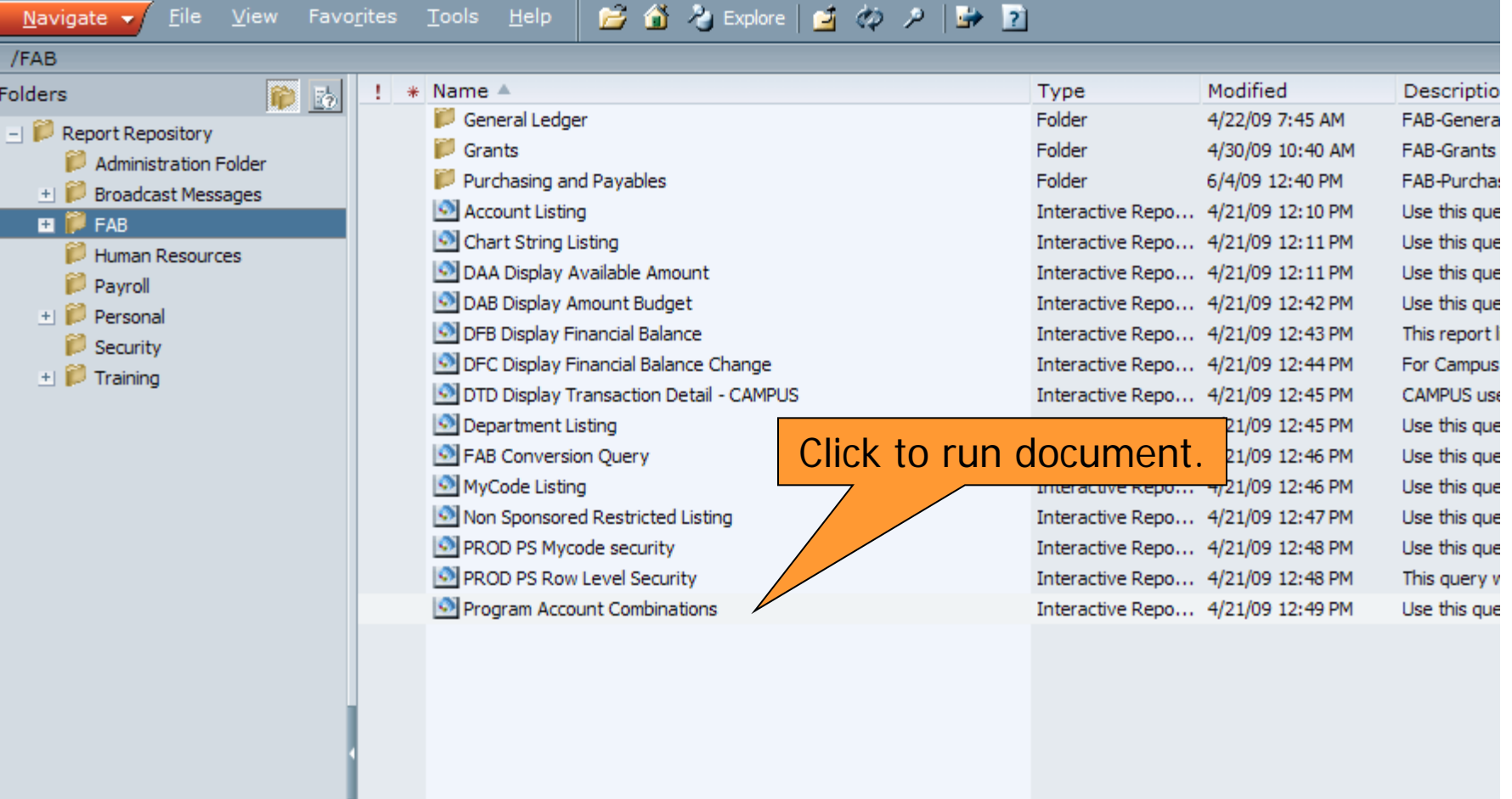

 $\left| \cdot \right|$ 

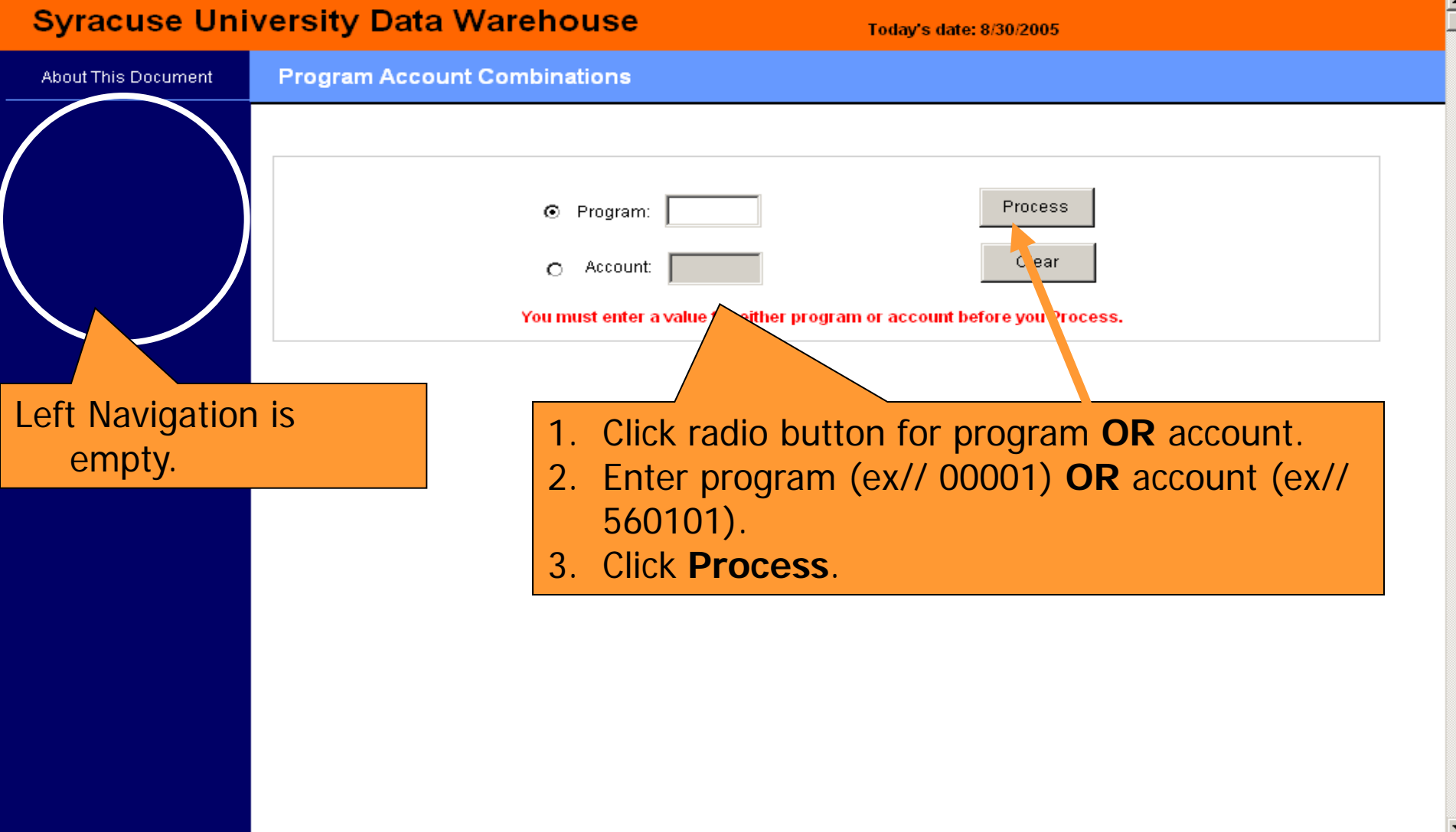

 $\blacktriangleright$ 

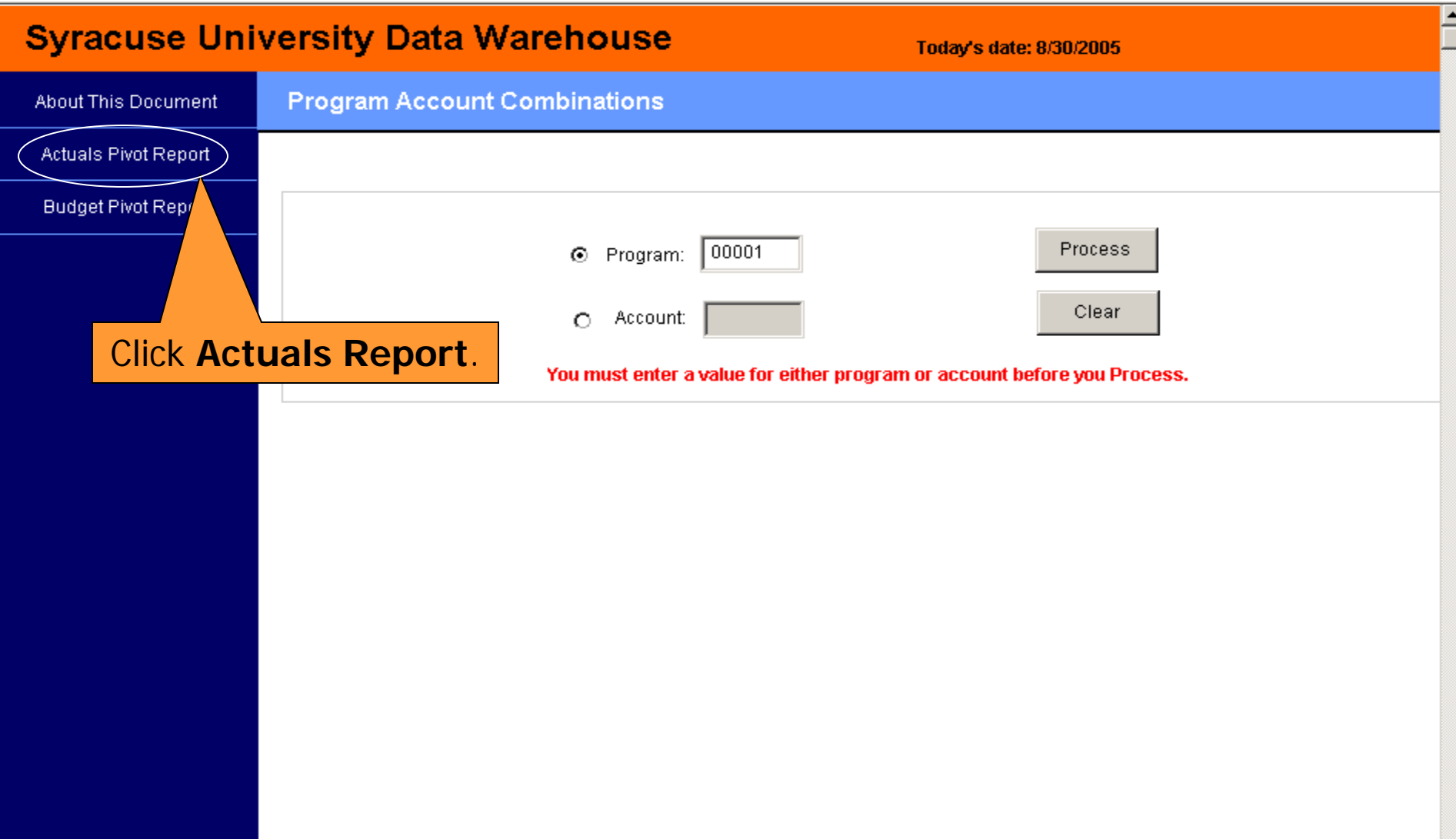

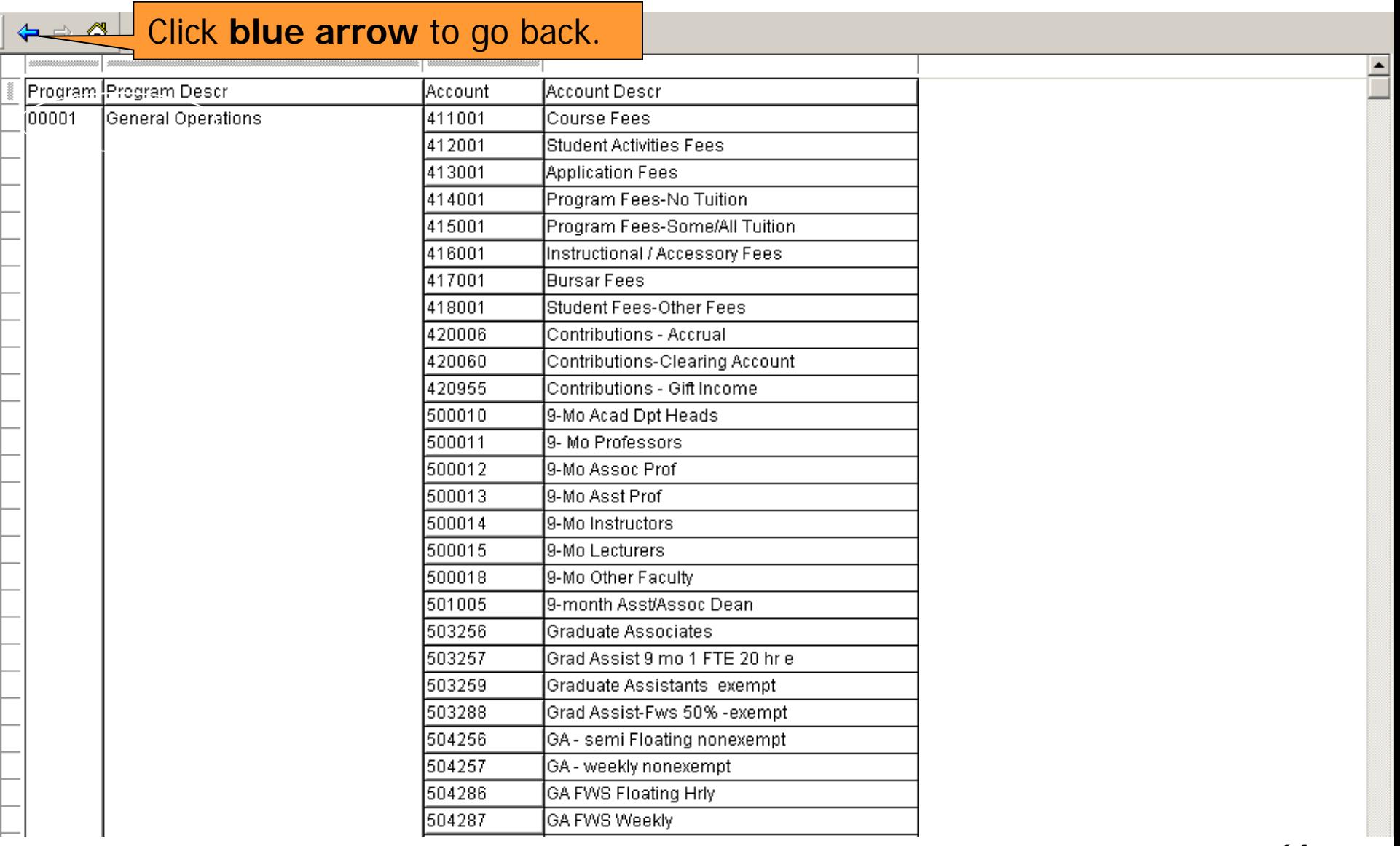

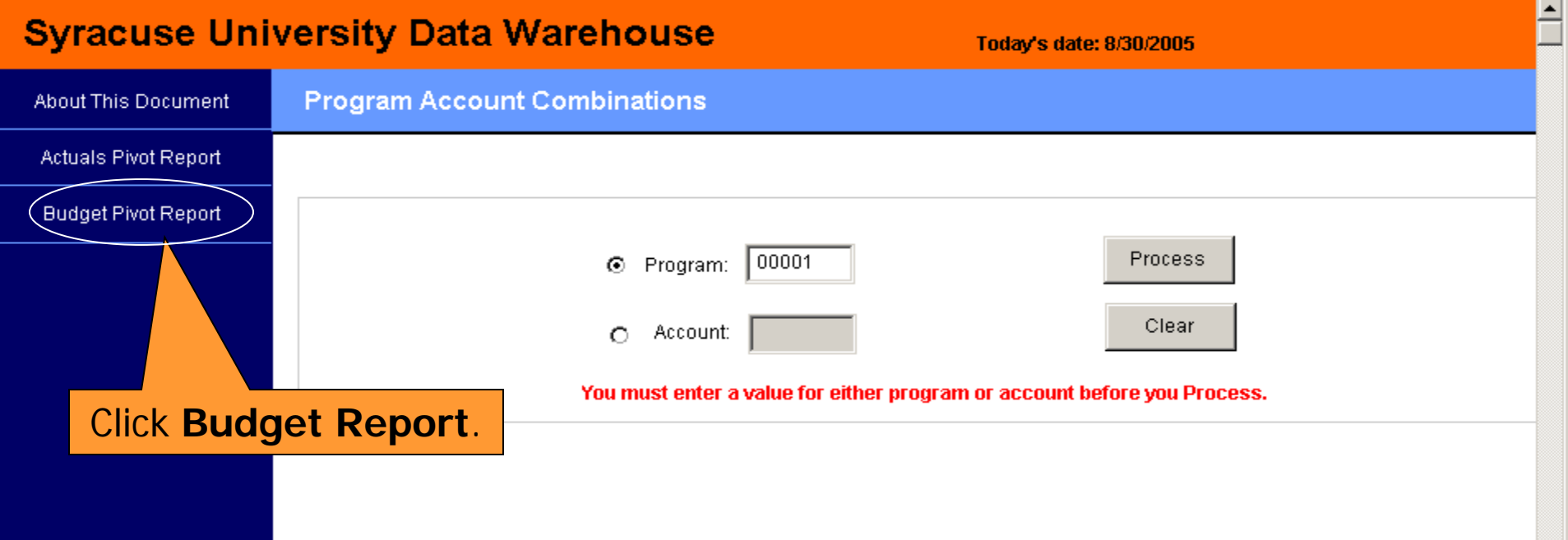

### $\leftarrow$  **<del>⊙</del> ∞** Click **blue arrow** to go back.

目

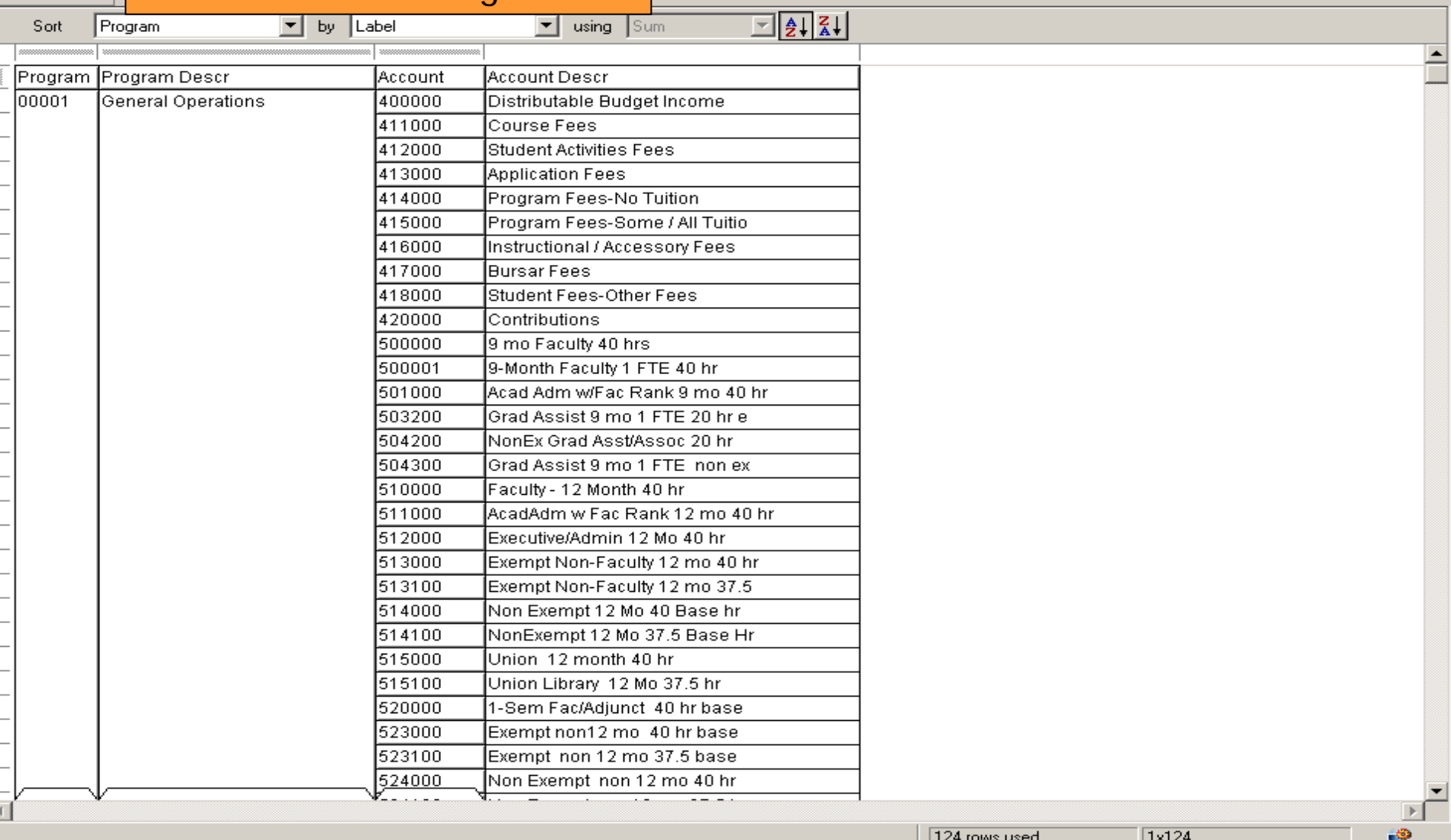

 $\overline{\blacksquare}$ 

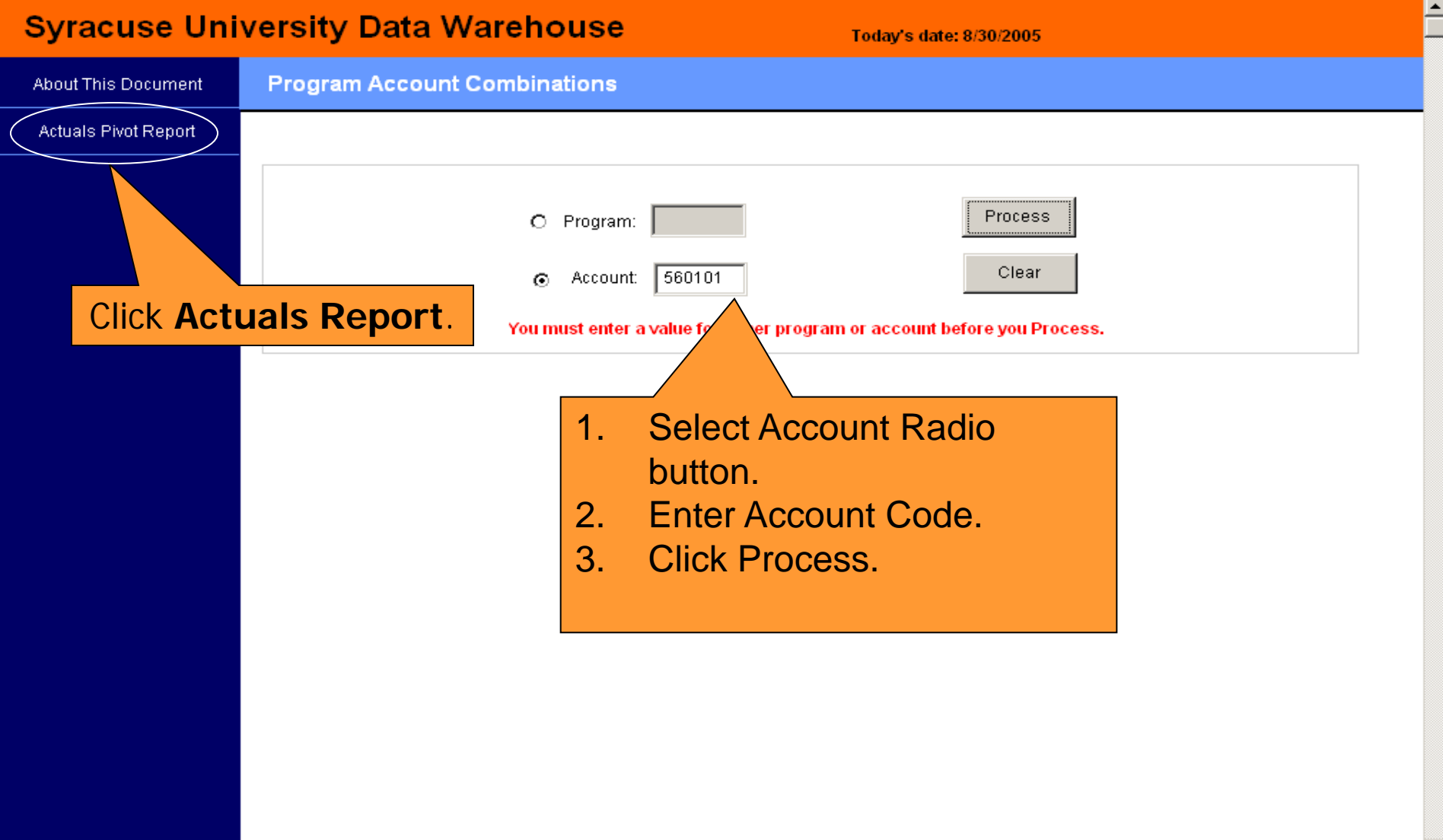

 $\mathbf{F}$ 

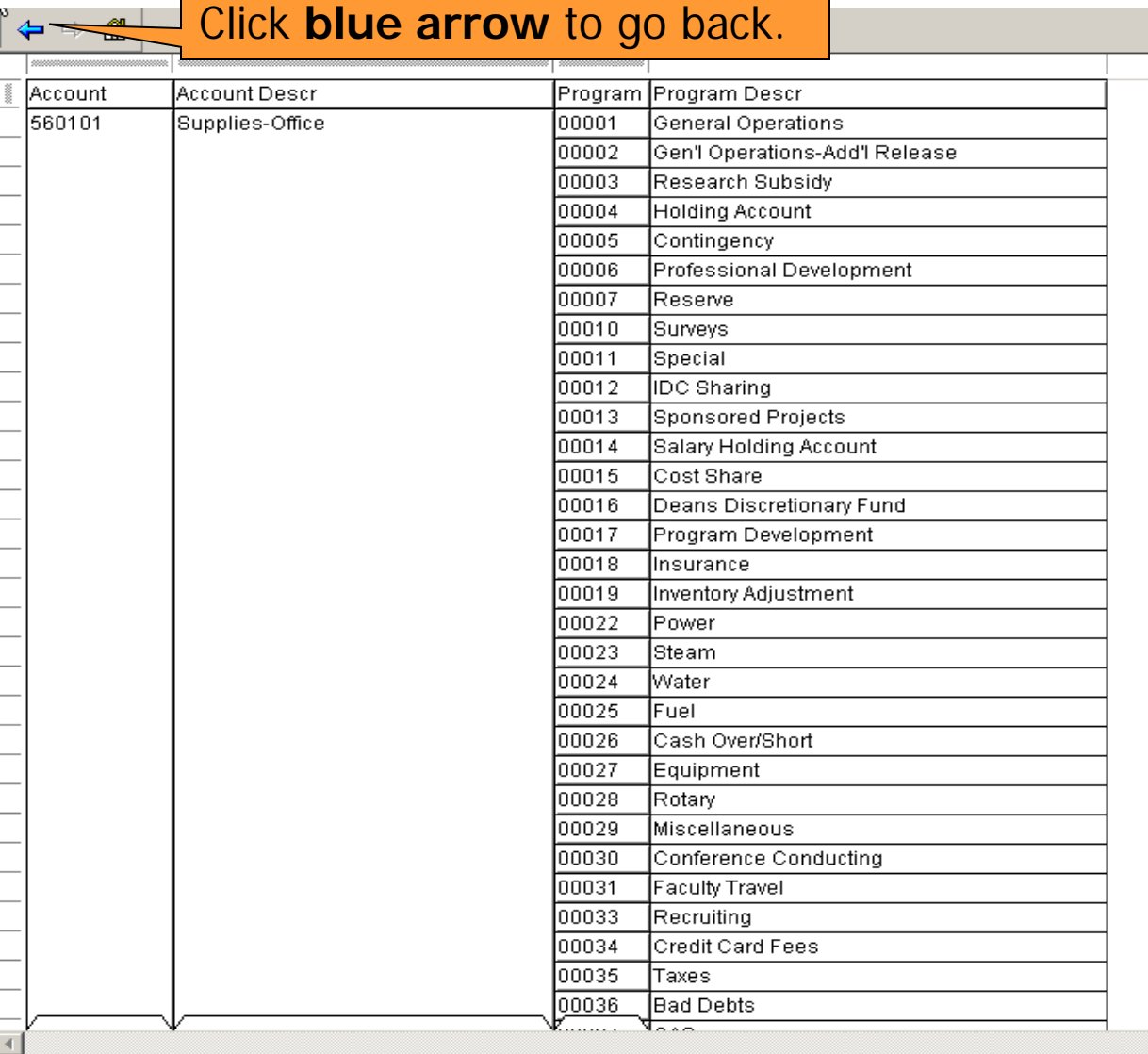

**All the reports are view only.**

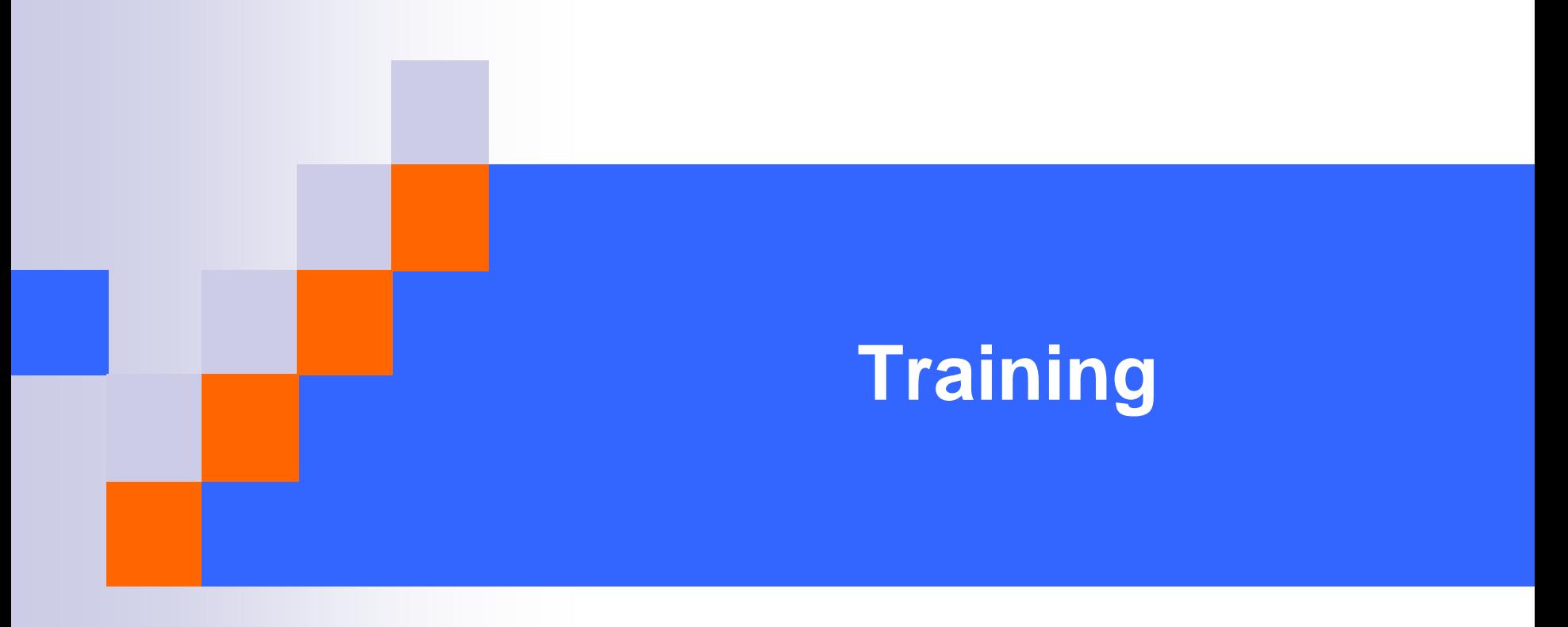

**Spring 2009**

# **Glossary**

- The [FA](http://fab.syr.edu/Financials/uploads/FAB GLossary v3  12-05.doc)B Team has created a listing of [frequently](http://fab.syr.edu/Financials/uploads/FAB GLossary v3  12-05.doc) used [terms](http://fab.syr.edu/Financials/uploads/FAB GLossary v3 - 12-05.doc) that a user may encounter in working with the FAB system. While this list does not purport to be all inclusive, it is an excellent starting point that the Training and Communications Team believes will assist the campus user in better utilizing the FAB system.
- If you have a question about a term that is not listed, please contact the FAB Service Center at 443-8787 or email us at [fabhelp@syr.edu](mailto:fabhelp@syr.edu). We will define the term for you and add it to the glossary. Your feedback is always welcome.
- Location: fab.syr.edu

# **Course Schedule**

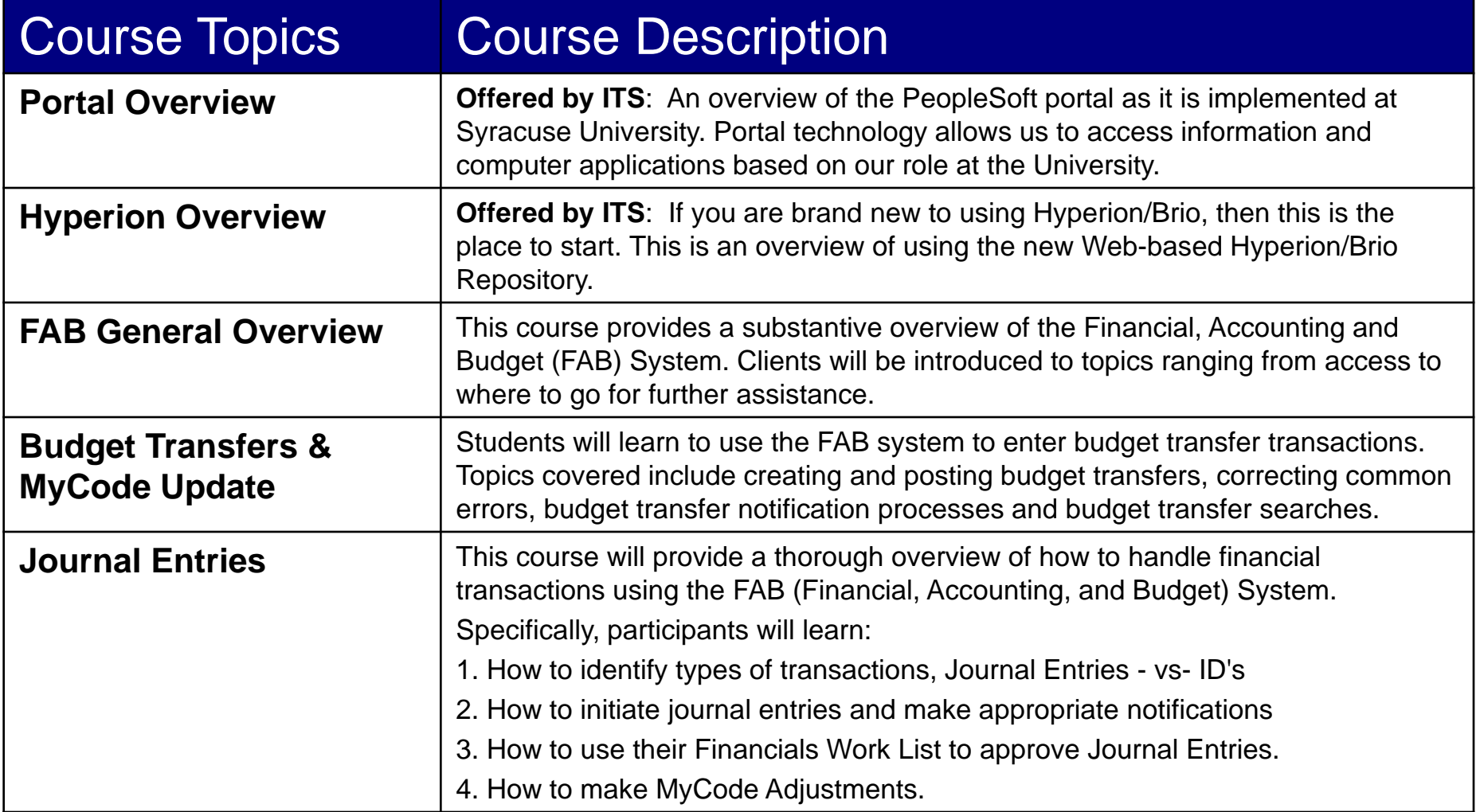

# **Course Schedule**

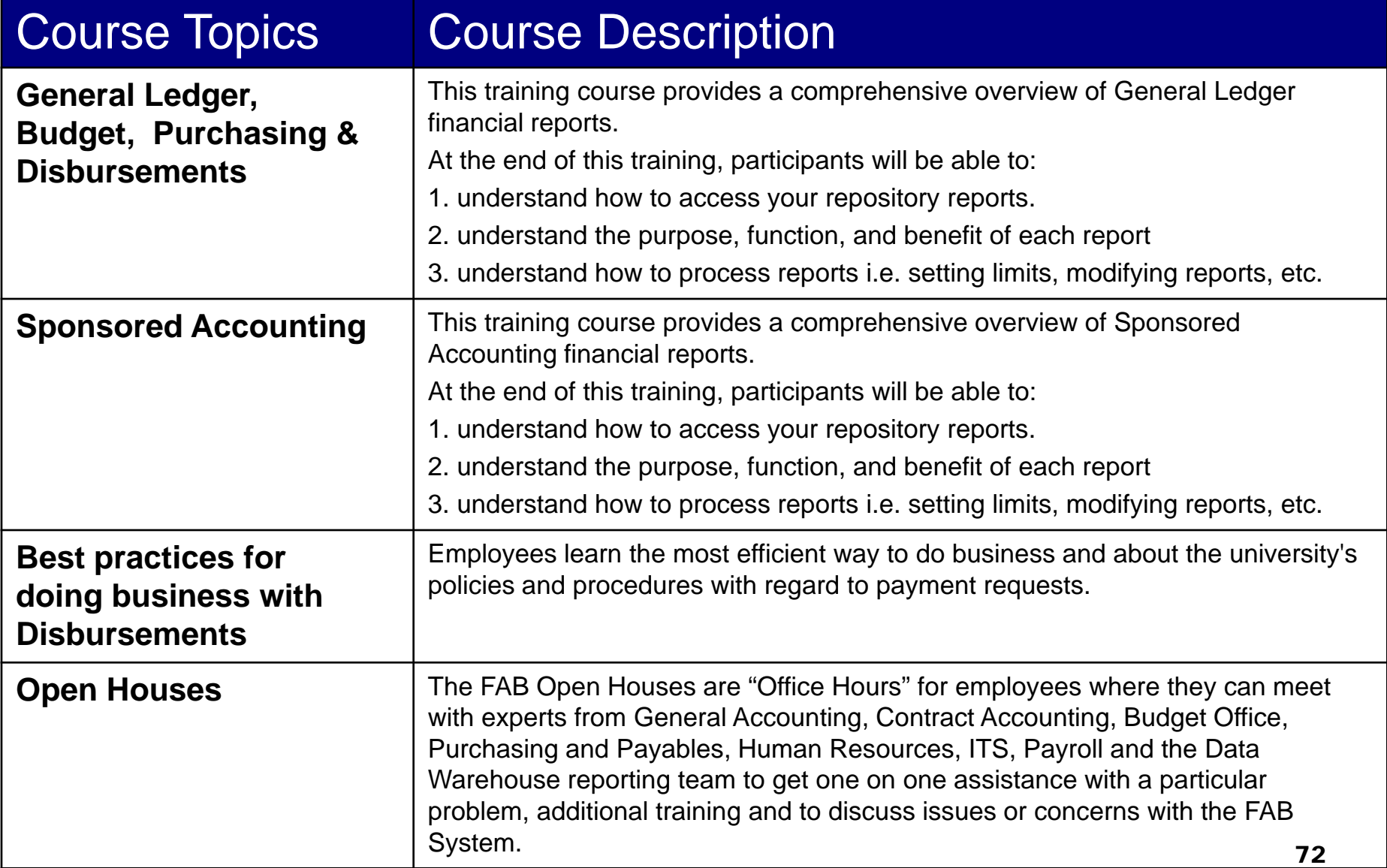
# Registration

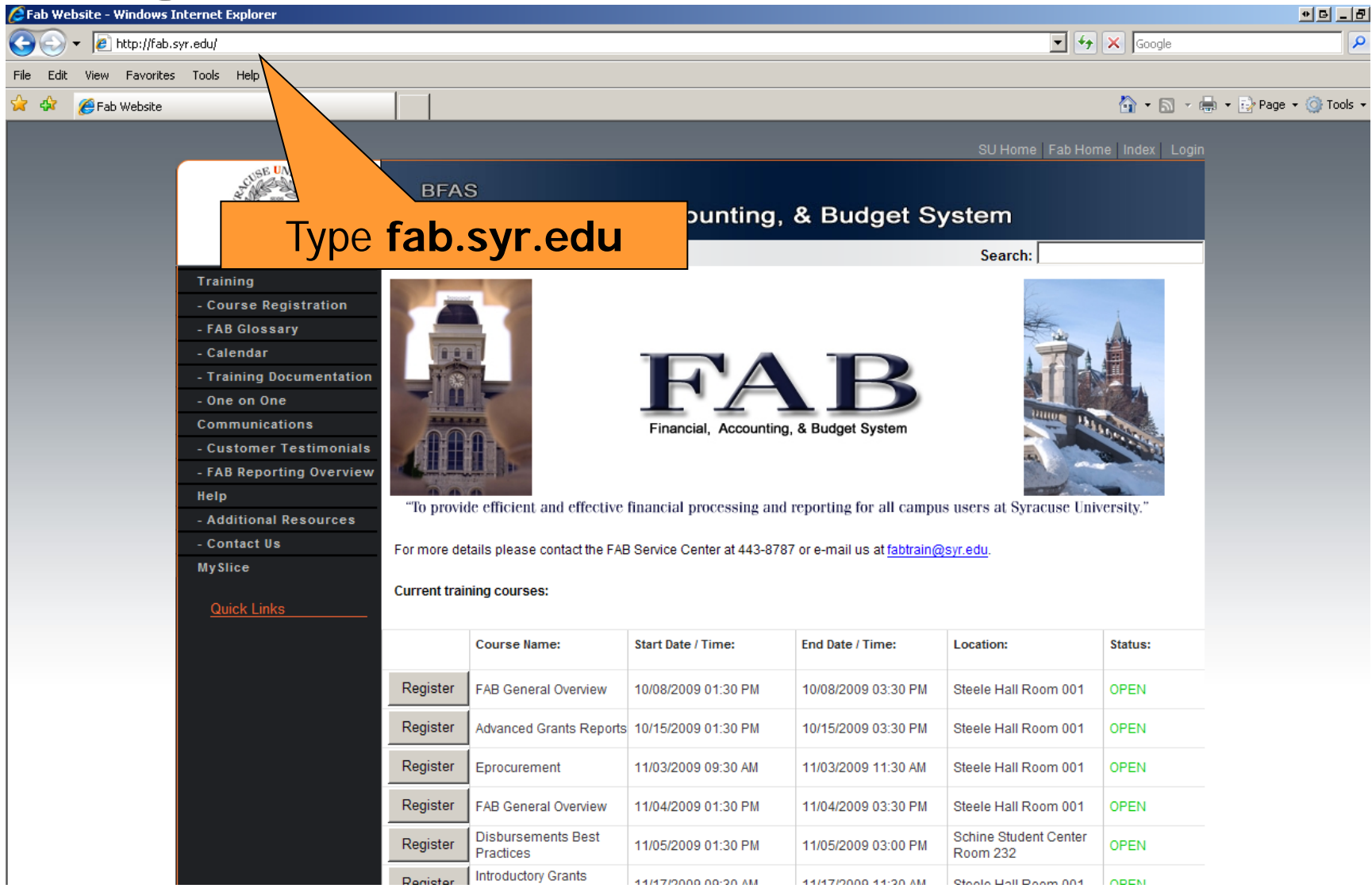

# **Registration**

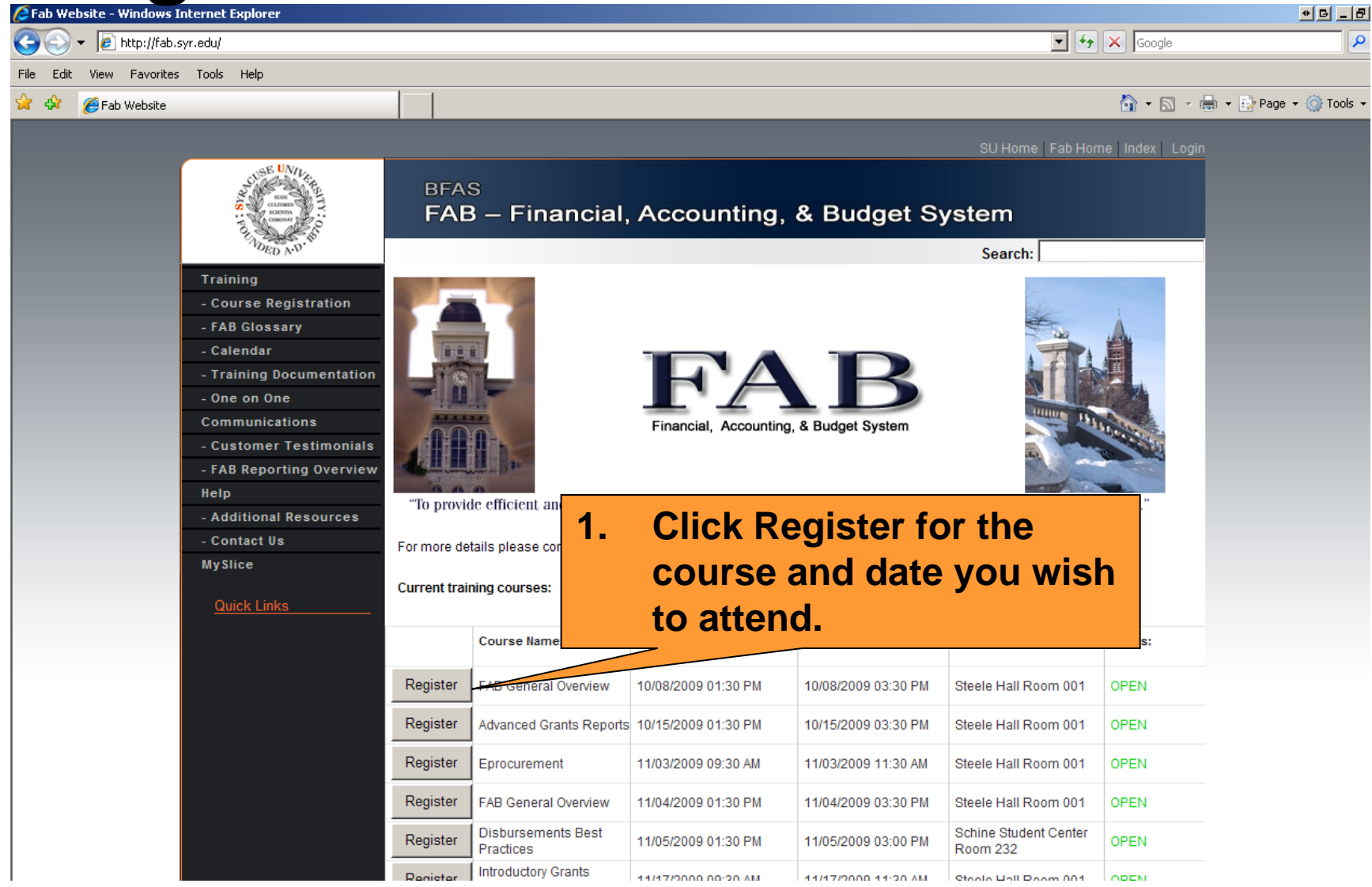

#### **Registration**

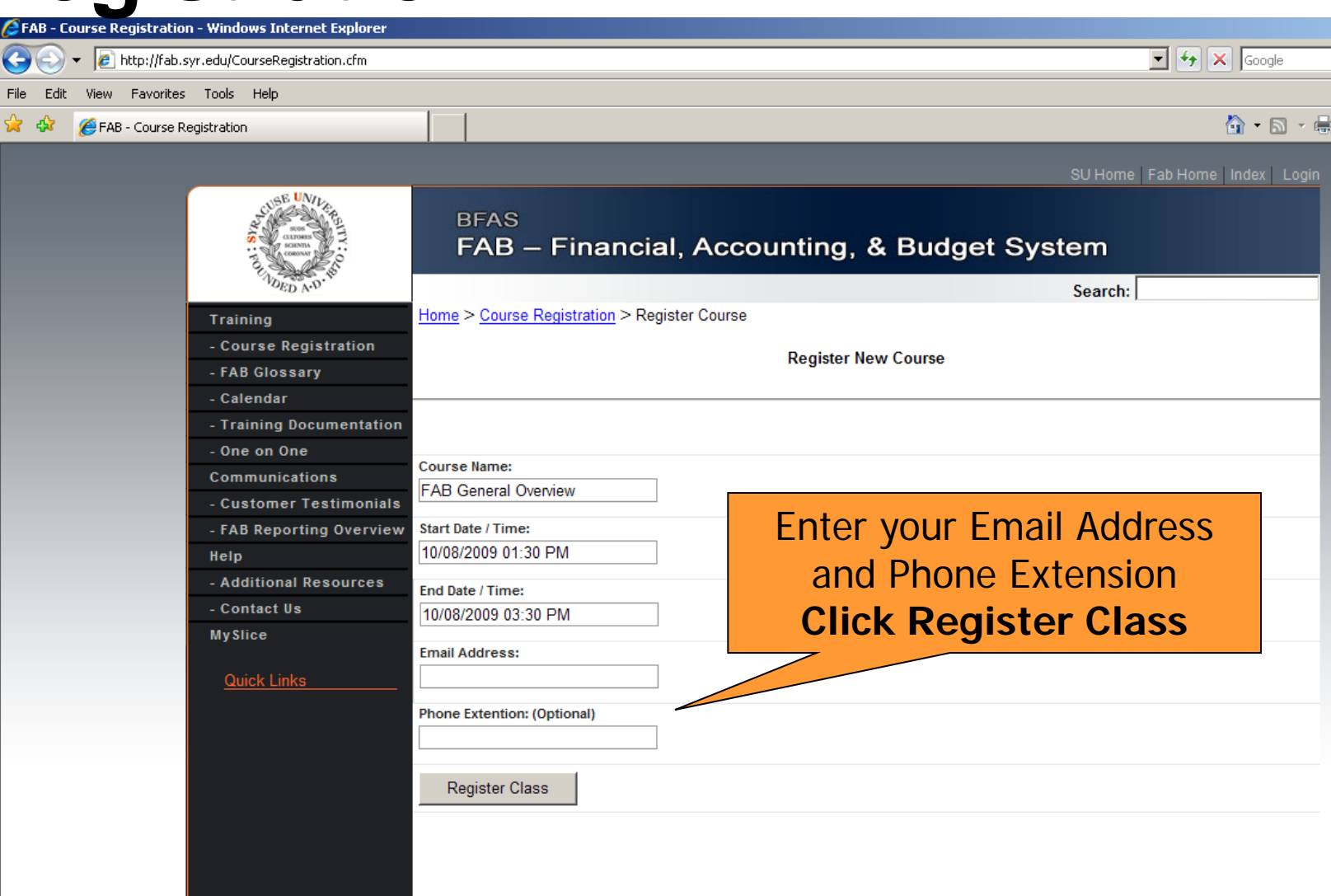

C Copyright B.F.A.S. SYRACUSE UNIVERSITY<br>Received 30682 Distinct Visits and 42854 Page Loads Since 03/01/2009 ᢦ Internet Explore ozilla Firefo: **Annle Safar** 

## **Cancel a Class**

■ Call x8787 to cancel a class at least 2 days prior to the class. We will be happy to reschedule you for another class.

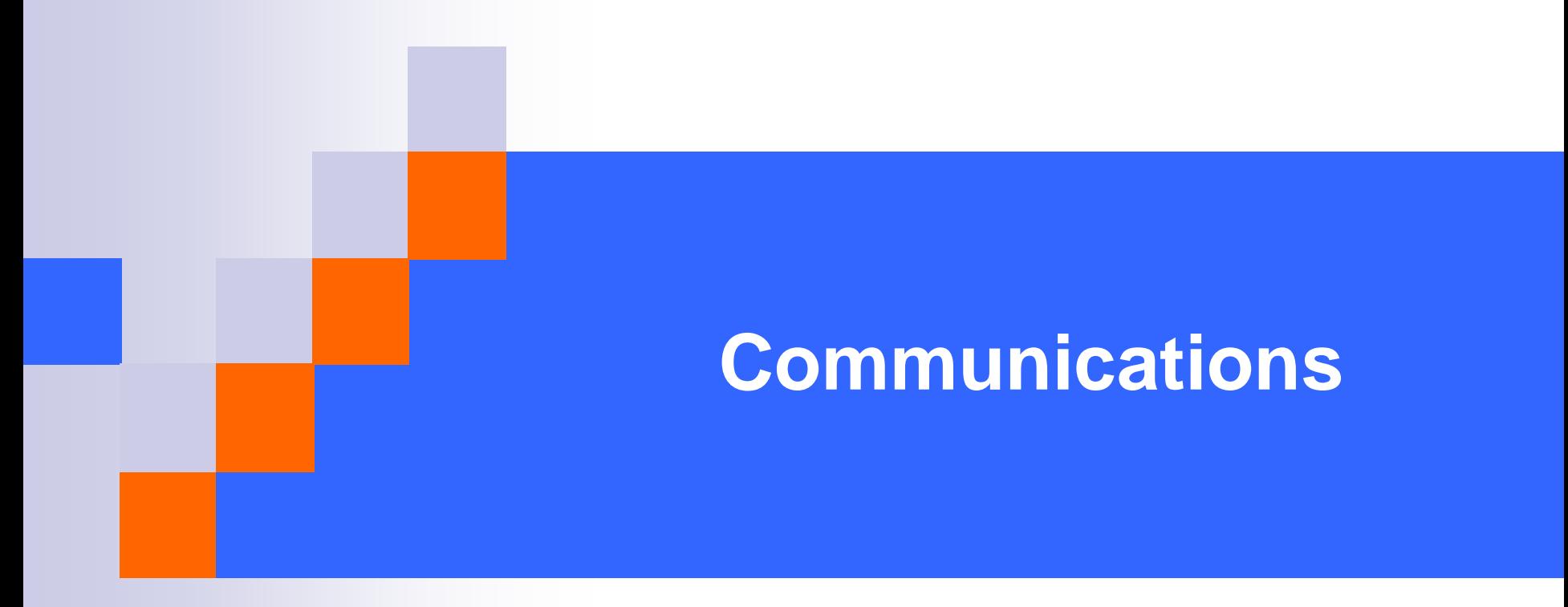

**Spring 2009**

# **Types of Communications**

- **FAB Website**
- **My Reports Announcements page**
- **Campus mail**
- E-mails via listservs
- SU News, SUToday, Record Article

## **Who sends communications?**

- [Fabinfo@syr.edu](mailto:Fabinfo@syr.edu)
- [Fabtrain@syr.edu](mailto:Fabtrain@syr.edu)
- **Exeryone who has FAB access will** receive these communications.
- **ITS** Listservs

**□**Subscribe to listsery at <http://its.syr.edu/downtimes/>

# **What if I Need Help with 'MySlice' or Hyperion?**

**Look for help in the upper right hand corner of** the MySlice home page.

#### **ITS Help**

- **[http://its.syr.edu/myslice/help.](http://cms.syr.edu/myslice/help)**
- **<http://its.syr.edu/myslice/help/briohelp>**
- $\Box$  ITS Help Desk at 443-2677
- Your school or departmental Help Desk

## **Need Assistance?**

- **General FAB Questions contact the FAB Service Center:**
	- $\Box$  F-mail us at [fabhelp@syr.edu](mailto:fabhelp@syr.edu)
	- $\Box$  Phone us at 443-8787
- **For General Ledger Related Assistance contact General Accounting:**
	- $\Box$  E-mail us at [genacctg@syr.edu](mailto:genacctg@syr.edu)
	- $\Box$  Phone us at 443-2522
- **For Specific Project Related Assistance contact Sponsored Accounting:**
	- $\Box$  F-mail us at [contacct@syr.edu](mailto:contacct@syr.edu)
	- $\Box$  Phone us at 443-2059
- **For Budget Related Assistance contact The Office of Budget and Planning:**
	- $\Box$  E-mail us at [BPlan@syr.edu](mailto:BPlan@syr.edu)
	- $\Box$  Phone us at 443-4214

# **FAB Recap, Feedback and Adjourn**

**Spring 2009**

#### **Recap**

- **Obtaining Access**
- **Chart of Accounts**
- **Bursted vs. Repository Reports**
- **Chartstring Related Reports**

#### **Training Information**

- **Glossary**
- □ FAB Website Review
- **□ Training Courses at a Glance**

#### **Communications Information**

- $\Box$  Types of Communications
- Where They Will Come From
- $\Box$  Help Information

#### **Recap, Feedback and Adjourn**

## **Questions?**

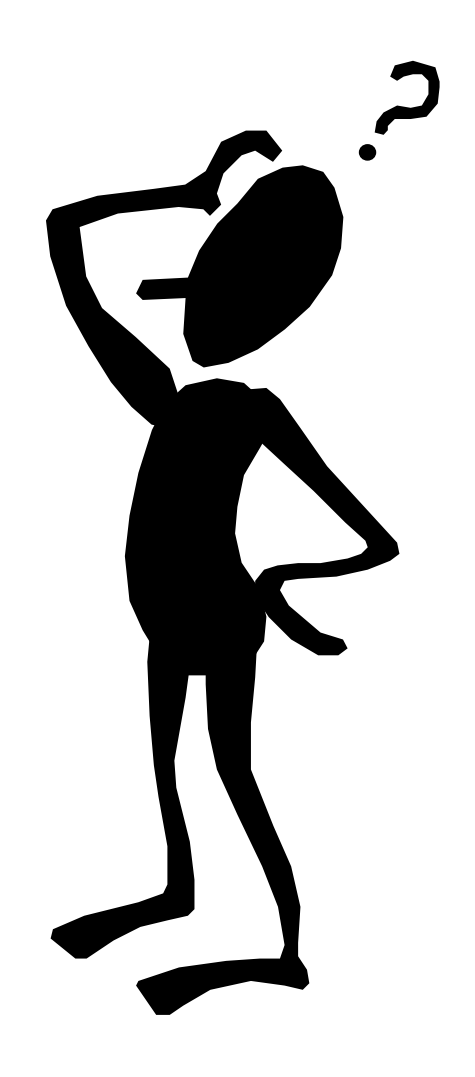

#### **Financial, Accounting, and Budget System Orientation**

**Spring 2009**